# Register your product and get support at www.philips.com/welcome

HTS5561

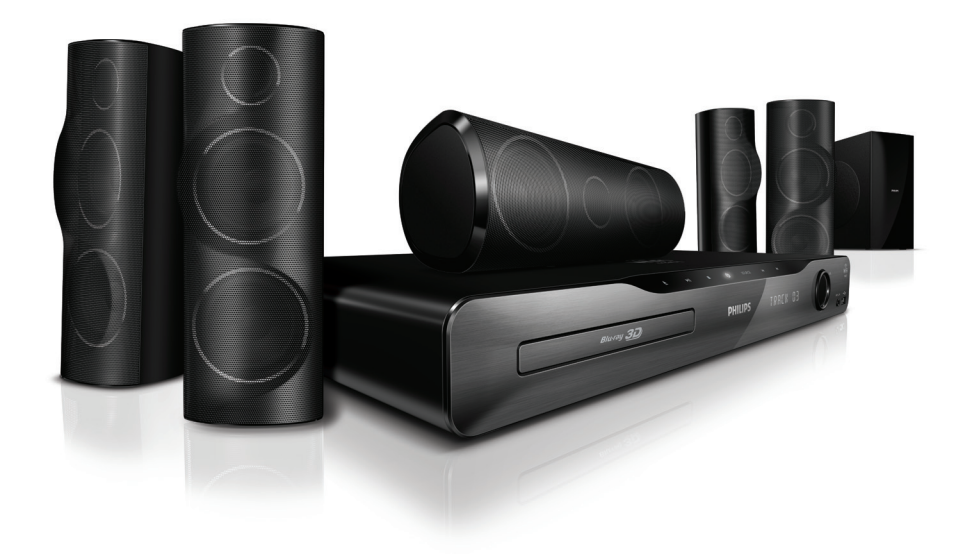

उपयोगकर्ता पुस्तिका  $\mathbb H$ 

# **PHILIPS**

# विषय-सची ू

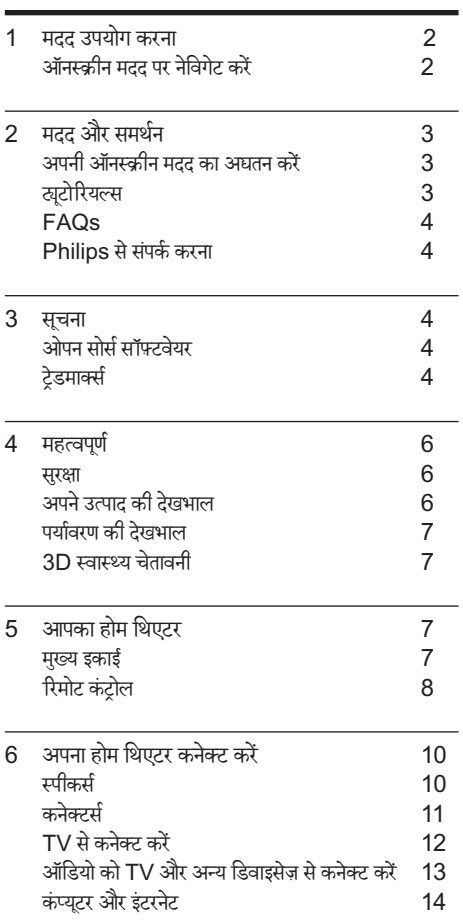

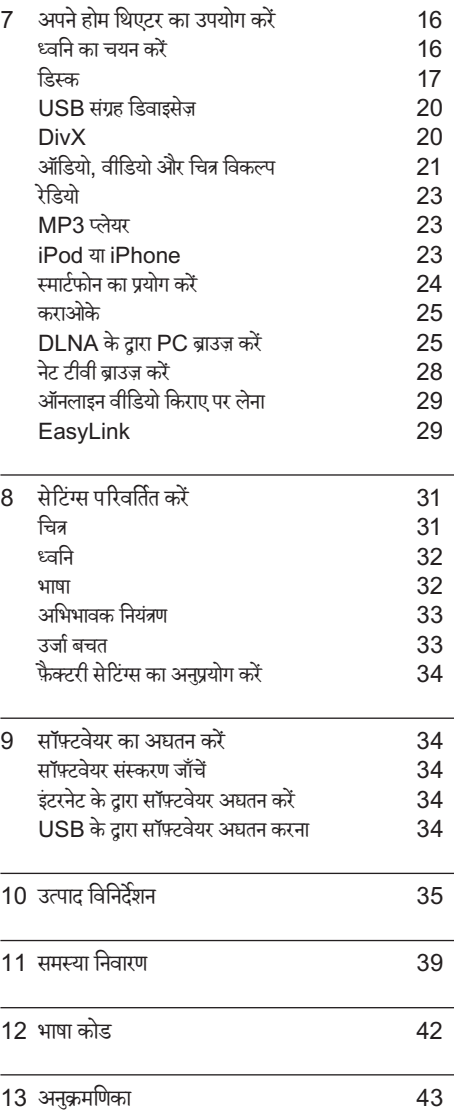

हिदी ं

# <span id="page-2-0"></span>1 मदद उपयोग करना

Philips ऐसे उत्पादों को विकसित करने के लिए प्रतिबद्ध है जो हरित पर्यावरण मेंयोगदान दते हे .ैंकागज़ और पर्यावरण को बचानेके लिए, अपन हे ोम थिएटर पर ऑनस्क्रीन इंटरफ़ेस केमाध्यम सेमदद तक पहुं च करें.

ऑनस्क्रीन मदद में वह सभी जानकारी है. जिसकी आवश्यकता आपको अपना होम थिएटर सेट करने में होती है. हालांकि. यदि आप उपयोगकर्ता मैन्युअल को प्रिंट करना चाहते हैं. तो http://www. philips.com/support से PDF संस्करण को डाउनलोड करें. अपनी भाषा का चयन करने के लिए वेबसाइट पर निर्देशों का अनसरण करें और फिर अपने मॉडल नंबर को दर्ज करें. अपने रिमोट कंटोल पर HFI P (पीला बटन) दबाकर ऑनस्कीन

मदद पर पहुं च प्राप्त करें.

ऑनस्क्रीन मदद में दो पैनल हैं.

- बाएँ पैनल में विषय-सची और अनक्रमणिका है. किसी पष्ठ का चयन करने के लिए विषय-सची या अनक्रमणिका को नवेीगटे करें.
- दाएँ पैनल में प्रत्येक पष्ठ की सामग्री है. सामग्री पर अतिरिक्त मदद के लिए प्रासंगिक विषय का चयन करें.

# <span id="page-2-1"></span>ऑनस्क्रीन मदद पर नेविगेट करें

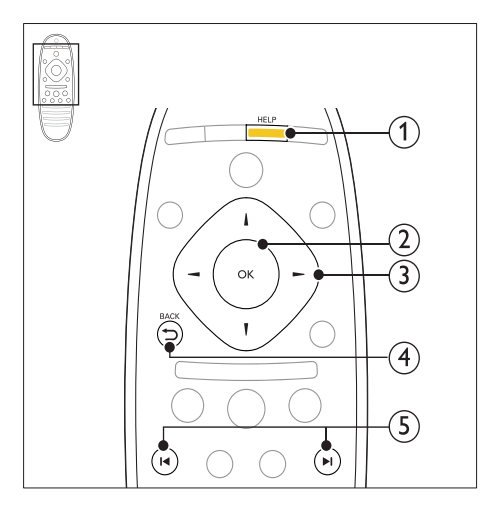

1 HELP

ऑनस्क्रीन मदद पर पहचुँ करें.

- $(2)$  OK चने गए पष्ठ को दिखाएं. अथवा विषय-सची के विषयों को बढाएं.
- $(3)$  नेविगेशन बटन
	- ऊपर: ऊपर स्क्रॉल करें या पिछले पष्ठ पर जाएँ.
	- नीचे: नीचे स्क्रॉल करें या अगले पृष्ठ पर जाएँ.
	- दाएँ: दाएँ पैनल या अगली अनक्रमणिका प्रविष्टि पर नवेीगटे करें.
	- बाएँ $\cdot$  बाएँ पैनल या पिछली अनकमणिका प्रविष्टि पर नवेीगटे करें.
- $(4)$  DBACK

विषय-सूची या अनुक्रमणिका पर जाएँ. दाएँ पैनल से सामग्री को बाएँ पैनल पर ले जाएँ.

- $(5)$   $\blacksquare$ /  $\blacksquare$  (पिछला/अगला)
	- **। •** : इतिहास में अंतिम देखे गए पृष्ठ को प्रदर्शित करें.
	- $\blacktriangleright$ l : इतिहास से अंतिम पृष्ठ को प्रदर्शित करें.

# <span id="page-3-0"></span>2 मदद और समर्थन

वीडियो ट्यटोरियल टेखें. सॉफ़्टवेयर अघतन डाउनलोड करें और अपने उत्पाद के बारे में अक्सर पछे जाने वाले कई प्रश्नों (FAQs) केउत्तर www.philips.com पर ढूँढ.ें

# <span id="page-3-1"></span>अपनी ऑनस्क्रीन मदद का अद्यतन करें

Philips लगातार अपने उत्पादों को बेहतर बनाने का प्रयास करता है. यह सनिश्चित करने के लिए कि आपकी ऑन-स्क्रीन मदद नवीनतम जानकारी के साथ अघतित है, अपने होम थिएटर को नवीनतम ऑन-स्क्रीन मदद सेअद्यतन करें.

http://www.philips.com/support सेनवीनतम मदद डाउनलोड करें.

आपको किसकी आवश्यकता है

- कम से कम 35MB मेमोरी के साथ एक USB फ्लैश ड़ाइव. USB फ्लैश ड्राइव को FAT या NTFS स्वरूपित होना आवश्यक है. किसी USB हार्ड डाइव का उपयोग न करें.
- .<br>इंटरनेट पहुँच के साथ एक कंप्यूटर.
- एक संग्रहित सविधा जो ZIP फ़ाइल स्वरूप को समर्थित करती है (उदाहरण केलिए, Microsoft® Windows® के लिए WinZip® या Macintosh® केलिए Stufflt®).

चरण 1: मदद के वर्तमान संस्करण की जाँच करें

अपने होम थिएटर में स्थापित ऑनस्क्रीन मदद के वर्तमान संस्करण की जाँच करें. यदि संस्करण http://www.philips.com/ support पर उपलब्ध संस्करण से निम्न है, तो नवीनतम ऑनस्क्रीन मदद डाउनलोड और स्थापित करें.

अंतिम दो अंक, आपके होम थिएटर में स्थापित ऑनस्क्रीन मदद के संस्करण को इंगित करते हैं. उदाहरण के लिए. यदि होम थिएटर में 'Subsystem SW: 35-00-00-05' संस्करण है, तो '05' वर्तमान वर्त मेंस्थापित मदद केससं ्करण को प्रस्तुत करता है. है

- **1 <del>∩</del> (**होम) दबाएँ.<br>**2** [सेटअप] का चर
- $\,2\,$  [सेटअप] का चयन करें और फिर OK दबाएँ.<br> $3\,$  [उन्नत]>[संस्करण जानकारी] को चनें फिर त
- [उन्नत]>[संस्करण जानकारी] को चुनें, फिर दबाएं OK.

<span id="page-3-3"></span>चरण 2: नवीनतम ऑनस्क्रीन मदद डाउनलोड करें

- $\frac{1}{2}$  अपने कंप्यूटर से फ्लैश ड्राइव को कनेक्ट करें.<br> $2$  अपने वेब बाउजर में www philips com
- अपने वेब ब्राउज़र में. www.philips.com/support पर जाएँ.
- $\,3\,\,$  Philips समर्थन वेबसाइट पर अपना उत्पाद ढँढें और उपयोगकर्ता मैन्यअल्स पर क्लिक करें और फिर उपयोगकर्ता मैन्यअल नवीनीकरण सॉफ़्टवेयर का पता लगाएँ.
	- $\mapsto$ ानदद अद्यतन जिप फ़ाइल के रूप में उपलब्ध है.
- $\,4\,$  अपने USB फ्लैश डाइव की स्ट निर्देशिका में जिप फ़ाइल सहजे.ें
- $5\;\;$  USB फ्लैश ड्राइव के स्ट निर्देशिका में मदद अघतन फ़ाइल को निकालने के लिए संग्रहित सविधा का उपयोग करें.
	- $\mapsto$  'xxxx' आपके होम थियेटर का मॉडल नंबर होते हुए, 'HTSxxxxeDFU.zip' नामक फ़ाइल आपके USB फ्लैश डाइव के UPG ALL फ़ोल्डर से निकाली जाती है. है
- $6\,$  अपने कंप्यूटर से USB फ़्लैश ड्राइव को डिस्कनेक्ट करें.

### चरण 3: ऑन-स्क्रीन मदद अद्यतन करें

### सावधानी

- इससेपहल कि े आप अपन हे ोम थिएटर को USB फ्शलै ड्राइव से ्<br>कनेक्ट करते हैं, यह सनिश्चित करें कि डिस्क कक्ष में कोई डिस्क है. और डिस्क कक्ष बंद है.
- $\frac{1}{2}$ ाV चालू करें.<br>2 लाक्सलोड की व
- डाउनलोड की गई फ़ाइल शामिल करते हुए, होम थिएटर पर USB फ्लैश डाइव से कनेक्ट करें.
- $\frac{3}{4}$  <del>(</del>होम) दबाएँ.<br> $\frac{4}{4}$  गोप कंसेल प
- 4 रिमोट कंट्रोल पर '338' दर्ज करें.
	- ➡ अ़घतन की पुष्टि के लिए TV पर निर्देशों का अनुसरण करें. अद्यतन केदौरान होम थियटरे को बदं न करेंया USB फ़्लैश डाइव को न निकालें.
- $5\;$  होम थिएटर से USB फ्लैश डाइव को डिस्कनेक्ट करें.

### चतेावनी

- यदि अद्यतन केदौरान पावर चली जाती है, है तो होम थियटरे से USB फ्लैश ड्राइव को न निकालें.
- यदि अद्यतन केदौरान त्रुट त्रुि उत्पन्न होती है, है तो प्रक्रिया को पनःु करने का प्रयास करें. यदि त्रुटि पुनः उत्पन्न होती है, तो Philips उपभोक्ता सेवा पर संपर्क करें.

# <span id="page-3-2"></span>ट्टोयू रियल्स

अपना होम थिएटर सेट करने के लिए और अतिरिक्त सचना प्राप्त करनेकेलिए, www.philips.com/support पर वीडियो *ह्य*टोरियल का संदर्भ लें.

# <span id="page-4-0"></span>FAQs

यदि आपको कोई समस्**या है, तो इस होम थियेटर के लिए www**. philips.com/support पर अक्सर पूछे जाने वाले प्रश्नों  $(FAQs)$  का संदर्भ लें.

यदि आपको अभी भी मदद की जरूरत है, तो अपने देश में Philips ग्राहक सवेा सेसपं र्क करें.

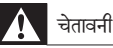

• अपन हे ोम थिएटर की स्वयंमरम्मत करनेका प्रयास न करें. इससे आपको गंभीर क्षति हो सकती है, आपका होम थियटर को न ठीक हो पाने वाली क्षति हो सकती है, या आपकी वारटी रद्द हो सकती है. है

# <span id="page-4-1"></span>Philips से संपर्क करना

अगर आप Philips से संपर्क करते हैं. तो आपसे आपके उत्पाद के मॉडल और क्रम संख्या के बारे में पछा जाएगा. मॉडल अनक्रमांक और क्रम संख्या आपके उत्पाद के पीछे या नीचे है. Philips को कॉल करने से पहले नंबर नोट कर लें:

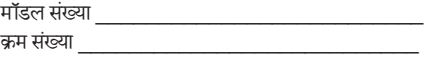

# <span id="page-4-2"></span>3 सचना

इस अनभाग में काननी और टेडमार्क सचनाएँ शामिल हैं.

# <span id="page-4-3"></span>ओपन सोर्स सॉफ़्टवयरे

Philips Electronics Singapore Pte Ltd यहाँ, अनरोधु पर, इस उत्पाद मेंउपयोग किए गए कॉपीराइटेड ओपन सोर्स सॉफ़्टवेयर पैकेज के लिए संगत सोर्स कोड की एक परी प्रति देने की पेशकश करता है. जिसके लिए ऐसी पेशकश का अनरोध सबंधित लाइसेंसों द्वारा किया गया हो. यह पेशकश यह सचना पाने वाले किसी भी व्यक्ति के लिए उत्पाद की खरीद के दिन से तीन वर्षों तक वैध है. सोर्स कोड प्राप्त करने के लिए, open.source@philips. com पर संपर्क करें. यदि आप ईमेल का उपयोग न करना चाहते हों, या यदि आप इस ईमेल पते पर मेल करने के एक सप्ताह के अंदर प्राप्ति सचना नहीं पाते हैं. तो कृपया "Open Source Team, Philips Intellectual Property & Standards, P.O. Box 220, 5600 AE Eindhoven, The Netherlands" पर पत्र लिख.ेंयदि आपको समय सेआपके पत्र की पुष्टि की सूचना न मिले, तो कृपया ऊपर बताए ईमेल पते पर ईमेल करें. इस उत्पाद में उपयोग किए गए ओपन सोर्स सॉफ्टवेयर के लाइसेंसों के पाठ और अभिस्वीकृतियाँ एक उपयोगकर्ता मैन्युअल में शामिल किए गए ह.ैं

# <span id="page-4-4"></span>ट्रेडमार्क्स

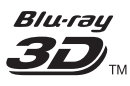

 "बल्-रूे3D" और "बल्-रूे3D" लोगो बल्-रूे डिसक् एसोसिएशन के टेडमार्कस हैं.

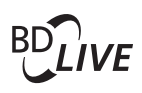

**BONUSVIEW**™ 'BD LIVE' और 'BONUSVIEW' Blu-ray Disc Association के टेडमार्क है.

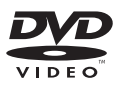

 'DVD वीडियो' DVD सव्रूप/लोगो लायससिें गं कॉरपोरेशन का एक टेडमार्क है.

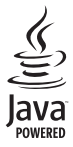

JAVA और अन्य JAVA टेडमार्क और लोगो अमेरिका में तथा/ अथवा अन्य देशो में Sun Microsystems, Inc के टेडमार्क या पंजीकृत ट्रेडमार्क हैं.

## x.v.Colour

'x.v.Colour' Sony Corporation का ट्रेडमार्क हैं

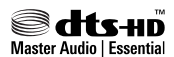

य.एस. के अंतर्गत लाइसेंस के अंतर्गत निर्मित पेटेंट #: 5,451,942; 5,956,674; 5,974,380; 5,978,762; 6,226,616; 6,487,535; 7,392,195; 7,272,567; 7.333,929: 7.212.872 और अन्य य.एस. और विश्वस्तर पर पटेेंट जारी और लबित ं. DTS और चिह्न पजं ीकृत ट्रेडमार्क्स ह ैं और DTS-HD और Master Audio | Essential और DTS लोगो DTS, Inc. के टेडमार्क्स हैं. उत्पाद में साफ़्टवेयर शामिल है. © DTS. Inc. सर्वाधिकार आरक्षित.

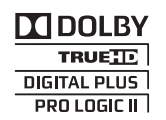

Dolby Laboratories से लायसेंस के अंतर्गत निर्मित. Dolby, Pro Logic और दोहरे-D का चिह्न Dolby Laboratories के टेडमार्क हैं.

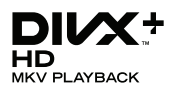

DivX ®, DivX प्रमाणित ® DivX Plus™ HD और संबद्ध लोगो DivX, Inc. के टेडमार्क्स हैं और उनका उपयोग लाइसेंस के अंतर्गत किया जाता है

DIVX VIDEO: DivX केबारेम:ेंDivX, Inc.द्वारा बनाया गया एक डिजिटल वीडियो स्वरूप है. हैयह एक आधिकारिक DivX प्रमाणित डिवाइस है जो DivX वीडियो चलाता है. अधिक जानकारी और अपनी फ़ाइलों को DivX वीडियो मेंकनवर्टकरनेके सॉफ़्टवयरे उपकरणों केलिए www.divx.com पर जाएँ. DIVX VIDEO-ऑन-डिमांड केबारेम:ेंइस DivX प्रमाणित  $^{\circ}$  डिवाइस को खरीदे गई DivX वीडियो-ऑन-डिमांड (VOD) सामग्री चलाने के लिए पंजीकृत होना आवश्यक है. अपना पंजीकरण कोड प्राप्त करने के लिए, अपने डिवाइस सेटअप मेनू में  $DivX$ VOD अनुभाग का पता लगाएं. अपना पंजीकरण कैसे पूरा करें के बारेमेंअधिक जानकारी केलिए vod.divx.com पर जाएँ.

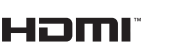

HDMI, HDMI लोगो और उच्च-निर्धारण मल्टीमीडिया इंटरफ़ेस ..........<br>संयक्त राज्य और अन्य देशों में HDMI लाइसेंसिंग LLC के टेडमार्क्स या पंजीकत टेडमार्क्स हैं.

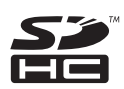

SDHC लोगो SD-3C, LLC. के एक टेडमार्क है.

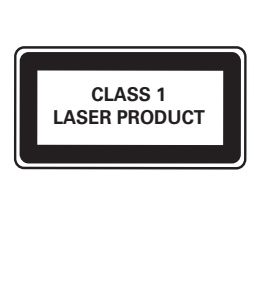

# <span id="page-6-0"></span>4 महत्वपर्णूर्ण

अपना होम थिएटर उपयोग करने से पहले सभी निर्देशों को पढ़ और समझ लें. यदि निर्देशों का अनसरण करने में विफलता के कारण नुकसान हुआ है, तो वारंटी लाग<mark>ू</mark> नहीं होती.

### <span id="page-6-1"></span>सरक्षा

विघत के झटके या आग का खातरा!

- उत्पाद या एक्सेसरीज को कभी भी बारिश या पानी में न ले जाएँ. तरल पदार्थों के कंटेनर्स, जैसे फलदान उत्पाद के पास कभी भी न रखें. यदि तरल पदार्थ उत्पाद पर या उसमें फैल जाते हैं, तो इसे तुरंत पावर आउटलेट से डिस्कनेक्ट कर द.ेंउपयोग करनेसेपहलेउत्पाद की जाँच करानेकेलिए Philips उपभोक्ता सेवा से संपर्क करें.
- $\bullet$   $\qquad$  उत्पाद और एक्सेसरीज़ को कभी भी सीधी धप सहित खली लपटों या अन्य गर्म स्रोतों केपास न रख.ें
- उत्पाद में कभी भी हवा आने-जाने वाले खाँचों या अन्य खुले स्थानों पर ऑब्जेक्टस न डालें.
- जहाँ पर मख्य प्लग या किसी उपकरण कपलर का उपयोग डिस्कनेक्ट डिवाइस के रूप में किया जाता है. वह डिस्कनेक्ट डिवाइस सरलता से काम करने योग्य रहेगी.
- बिजली चमकने वाले तफ़ान आने से पहले उत्पाद को पावर आउटलेट से डिस्कनेक्ट कर दें.
- पावर की तार को डिस्कनेक्ट करते समय, हमेशा प्लग को खींच,ेंकेबल को कभी नहीं.

शॉर्टसर्किट या आग का खतरा!

<u>आप उत्पाद को पावर आउटलेट से कनेक्ट करें इससे पहले,</u> सनिश्चित करें कि पावर वोल्टेज उत्पाद के पीछे या नीचे मुद्रित मान से मेल खाती हो. यदि वोल्टेज भिन्न है, तो उत्पाद को पावर आउटलेट से कभी भी कनेक्ट न करें.

होम थिएटर के क्षति होने या इसके नुकसान का खतरा!

- दीवार पर लगाए जाने वाले उत्पादों के लिए, सप्लाई किए गए दीवार पर लगाए जाने वाले ब्रेकेट का ही उपयोग करें. वॉल माउन्ट को ऐसी दीवार पर सर ुक्षित करें जो उत्पाद और वॉल माउन्ट दोनेकेभार को सह सके. Koninklijke Philips Electronics N.V. पर अनुपयुक्त वॉल माउन्टिंग के लिए, जिसका परिणाम दर्धटना, क्षति या नकसान में होता है कोई ज़िम्मेदारी नहीं है.
- • स्टैंड वालेस्पीकरों केलिए, केवल सप्लाई किए गए स्टैंड्स का उपयोग करें. स्टैंड्स को स्पीकरों केसाथ मजबतूी से सर ुक्षित करें. असबेंल किए गए स्टैंड्स को समतल, सतहों पर रखें जो स्पीकर और स्टैंड दोनों के संयक्त भार को सहारा देसके.
- किसी भी सामान या वस्तु को पावर की तार या अन्य विद्युत उपकरण पर न रख.ें
- यदि उत्पाद को 5॰से. से कम के तापमान में ले जाया जाता है. तो उत्पाद को अनपैक करें और तब तक प्रतीक्षा करें जब तक इसका तापमान पावर आउटलेट से कनेक्ट करने से पहले कमरे के तापमान से मेल नहीं खाए.
- जब खुला हो तो दश्य और अदश्य लेज़र किरणें. प्रकाश में लानेसेबच.ें
- डिस्क कम्पार्टमेंट के भीतर डिस्क ऑप्टिकल लेन्स को न छुएँ.
- .<br>इस उत्पाद के पार्ट्स शीशे के बने हो सकते हैं. चोट लगने या ख़राब होनेसेबचनेकेलिए सावधानी सेउपयोग करें.

जयादा गर्म होने का खतरा!

इस उत्पाद को प्रतिबंधित स्थान पर कभी भी स्थापित न करें. उत्पाद के आस-पास हवा आने-जाने के लिए कम से कम चार इंच तक का स्थान हमेशा छोड़ें. सनिश्चित करें कि पर्दे या अन्य वस्तएं उत्पाद पर मौजद हवा आने-जाने के स्थान को कभी भी न ढकें.

संदषण का खतरा!

- बैटरियाँ (परानी और नई या कार्बन और अल्कलाइन, आदि) आपस मेंन मिलाएँ.
- • यदि बटैरियाँखाली हो गई हैंया रिमोट कंट्रोल का लबं ेसमय से उपयोग नहीं किया गया है. तो बैटरियाँ निकालें.
- .<br>बैटरी में रासायनिक पदार्थ होते हैं. उनका उचित तरीके से निबटान किया जाना चाहिए.

क्षतिग्रस्त बैटरीज का जोखिम!

उत्पाद/रिमोट कंटोल में एक सिक्के के प्रकार की बैटरी हो सकती है जो क्षतिगस्त हो सकती है. सभी समय बैटरीज़ को ...<br>बच्चों की पहुँच से दर रखें!

# <span id="page-6-2"></span>अपने उत्पाद की देखभाल

- • डिस्क कंपार्टमटें म डेंिस्क्स केअलावा अन्य कोई भी ऑब्जेक्ट्स न डालें.
- डिस्क कंपार्टमेंट में क्षतिगस्त या दरार वाली डिस्क्स न डालें
- अगर आप एक विस्तृत समयावधि के लिए उत्पाद का उपयोग नहीं कर रहे हैं तो डिस्क कंपार्टमेंट से डिस्क्स निकालें.
- .<br>उत्पाद की सफ़ाई के लिए केवल माइक्रोफ़ाइबर कपड़े का उपयोग करें.

# <span id="page-7-0"></span>पर्यावरण की देखभाल

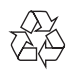

आपका उत्पाद उच्च गणुवत्ता वाली सामग्री और घटकों केसाथ डिजाइन और निर्मित किया गया है. जिसे रीसायकल और पन: उपयोग किया जा सकता है. है

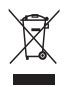

जब यह क्रॉस्ड-आउट व्हील बिन चिन्ह किसी उत्पाद से ज़ड़ा होता है. तो इसका अर्थ होता है कि उत्पाद European Directive 2002/96/EC के अंतर्गत आता है. कपया अपने लिए विघत और इलेक्टॉनिक उत्पादों की अलग से स्थानीय संग्रह प्रक्रिया के बारे में जानकारी द.ें

कपया अपने स्थानीय नियमों के अनसार कार्य करें और अपने सामान्य घरेल कचरे के साथ अपने पराने उत्पादों का निपटान न करें. आपके पराने उत्पाद का सही निपटान, पर्यावरण और मानव स्वास्थ्य के लिए संभावित नकारात्मक परिणामों को रोकने में मदद करता है.

 $\searrow$ 

आपकेउत्पाद मेंEuropean Directive 2006/66/EC के अंतर्गत आने वाली बैटरीज़ हैं जिसका निपटान सामान्य घरेलू कचरे केसाथ नहीं किया जा सकता.

कपया बैटरीज़ के पथक संग्रह पर स्थानीय नियमों के बारे में स्वयं को .<br>सचित करें क्योंकि सही निपटान वातावरण और मानव स्वास्थ्य के लिए संभावित नकारात्मक परिणामों को रोकने में मदद करता है.

## <span id="page-7-1"></span>3D स्वास्थ्य चतेावनी

यदि आपके परिवार में मिरगी या प्रकाश संवेदनशीलता से ग्रस्त होने का इतिहास रहा है. तो चमकीले प्रकाश स्रोतों, तीव्र छवि अनक्रमों के संपर्क में आने या 3D में टेखने से पहले चिकित्सक से संपर्क करें. चक्कर, सरदर्द या गैर अभिमखता जैसी असविधा से बचने के लिए. हम विस्तारित समय अवधियों तक 3D नहीं देखने की अनशंसा करते हैं. यदि आप किसी असविधा का अनभव करते हैं. तो 3D देखना बंद कर दें और तरंत संभावित जोखिमपूर्ण गतिविधि (उदाहरण के लिए कार ड्राइव करना) में अपने लक्षणों के समाप्त होने तक व्यस्त न रहें. यदि लक्षण बने रहते हैं. तो पहले किसी चिकित्सक से संपर्क किए बिना <mark>3D देखना प्रारंभ नहीं करें</mark>.

माता-पिता को 3D देखने के दौरान अपने बच्चों की निगरानी करनी चाहिए और सनिश्चित करना चाहिए कि वे उपरोक्त वर्णित के अनसार असविधा का अनुभव नहीं करते हैं. छह साल से कम उम्र के बच्चों को 3D देखना अनुशंसित नहीं है क्योंकि उनकी दश्य प्रणाली अभी तक पर्ण रूप से विकसित नहीं होती है.

# <span id="page-7-2"></span>5 आपका होम थिएटर

अपकी ख़रीद पर बधाई और Philips में स्वागत है! Philips द्वारा प्रस्तावित समर्थनर्थ सेपर्ण लूर्ण लाभ लनेेकेलिए, अपन हे ोम थिएटर को www.philips.com/welcome पर पंजीकत करें.

### <span id="page-7-3"></span>मखु ्य इकाई

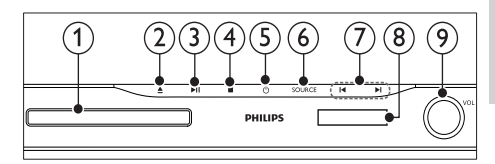

- (1) डिस्क कंपार्टमेंट
- $(2)$  ≜ (खोलें/बंद करें) डिस्क कंपार्टमेंट खोलने या बंद करने या डिस्क बाहर निकालने के लिए तीन सेकंड के लिए टबाए रखें
- c (चलाएँ/ठहरें) चलाएँ आरंभ करें, रोकें या पुनरारंभ करें.
- $(4)$  (रोकें) चलाएँरोकें.
- e (स्टैंडबाय-चाल)ू होम थिएटर को चालूया स्टैंडबाय पर स्विच करें.
- $(6)$  SOURCE होम थिएटर केलिए एक ऑडियो/वीडियो स्रोत का चयन करें.
- $(7)$   $\vert \blacktriangleleft / \blacktriangleright \vert$ 
	- पिछले या अगले टैक, अध्याय या फ़ाइल पर जाएँ.
	- • रेडियो मोड म,ें किसी प्रीसटे रेडियो स्टेशन का चयन करें.
- (8) प्रदर्शन पैनल
- (9) वॉल्यम नियंत्रण व्हील

# <span id="page-8-0"></span>रिमोट कंट्रोल

इस अनुभाग में रिमोट कंटोल का ओवरव्यू शामिल है.

### <span id="page-8-1"></span>ओवरव्यू

अपने होम थिएटर को रिमोट कंट्रोल से नियंत्रित करें.

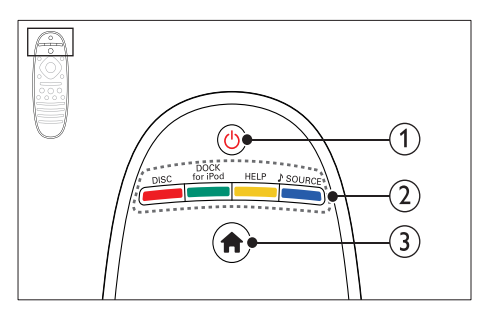

- (1)  $\cup$  (स्टैंडबाय-चाल्)
	- होम थिएटर को चालू या स्टैंडबाय पर स्विच करें.
	- EasyLink सक्षम होने पर, सभी कनेक्ट किए गए HDMI CEC संगत डिवाइसेज़ को स्टैंडबाय पर स्विच करनेकेलिए कम सेकम तीन सकेंड्स केलिए दबाए रख.ें
- $\begin{pmatrix}2\end{pmatrix}$  स्रोत बटन / रंग बटन
	- रंग बटन्: ब्लू-रे डिस्क के लिए टास्क या विकल्प का चयन करें.
	- • DISC: डिस्क स्रोत पर स्विच करें.
	- • DOCK for iPod: iPod या iPhone केलिए Philips dock पर स्विच करें.
	- • HELP: ऑनस्क्रीन मदद पर पहचुँ करें.
	- • SOURCE: किसी इनपटु स्रोत या रेडियो स्रोत का चयन करें.
- $(3)$  <del>∩</del> (होम) होम मेन तक पहुँच प्राप्त करें.

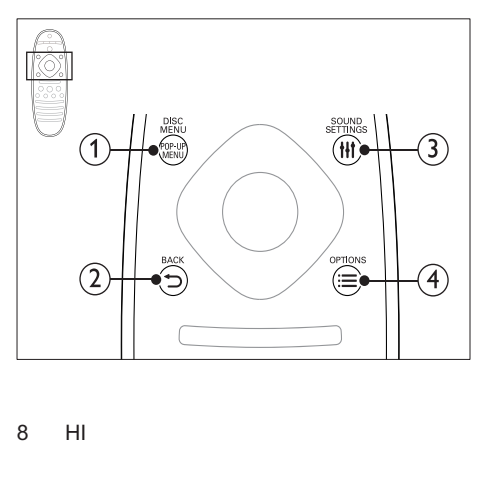

- 1 POP-UP MENU/DISC MENU जब आप किसी डिस्क को चलाएँ तो डिस्क मेन तक पहँचे या बाहर निकल.ें
- $(2)$  D BACK
	- पिछले मेन स्कीन पर वापस जाएँ.
	- रेडियो मोड में, वर्तमान प्रीसेट रेडियो स्टेशनों को हटाने केलिए दबाए रख.ें
- (3) **HI SOUND SETTINGS** ध्वनि विकल्प तक पहुँच प्राप्त करें या उससे बाहर निकलें.
- $\Omega \equiv$  OPTIONS
	- डिस्क या किसी USB संग्रहण डिवाइस को चलाते हुए अधिक चलाएँ विकल्प प्राप्त करें.
	- • रेडियो मोड म,ेंकोई रेडियो स्टेशन सटे करें.

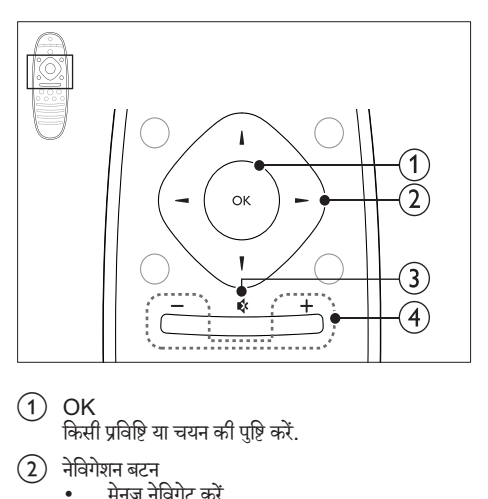

- $(1)$  OK
	- किसी प्रविष्टि या चयन की पुष्टि करें.
- $(2)$  नेविगेशन बटन
	- मेनज नेविगेट करें.
	- • स्वतः खोज को प्रारं भ करनेकेलिए रेडियो मोड मेंबाएँ या दाएँ दबाएँ.
	- .<br>रेडियो मोड में, रेडियो फ्रीक्वेंसी ट्यन करने के लिए ऊपर या नीचेदबाएँ.
- $(3)$   $\otimes$  (म्यूट)
	- वॉल्यम् म्यूट् या पनर्स्थापित करें.
- $(4)$  +/- (वॉल्यूम) वॉल्यम बढ़ाएँ या घटाएँ.

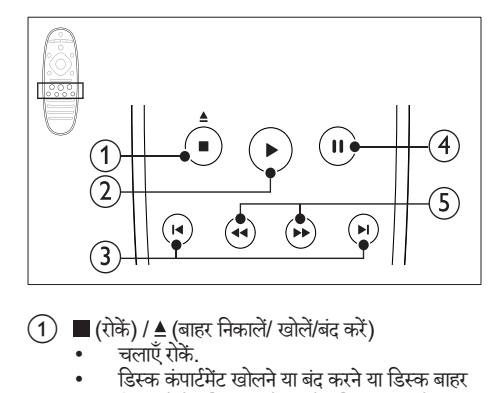

- $\overline{a}$  (रोकें) /  $\triangleq$  (बाहर निकालें/ खोलें/बंद करें)
	- चलाएँ रोकें.
	- डिस्क कंपार्टमेंट खोलने या बंद करने या डिस्क बाहर निकालनेकेलिए तीन सकेंड केलिए दबाए रख.ें
- $(2)$  ► (चलाएँ)

चलाएँ आरंभ या पुनरारंभ करें.

- $\overline{3}$  |<|>| (पिछला/अगला)
	- • पिछलेया अगलेट्क, रै अध्याय या फ़ाइल पर जाएँ.
	- • रेडियो मोड म,ें किसी प्रीसटे रेडियो स्टेशन का चयन करें.
- (4) **II** (ठहरें) चलाएँरोकें.
- $\binom{5}{5}$  44 / ▶ (फ़ॉस्ट बैकवर्ड/फ़ॉस्ट फ़ॉर्वर्ड) बैकवडर्स या फॉर्वर्ड खोजें. खोज की गति बदलने के लिए बार-बार दबाएँ.

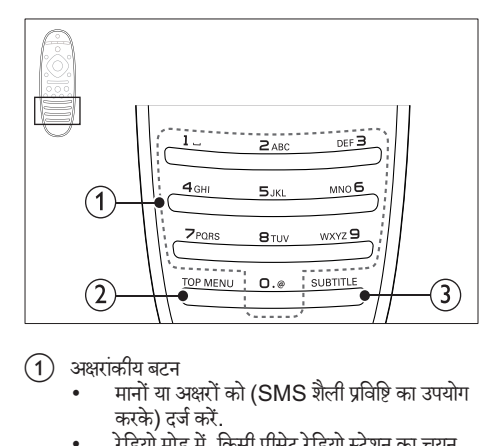

- a अक्षरांकीय बटन
	- मानों या अक्षरों को (SMS शैली प्रविष्टि का उपयोग करके) दर्ज करें.
	- • रेडियो मोड म,ें किसी प्रीसटे रेडियो स्टेशन का चयन करें.
- $(2)$  TOP MENU किसी वीडियो डिस्क के मख्य मेन तक पहँच प्राप्त करें.
- $(3)$  SUBTITLE वीडियो केलिए उपशीर्षकर्ष भाषा का चयन करें.

### <span id="page-9-0"></span>सहज लिकं नियत्रणं

सहज लिक के साथ, आप अपने ह[ोम थिएटर रिमोट](#page-29-1) कंटोल पर [निम्नलिखित बटनों](#page-29-1) के साथ अपने होम थिएटर और  $\mathsf{TV}$  को नियंत्रित कर सकते हैं. (देखें 'EasyLink' पृष्ठ पर [29\)](#page-29-1)

- ் (स्टैंडबाय-चाल): अपने होम थिएटर, टीवी और कनेक्ट किए हुए अन्य डिवाइसज़े को स्टैंडबाइ सेसक्रिय करनेके लिए दबाएं और होल्ड करें.
- $\blacktriangleright$  (चलाएँ): जब कोई वीडियो डिस्क, डिस्क कंपार्टमेंट में हो तो टीवी को स्टैंडबाइ सेसक्रिय करेंऔर फिर डिस्क चलाएं.

# <span id="page-10-0"></span>6 अपना होम थिएटर कनेक्ट करें

यह अनभाग आपके होम थिएटर को एक TV और अन्य डिवाइसेज से कनेक्ट करने में आपकी मदद करता है.

अपने होम थिएटर और एक्सेसरीज़ के मल कनेक्शंस की जानकारी के बारे में, त्वरित प्रारंभ मार्गदर्शिका देखें. एक व्यापक पारस्परिक मार्गदर्शिका के लिए.

www.connectivityguide.philips.com दखे .ें

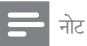

- पहचान और आपरू्ति रेटिं ग्स केलिए, उत्पाद केपीछेया निचले भाग के प्रकार प्लेट का संदर्भ लें.
- इससेपहल कि े आप कोई कनके्शंस्शं बनाएँया परिवर्तित करें, ्<br>यह सनिश्चित कर लें कि सभी डिवाइसेज़ पॉवर आउटलेट से डिस्कनेक्ट किए गए हैं.

# <span id="page-10-1"></span>स्पीकर्स

सर्वश्नेष्ठ आस-पास ध्वनि के लिए अपने स्पीकरों को स्थित, कनेक्ट और सटे करें.

### <span id="page-10-4"></span>स्थिति

स्पीकर स्थिति आस-पास ध्वनि प्रभाव की सेटिंग में एक महत्वपूर्ण भमिका निभाता है.

सर्वश्र्व ष्ठरे परिणाम केलिए, अपनेस्पीकरों और सबवफ़ू र को निम्नानसार लगाएँ.

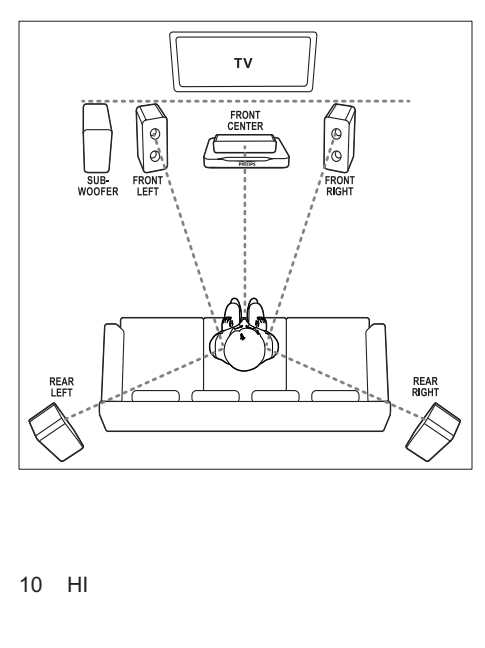

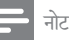

• आस-पास ध्वनि कमरेकेस्वरूप और आकार, दीवार और छत केप्रकार, खिड़कियों और प्रतिबिबित ं सतहों और स्पीकर ्<br>अकाउस्टिक्स जैसे तथ्यों पर निर्भर करता है. अपने लिए सर्वश्रेष्ठ सेटिंग प्राप्त करने के लिए स्पीकर स्थिति के साथ प्रयोग करें.

इन सामान्य दिशानिर्देशों का अनसरण करें. और फिर अपने स्पीकरों को सेट करें.<br>1 क्षेत्रने

बैठने की स्थिति:

यह आपके श्रवण क्षेत्र का केंद्र है.

- $2$  FRONT CENTER(आगे स्थित केंद्र) स्पीकर: मध्य स्पीकर को सीधे या तो टीवी के ऊपर या नीचे बैठने के स्थान के सामने रखें. यह सनिश्चित करें कि यह आपके बैठने पर आपकी कान की ऊंचाई के निकट हो.
- 3 FRONT LEFT (अगला बायां) और FRONT RIGHT(अगला दायां) स्पीकर्स: अपनेबाएं और दाएं स्पीकरों को सामनेरखेंऔर यह चाप में मध्य स्पीकर से समान दरी पर हों. ताकि सभी तीन स्पीकर आपके बैठने के स्थान से समान दरी पर रहें. बेहतर प्रभाव के लिए स्पीकरों को बैठने की स्थिति की ओर ले जाएं और (जब बैठे हों तो) सनने के स्तर के नजदीक स्पीकरों को रखें.
- $4$  REAR LEFT (पीछे का बायाँ) और REAR  $R$ IGHT(पीछे का दायाँ) स्पीकर्स $\cdot$ पीछे के स्पीकर्स को अपने बैठने के स्थान के बाईं या दाईं तरफ या तो पंक्ति में या थोड़ा पीछे रखें. बेहतर प्रभाव के लिए स्पीकरों को बैठने की स्थिति की ओर ले जाएं और (जब बैठे हों तो) सनने के स्तर के ठीक ऊपर स्पीकरों को रखें.
- 5 SUBWOOFER (सबव्फ़र): सबवफरू को टीवी केबाईं या दाईं ओर कम सेकम एक मीटर की दरीू पर रख.ेंदीवार सेकम सेकम दस सटीमीटर ें की खाली जगह बनाएं.

### <span id="page-10-3"></span>कनेक्ट करें

अपने स्पीकरों और सबवफ़र को अपने होम थिएटर से कनेक्ट करें जैसा कि त्वरित प्रारम्भ निर्देशिका में दिखाया गया है.

### <span id="page-10-2"></span>सेटअप

अपने स्पीकरों को स्पीकर सेटअप मेनू के माध्यम से सेट करें.<br>1 अपने स्पीकरों और सबतफर को कनेक्ट करें जैसा कि

- अपने स्पीकरों और सबवफ़र को कनेक्ट करें जैसा कि त्वरित प्रारम्भ निर्देशिका में दिखाया गया है.
- $2$  अपने होम थिएटर रिमोट कंट्रोल पर  $\textcolor{blue}\hat{\textbf{r}}$  (होम) दबाएँ और [सेटअप] > [ऑडियो] > [स्पीकर सेटअप] का चयन करें.
- $\,3\,$  प्रत्येक स्पीकर के लिए दरी दर्ज करें और फिर टेस्ट टोन को सनें और वॉल्यूम् को बदलें. आदर्श सेटिंग प्राप्त करने के लिए स्पीकर की स्थितियों केसाथ थोड़ा बहुत प्रयोग करें.

### <span id="page-11-3"></span>वायरलेस पीछे के स्पीकर

किसी वायरलेस मॉड्यल का उपयोग करते हुए अपने होम थिएटर के पीछेकेस्पीकरों को वायरलसे स्पीकरों मेंबदल.ें

- वायरलैस टांसमीटर Wireless Rear Audioकनेक्टर को आपके होम थियेटर से जोडता है.
- वायरलेस रिसीवर रियर सराउंड स्पीकरों और पावर आपर्ति से कनेक्ट होता है.

अधिक जानकारी के लिए, अपने वायरलेस मॉड्यल के उपयोगकर्ता .<br>मैन्युअल का संदर्भ लें.

### वायरलेस मॉड्यल - RWSS5510

किसी Philips प्राधिकृत डीलर से वायरलेस मॉड्यूल RWSS5510 (पथक रूप से बिकता है) खरीदें. वायरलसे ट्रांसमिटर:

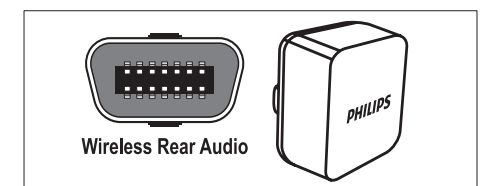

वायरलसे रिसीवर:

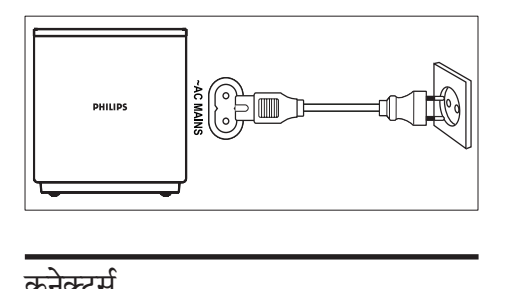

# <span id="page-11-0"></span>कनेक्टर्स

अपने होम थिएटर से अन्य डिवाइसेज को कनेक्ट करें.

### <span id="page-11-2"></span>आगे

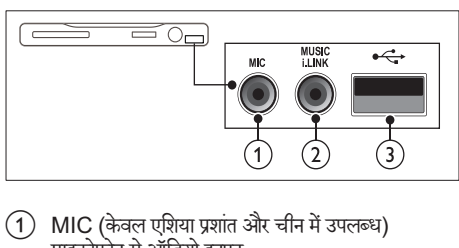

 $(1)$  MIC (केवल एशिया प्रशांत और चीन में उपलब्ध) माइक्रोफ़ोन सेऑडियो इनपट.ु

- $(2)$  MUSIC ILINK
	- MP3 प्लेयर से ऑडियो इनपट.
- $\odot$   $\leftarrow$  (USB)
	- • USB सग्रं हण डिवाइस सेऑडियो, वीडियो या चित्र डनपट.
	- $Wi$ -Fi डॉंगल (मॉडल: Philips WUB1110) से कनेक्ट करें.

हिंद

### <span id="page-11-4"></span>पीछेका बायाँ

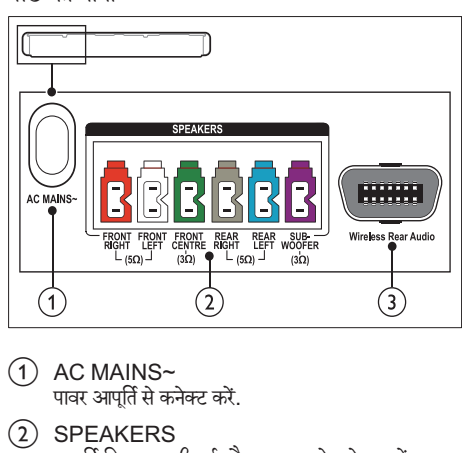

- $(1)$  AC MAINS~ पावर आपर्ति से कनेक्ट करें.
- (2) SPEAKERS आपूर्ति किए गए स्पीकर्स और सबवूफ़र से कनेक्ट करें.
- 3) Wireless Rear Audio किसी Philips वायरलेस मॉड्यल से कनेक्ट करें.(मॉडल: Philips RWSS5510, अलग से बेचा गया)

#### <span id="page-11-1"></span>पिछला मध्य

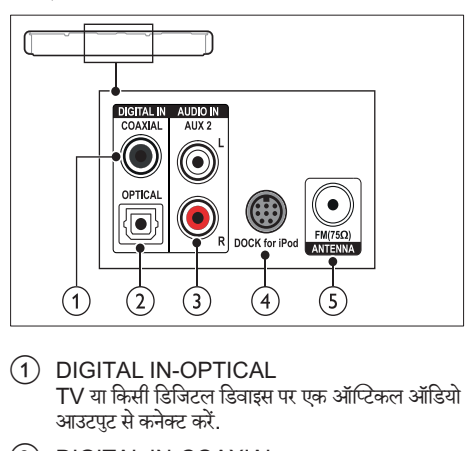

- $(1)$  DIGITAL IN-OPTICAL TV या किसी डिजिटल डिवाइस पर एक ऑप्टिकल ऑडियो आउटपुट से कनेक्ट करें.
- $(2)$  DIGITAL IN-COAXIAL TV या किसी डिजिटल डिवाइस पर कोएक्ज़िअल ऑडियो आउटपट से कनेक्ट करें.
- $\Omega$  AUDIO IN-AUX 2 TV या किसी एनालॉग डिवाइस पर एनालॉग ऑडियो आउटपट से कनेक्ट करें.
- $(4)$  DOCK for iPod iPod या iPhone केलिए किसी Philips Dock सेकनके ्ट करें.(मोडल: Philips DCK3060/ DCK3061)
- $(5)$  ANTENNA FM 75  $\Omega$ किसी एंटेना, केबल या उपग्रह दारा सिग्नल इनपट.

### <span id="page-12-2"></span>पीछेका दायाँ

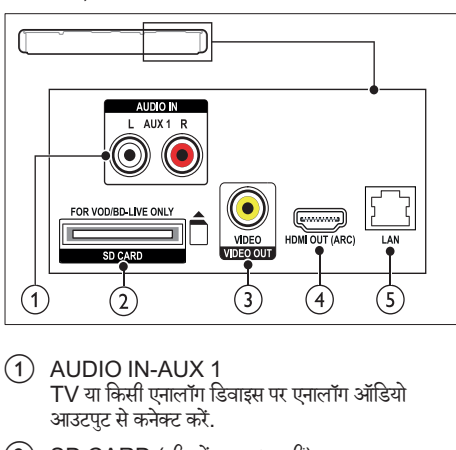

- $(1)$  AUDIO IN-AUX 1 TV या किसी एनालॉग डिवाइस पर एनालॉग ऑडियो आउटपट से कनेक्ट करें.
- $(2)$  SD CARD (चीन में उपलब्ध नहीं) SD कार्ड केलिए स्लॉट. SD कार्ड का उपयोग ऑनलाइन वीडियोज़ किराए पर दनेेऔर BD-लाइव पहचुँ करनेकेलिए किया जाता है. है
- 3) VIDEO OUT-VIDEO TV पर मिश्रित वीडियो इनपटु सेकनके ्ट करें.
- $(4)$  HDMI OUT (ARC) TV पर HDMI इनपुट से कनेक्ट करें.
- $(5)$  LAN किसी ब्रॉडबैंड मॉडम या राउटर पर LAN इनपुट से कनेक्ट करें.

# <span id="page-12-0"></span> $TV$  से कनेक्ट करें

वीडियो देखने के लिए अपने होम थियेटर को TV से जोडें. आप अपने होम थियेटर के स्पीकर्स से TV कार्यक्रमों का ऑडियो सन सकते हैं. सबसे अच्छे उपलब्ध गणवत्ता के कनेक्शन का उपयोग अपने होम थियेटर व TV के लिए करें.

### <span id="page-12-1"></span>विकल्प 1: HDMI (ARC) के द्वारा TV से कनेक्ट करें

#### सर्वोत्तम गणुवत्ता का वीडियो

आपका होम थियेटर संस्करण HDMI संस्करण 1.4 - ऑडियो रिटर्न चैनल (ARC) का समर्थन करता है. यदि आपका टीवी HDMI ARC के साथ अनपालित है तो आसान और शीघ्र सेटअप के लिए अपने होम थिएटर को HDMI ARC कनेक्शन के माध्यम सेटीवी स जे ोड़ें.

HDMI ARC के साथ, आपको अपने TV से होम थियेटर के द्वारा ऑडियो चलानेकेलिए अतिरिक्त केबल की आवश्यकता नही होती है.<br>1

उच्च गति की HDMI केबल के साथ, आपके होम थियेटर के HDMI OUT (ARC)कनेक्टर को आपके TV के कनेक्टरHDMI ARC से जोडें.

TV पर HDMI ARC कनेकटर HDMI IN याHDMI लेबल किया गया हो सकता है. TV कनेक्टर्स के संबंध में विस्तार से जानने के लिए, TV उपयोगकर्ता मैन्युअल देखें.

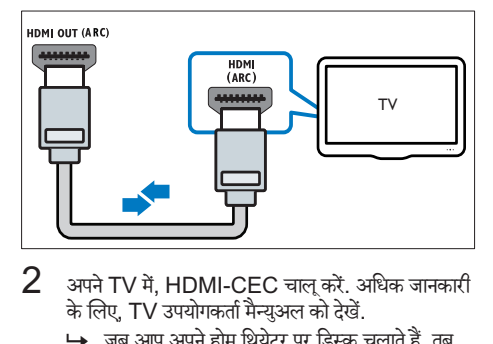

- $2$  अपने TV में, HDMI-CEC चाल करें. अधिक जानकारी के लिए. TV उपयोगकर्ता मैन्यअल को देखें.
	- <u>► जब आप अपने होम थियेटर पर डिस्क चलाते हैं.</u> तब वीडियो स्वचलित रुप सेTV पर दिखाई दतेा है और ऑडियो स्वचलित रुप स हे ोम थियटरे पर बजाया जाता है.है
- $\,3\,$  यदि आपके TV का ऑडियो स्वचलित स्प से होम थियेटर पर नही बजता, तब उसे मैन्युअली सैट करें (देखें 'जोडे गए डिवाइसेस के लिए ऑडियो सैट अप करें' पृष्ठ पर [14\)](#page-14-1).

### <span id="page-13-1"></span>विकल्प 2: HDMI के द्वारा TV से जोडें

सर्वोत्तम गणुवत्ता का वीडियो

यदि आपका TV HDMI ARC अनपालन का नही है, तब आपके होम थियेटर को TV से आदर्श HDMI कनेक्शन से जोडें. [आदर्श HDMI](#page-13-0) कनेक्शन के साथ, आपको एक अतिरिक्त ऑडियो केबल की आवश्यकता होगी जिससे आपके TV के ऑडियो को [आपके होम थियटरे](#page-13-0) सेबजाया जा सके(दखे ें'ऑडियो को TV और अन्य डिवाइसेज़ से कनेक्ट करें' पृष्ठ पर [13](#page-13-0)).<br>1 स्टब्स गति की HDMI केबल के साथ

उच्च गति की HDMI केबल के साथ, आपके होम थियेटर के HDMI OUT (ARC)कनेक्टर को आपके TV के कनेक्टरHDMI से जोडें

TV पर HDMI कनेक्टर लेबल किया गया हो सकता है HDMI IN.

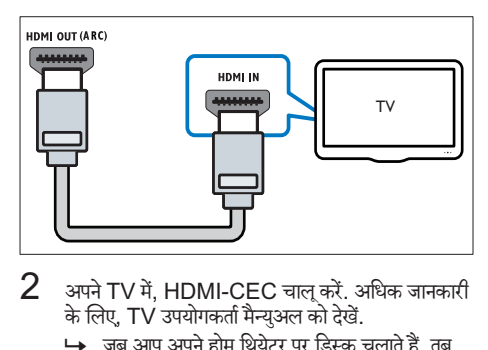

- $2$  अपने TV में, HDMI-CEC चालू करें. अधिक जानकारी के लिए. TV उपयोगकर्ता मैन्यअल को देखें.
	- $\mapsto$  जब आप अपने होम थियेटर पर डिस्क चलाते हैं. तब वीडियो स्वचलित रुप सेTV पर दिखाई दतेा है और ऑडियो स्वचलित रुप स हे ोम थियटरे पर बजाया जाता है.है
- $\,3\,$  अपने TV कार्यक्रमों के ऑडियो को अपने होम थियेटर से [चलानेकेलिए,](#page-13-0) अतिरिक्त ऑडियो केबल को जोडें(दखे ें 'ऑडियो को TV और अन्य डिवाइसज़े सेकनके ्ट करें' पष्ठृ पर [13](#page-13-0)).
- $\,4\,$  यदि आपके TV का ऑडियो स्वचलित स्प से होम थियेटर पर नही बजता, तब उसे मैन्युअली सैट करें (देखें 'जोडे गए डिवाइसेस के लिए ऑडियो सैट अप करें' पष्ठ पर [14\)](#page-14-1).
- नोट

• यदि आपके TV में DVI कनेक्टर्स है. तब आप HDMI/DVI एडॉप्टर का उपयोग TV को कनेक्ट करने में कर सकते हैं.

### <span id="page-13-2"></span>विकल्प 3: मिश्नित वीडियो द्वारा TV से कनेक्ट करें

### मल गणवत्ता वीडियो

यदि आपके TV में HDMI कनेक्टर्स नही है, तब अपने TV को होम थियटरे सेकम्पोजिट केबल स जे ोडें. एक उच्च निर्धारण कनेक्शन को कम्पोजिट कनेक्शन समर्थन नही करता है. कम्पोजिट कनेक्शन्स के साथ, आपको अपने TV को होम थियेटर [केसाथ ऑडियो](#page-13-0) चलानेकेलिए, एक अतिरिक्त ऑडियो केबल की [आवश्यकता होगी](#page-13-0) (दखे ें'ऑडियो को TV और अन्य डिवाइसज़े से कनेक्ट करें' पृष्ठ पर [13\)](#page-13-0).

 $\,1\,$  कम्पोजिट वीडियो केबल का उपयोग करते हुए. अपने होम थियटरे केकनके ्टरVIDEO को TV केकम्पोजिट वीडियो कनेकरा मे जोटें.

कम्पोजिट वीडियो कनके ्टर पर AV IN,VIDEO IN,COMPOSITE, या लबेल लगा हो सकता हैBASEBAND. है

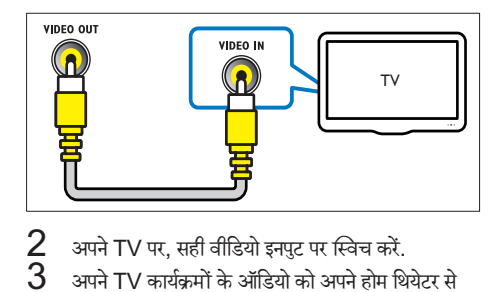

- $\,2\,$  अपने TV पर, सही वीडियो इनपुट पर स्विच करें.<br> $3\,$  अपने TV कार्यक्रमों के ऑडियो को अपने होम थि
- अपने TV कार्यक्रमों के ऑडियो को अपने होम थियेटर से चलाने के लिए, अतिरिक्त ऑडियो केबल को जोडें (देखें  $^{\prime}$ ऑडियो को  $\mathsf{TV}$  और अन्य डिवाइसेज से कनेक्ट करें $^{\prime}$  पष्ठ पर [13](#page-13-0)).

अपने होम थियेटर पर, सही ऑडियो इनपट को चनने के लिये SOURCEबार बार दबाएं.

# <span id="page-13-0"></span>ऑडियो को TV और अन्य डिवाइसज़े से कनेक्ट कों

अपने होम थियेटर से TV या अन्य डिवाइसेस को चलाइये. अपने TV पर मौजूद सर्वश्रेष्ठ गणवत्ता कनेक्शन का उपयोग कीजिये. होम थियटरे व अन्य सवेाएं.

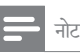

- इस उपयोगकर्ता मनै्युअ्यु ल म दिें येगए ऑडियो कनके्शन्स केवल सलाह है. आप अन्य कनेक्शन भी इस्तेमाल कर सकते हैं.
- $\bullet$  जब आपका होम थियेटर व $\mathsf{TV}$  जुडे हुए हो<code>HDMI</code> ARC, तब ऑडियो कनके्शन की आवश्यकता नही होती.

<span id="page-14-3"></span>विकल्प 1: एक डिजिटल ऑप्टिकल केबल केद्वारा .<br>ऑडियो कनेक्ट करें

सर्वश्र्व ष्ठरे गणुवत्ता का ऑडियो ऑप्टिकल केबल का इस्तेमाल करते हुए. अपने होम थियेटर के OPTICALकनेक्टर को TV या अन्य डिवाइस के कनेक्टरOPTICAL OUT से जोडें.

डिजिटल ऑप्टिकल कनेक्टर लेबल किए गए हो सकते हैं SPDIF, SPDIF OUT, या OPTICAL.

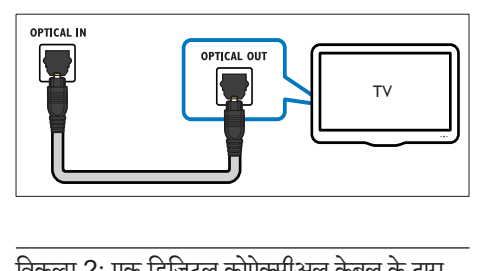

<span id="page-14-4"></span>विकल्प 2: एक डिजिटल कोऐक्सीअल केबल के दारा ऑडियो कनेक्ट करें

अच्छी गणुवत्ता का ऑडियो

कोएक्सल केबल की मदद से. अपने होम थियेटर के COAXIALकनके ्टर को TV या अन्य उपकरण के कनेक्टरCOAXIAL/DIGITAL OUT से जोडें. डिजिटल कोऐक्सीअल कनेक्टर लेबल किया हुआ हो सकता हैDIGITAL है AUDIO OUT.

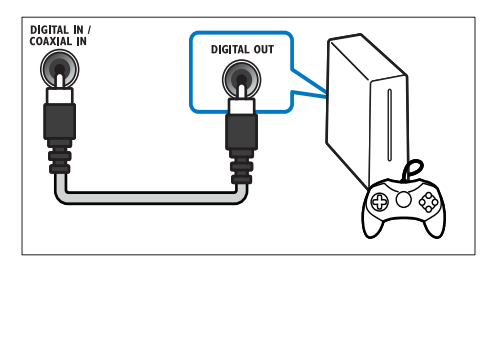

<span id="page-14-2"></span>विकल्प 3: एनालॉग ऑडियो केबल्स केद्वारा ऑडियो कनेक्ट करें

मल गणवत्ता का ऑडियो

एनॉलॉग केबल का उपयोग करते हुए, अपने होम थियेटर के  $\overline{\mathsf{A}}$ UXकनेक्टर को टीवी या अन्य डिवाइस के कनेक्टर $\mathsf{A}\mathsf{U}\mathsf{D}\mathsf{I}\mathsf{O}$ OUT स जे ोडें.

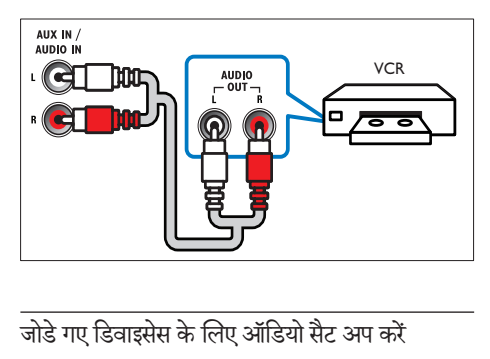

<span id="page-14-1"></span>जोडे गए डिवाइसेस के लिए ऑडियो सैट अप करें

जब आप किसी डिवाइस को अपने होम थियेटर से जोडते हैं. कपया ऑडियो सैटिंग्स की जांच करें.

- $1$  अपने TV व अन्य डिवाइसेस पर HDMI-CEC को चाल करें. अधिक जानकारी केलिए, TV व अन्य उपकरणों के उपयोगकर्ता मैन्यअल को देखें.
- $2\,$  TV स्पीकर मैन्यू में से 'एम्प्लीफायर'' को चुनें. अधिक जानकारी के लिए, TV उपयोगकर्ता मैन्युअल को देखें.
- $3$  अपने होम थिएटर पर सिस्टम ऑडियो नियंत्रण को चाल करें. और उसके बाद अपने होम थिएटर पर सही संयोजक के साथ जड़े हुए उपकरण के ऑडियो को [मापित करें.](#page-30-0) (देखें 'होम थिएटर सेऑडियो चलाएँ' पष्ठृ पर [30](#page-30-0))

यदि जुड़ा हुआ उपकरण HDMI-CEC के साथ अनुपालित नहीं है, तब सही ऑडियो इनपट चनने के लिए अपने होम थिएटर पर बार बार SOURCEदबाएँ.

# <span id="page-14-0"></span>कंप्यूटर और इंटरनेट

अपने होम थिएटर को अपने कंप्यूटर नेटवर्क और इंटरनेट से कनेक्ट करेंऔर आनदं ल:ें

- आपके कंप्यूटर से स्टीम की गई मल्टीमीडिया सामग्री: [अपने](#page-25-1) नेटवर्क पर किसी कंप्यूटर या अन्य मीडिया सर्वर से संगीत. फ़ोटो [और वीडियो](#page-25-1) चलाएँ(दखे ें'DLNA केद्वारा PC ब्राउज़ करें' पष्ठृ पर [25\)](#page-25-1).
- नेट TV (चीन में उपलब्ध नहीं)[:ऑनलाइन जानकारी,](#page-28-0) खेल, खबरें, संगीत और अन्य सेवाओं तक पहुँच प्राप्त करने के लिए Net TV [सवेाओं](#page-28-0) को ब्राउज़ करें(दखे ें'नटे टीवी ब्राउज़ करें' पष्ठृ पर [28\)](#page-28-0).
- सॉफ़्टवेयर अघतन:नेटवर्क के दारा होम थिएटर सॉफ़्टवेयर का अघतन करें (देखें 'इंटरनेट के दारा सॉफ़्टवेयर अघतन करें' पष्ठृ पर [34\)](#page-34-3).

्अपने होम थियेटर को क्म्प्यूटर नेटवर्क से जोडने से पहले नेटवर्क रुटर, मीडिया सर्वरर्व सॉफ्ट्वेयर्ट्वे व नटेवर्किंगवर्किं के सिद्धांतों की जानकारी ल.ेंयदि आवश्यक हो, तो उन दस्तावज़ों े को पढ़ जिें समें नेटवर्क घटक शामिल हैं. Philips खोए, क्षतिग्रस्त या दषित डेटा के लिए जिम्मेदार नहीं है.

### <span id="page-15-0"></span>वायर्ड कनके्शन

किसी नेटवर्क केबल के द्वारा अपने होम थिएटर को अपने राउटर से कनेकर करें

आपको किसकी आवश्यकता है

- ....<br>एक नेटवर्क राउटर (DHCP सक्षम).
- एक नेटवर्क केबल (RJ45 सीधी केबल).
- मीडिया सर्वर सॉफ़्टवेयर के साथ कंप्यूटर स्थापित किया गया (दखे ें'मीडिया सर्वरर्व सॉफ़्टवयरे सटे अप करें' पष्ठृ पर [25\)](#page-25-2).
- नेट TV और सॉफ़्टवेयर अघतन के लिए, यह सनिश्चित करें कि नटेवर्क राउटर केपास इंटरनटे तक पहचुँ है और यह फ़ायरवॉल्स या अन्य सरक्षा सिस्टम दारा प्रतिबंधित नहीं है.

<span id="page-15-2"></span>वायर्ड नटेवर्क सटे अप करें.

जैसा कि नीचे दिखाया गया है. अपने होम थिएटर को अपने राउटर के साथ कनेक्ट करें और फिर डिवाइसेज को चलाएँ

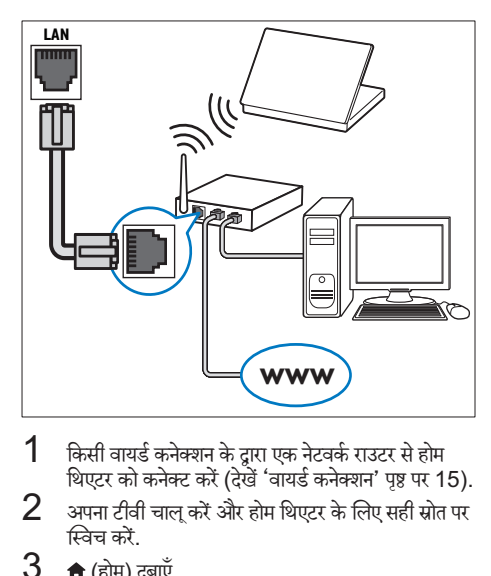

- $1$  किसी वायर्ड कनेक्शन के दारा एक नेटवर्क राउटर से होम थिएटर को कनके ्ट करें(दखे ें'वायर्ड कनके्शन' पष्ठृ पर [15](#page-15-0)).
- $\,2\,$  अपना टीवी चालू करें और होम थिएटर के लिए सही स्रोत पर स्विच करें.
- 
- $\frac{3}{4}$  (होम) दबाएँ.<br> $\frac{4}{5}$  [सेटअप] का चर<br> $\frac{5}{5}$  [नेटवर्क]>निटव [सेटअप] का चयन करें और फिर OK दबाएँ.
- [नेटवर्क]>[नेटवर्क की स्थापना करता है] >[वायर्ड ,<br>(ईथरनेट)], को चनें, फिर दबाएंOK.
- $6$  सेटअप परा करने के लिए टीवी पर निर्देशों का अनसरण करें.
	- $\mapsto$  होम थिएटर इंटरनेट से कनेक्ट होता है. यदि कनेक्शन विफल हो जाए, तब चयन करें[पनुर्प्रयास र्प्र करें], और फिर दबाएंOK.
- $\overline{\mathsf{7}}$  चनें[समाप्त], और बाहर निकलने के लिए OKटबाएं.

### <span id="page-15-4"></span>वायर्ड नटेवर्क सटेिं ग्स की जाँच करें

- $\frac{1}{2}$  तो (होम) दबाएँ.<br>2 [सेटअप] का चर
- [सेटअप] का चयन करें और फिर OK दबाएँ.
- $3\,$  [नेटवर्क] >[नेटवर्क सेटिंग्स देखता है] को चुनें, फिर  $\bar{c}$ बाएं $\overline{OK}$ 
	- **→** वर्तमान नेटवर्क सेटिंग्स प्रदर्शित होती है.

### <span id="page-15-1"></span>वायरलेस कनेक्शन

किसी वायरलेस कनेक्शन के दारा अपने राउटर से अपने होम थिएटर को कनेक्ट करें.

आपको किसकी आवश्यकता है

- एक नेटवर्क राउटर (DHCP सक्षम).
- • Wi-Fi डाँगल (मॉडल: Philips WUB1110).
- मीडिया सर्वर सॉफ़्टवेयर के साथ कंप्यूटर स्थापित किया गया (देखें 'मीडिया सर्वर सॉफ़्टवेयर सेट अप करें' पष्ठ पर [25\)](#page-25-2).
- नेट TV सेवा और सॉफ्टवेयर अघतन के लिए, सनिश्चित करें कि नटेवर्क रूटर केपास इंटरनटे तक पहचुँ है और यह फ़ायरवॉल्स या अन्य सरक्षा सिस्टम दारा प्रतिबंधित नहीं है.

<span id="page-15-3"></span>वायरलसे नटेवर्क सटे अप करें.

जैसा कि नीचे दिखाया गया है, अपने होम थिएटर को अपने राउटर के साथ कनेक्ट करें और फिर डिवाइसेज़ को चलाएँ.

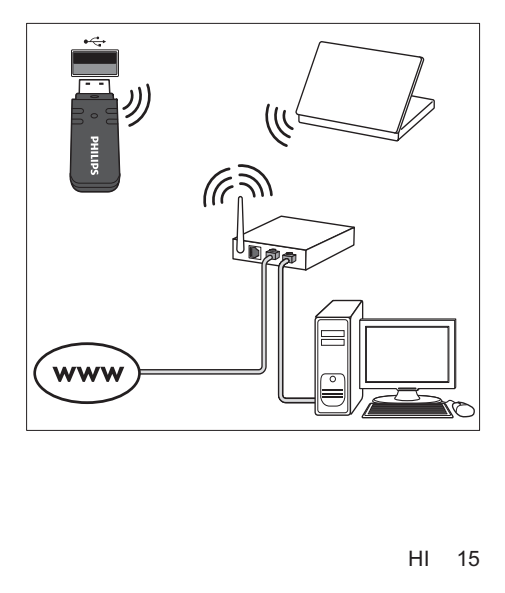

- $1$  वायरलेस नेटवर्क कनेक्शन के माध्यम से होम थिएटर को नेटवर्क राउटर से कनेक्ट करें (देखें 'वायरलेस कनेक्शन' पृष्ठ पर [15](#page-15-1)).
- $\,2\,$  अपना टीवी चाल करें और होम थिएटर के लिए सही स्रोत पर स्विच करें.
- $\frac{3}{4}$  (होम) दबाएँ.<br> $\frac{4}{4}$  [सेटअप] का चर
- $4\;\;$ [सेटअप] का चयन करें और फिर OK दबाएँ.<br> $5\;\;$  निटवर्क1 >निटवर्क की स्थापना करता है1 >I
- [नेटवर्क] >[नेटवर्क की स्थापना करता है] >[वायरलेस  $(Wi-Fi)$ ], को चुनें, फिर दबाएंOK.
- $6$  सेटअप परा करने के लिए टीवी पर निर्देशों का अनसरण करें.
	- $\mapsto$  होम थिएटर इंटरनेट से कनेक्ट होता है. यदि कनेक्शन विफल हो जाए, [पनुर्प्रयास र्प्र करें]तब चयन करें, और फिर दबाएंOK.
- $7$  [समाप्त] को चुनें, और बाहर निकलने के लिए OKदबाएं.

<span id="page-16-3"></span>वायरलेस नेटवर्क सेटिंग्स की जाँच करें

- $\frac{1}{2}$  <del>n</del> (होम) दबाएँ.<br>2 [सेटअप] का चर<br>3 [सेटवर्क] > जिए
	- [सेटअप] का चयन करें और फिर OK दबाएँ.
- $3$   $\,$  [नेटवर्क]  $>$ [वायरलेस सेटिंग्स देखता है] को चुनें, फिर दबाएंOK.
	- $\mapsto$  वर्तमान Wi-Fi सेटिंग्स दिखाई गई हैं.

### <span id="page-16-2"></span>अपने होम थियेटर को नाम दें

नेटवर्क पर अपने होम थियेटर का आसानी से पता लगाने के लिए. अपने होम थियेटर को नाम दें.<br>1 अपना TV चाल करें

- अपना TV चालू करें और होम थिएटर के लिए सही स्रोत पर स्विच करें.
- $\frac{2}{3}$  ती (होम) दबाएँ.<br> $\frac{3}{3}$  [सेटअप] का चर
- $\,3$  [सेटअप] का चयन करें और फिर OK दबाएँ.<br> $4$  [सेटवर्क] > [अपने उतपाट को नाम टेंगे का च
- [नेटवर्क] > [अपने उत्पाद को नाम दें:] का चयन करें. फिर OK दबाएँ.
- ${\bf 5}$  नाम दर्ज करने के लिए अक्षरांकीय बटन को दबाएँ.
- [पूर्ण] का चयन करें, और फिर बाहर निकलने के लिए OK दबाएँ.

# <span id="page-16-0"></span>7 अपन हे ोम थिएटर का उपयोग करें

यह अनभाग स्रोतों की एक विस्तत श्रेणी से मीडिया चलाने के लिए होम थिएटर का उपयोग करने में आपकी मदद करता है. आपके द्वारा प्रारंभ करने से पह

- • त्वरित प्रारम्भ निर्शिदे का और ऑनस्क्रीन मदद म वर्णित ें वर्णित आवश्यक कनेक्शंस बनाएँ.
- पहली बार के सेटअप को पूर्ण करें. पहली बार का सेटअप तब प्रकट होता है. जब आप पहली बार होम थियेटर को चाल करते हैं. यदि आप सेट अप को पूर्ण नहीं करते हैं, तो आपको होम थियेटर चालू करने के बाद प्रत्येक बार पर्ण करने के लिए संकेत दिया जाता है.
- $\mathsf{TV}$  को होम थिएटर के लिए सही स्रोत पर स्विच करें.

### <span id="page-16-1"></span>ध्वनि का चयन करें

यह अनुभाग आपके वीडियो या संगीत के लिए आदर्श ध्वनि चनने में मदद करता है.<br>1  $\,$  Ht SC

- 1 SOUND SETTINGS दबाएँ.
- प्रदर्शन पर ध्वनि विकल्पों तक पहँच प्राप्त करने के लिए. नविे गशने बटन (बाएँ/दाएँ) दबाएँ.

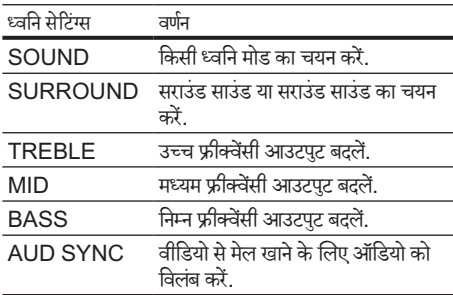

- $\frac{3}{4}$  एक विकल्प का चयन करें, और फिर OK दबाएँ.<br> $\frac{4}{4}$  बाद्य निकलने के लिए  $\bigstar$  BACK दबाएँ
- बाहर निकलने के लिए **5 BACK** दबाएँ. यदि आप मिनट के अंदर बटन नहीं दबाते हैं. तो मेन स्वचालित रूप सेबाहर निकल जाता है. है

### <span id="page-17-2"></span>ध्वनि मोड

अपने वीडियो या संगीत के लिए उपयक्त पर्वनिर्धारित ध्वनि मोडस का चयन करें.<br>**1** Ht SC

- 
- 1 SOUND SETTINGS दबाएँ. SOUND का चयन करें और फिर OK दबाएँ.

 $\,3$   $\,$  प्रदर्शन पर सेटिंग का चयन करने के लिए, नेविगेशन बटन (ऊपर/नीच)े दबाएँ:

- $MOV$ IF $\cdot$  विशेष रूप से मवीज़ के लिए संवर्धित, सिनमेटेिक ऑडियो अनभुव का आनदं ल.ें
- MUSIC: स्टूडियो में या किसी कॉन्सर्ट पर अपने सगीत के वास्तविक रिकॉर्डिंग वातावरण से मनोरंजन<br>-करें.
- • ORIGINAL: बिना ध्वनि प्रभाव जोड़े, अपने मवूीज़ और सगी ं त की वास्तविक ध्वनि का अनभुव करें.
- <code>NEWS</code>: ऑप्टिमाइज़ की गई भाषा और स्पष्ट स्वरों के साथ प्रत्येक शब्द को सनें.
- $G$ AMIN $G$ : क्रिया-पैक किए गए वीडियो गेम्स या लाउड पार्टियों केलिए आदर्श रोमांचकारी आर्केड ध्वनियों का आनदं ल.ें
- $\boldsymbol{4}$  पुष्टि करने के लिए OK दबाएँ.

### <span id="page-17-4"></span>सराउंड ध्वनि मोड

सराउंड ध्वनि मोडस के साथ इमर्सिव ऑडियो अनभव का अनभव करें.<br>**1** 

- 
- 1 SOUND SETTINGS दबाएँ. 2 SURROUND का चयन करेंऔर फिर OK दबाएँ.
- $\,3$   $\,$  अपने प्रदर्शन से सेटिंग का चयन करने के लिए नेविगेशन बटन (ऊपर/नीच)े दबाएँ:
	- • AUTO: ऑडियो स्ट्रीम पर आधारित सराउंड साउंड.
	- $5CH$   $STER:$  संवर्धित सराउंड साउंड. पार्टी संगीत के लिए आदर्श.
	- MULTI-CH:एन्हांस की गई मवी अनभव के लिए इमर्सिव एकाधिक-चनैल ध्वनि.
	- $STEREO:$  दो-चैनल सराउंड साउंड. संगीत सनने के लिए आदर्श.
- $\boldsymbol{4}$  पुष्टि करने के लिए OK दबाएँ.

### <span id="page-17-3"></span>इक्वलाइज़र

होम थियेटर की उच्च फ्रीक्वेंसी (टिबल), मध्य फ्रीक्वेंसी (मध्य), और निम्न फ्रीक्वेंसी (बास) सेटिंग्स बदलें.

- 
- 1 HI SOUND SETTINGS दबाएं.<br>2 चुनेँTREBLE, MIDया BASS, उ<br>3 फ्रीक्वेंसी बदलने के लिए.नेविगेशन बटन चनेंTREBLE, MIDया BASS, और दबाएंOK.
- .<br>फ्रीक्वेंसी बदलने के लिए.नेविगेशन बटन (ऊपर/नीचे) दबाएं.
- $\boldsymbol{4}$  पुष्टि करने के लिए OKदबाएं.

## <span id="page-17-0"></span>डिस्क

आपका होम थिएटर DVD, VCD, CD, और Blu-ray डिस्क चला सकता है. यह वो डिस्क भी चला सकता है जिन्हें आपने घर में बनाया है, जैसे कि फ़ोटो और संगीत की CD-R डिस्क.

आपको किसकी आवश्यकता है

ऑडियो या 2D वी़डियो केलिए:

- • आपके होम थिएटर और TV केबीच ऑडियो और वीडियो कनके्शन.
- एक ऑडियो या एक वीडियो डिस्क.
- 3D वीडियो के लिए:
- एक  $3D$  TV.
- आपके होम थिएटर और TV के बीच HDMI कनेक्शन.
- एक ब्ल-रे $3D$  डिस्क.
- $3D$  चश्मे जो आपके  $3D$  TV से संगत हैं.

### <span id="page-17-1"></span>डिस्क चलाएँ

- $1$  होम थिएटर में एक डिस्क डालें.
	- » आपका TV सही HDMI स्रोत पर स्विच करता है और डिस्क स्वचालित रूप सेचलती है. है
- $2$  यदि डिस्क स्वचालित रूप से नहीं चलता है, तो $D$ ISC दबाएँ या होम मेनू में।डिस्क प्ले करें] का चयन करें और तब $\mathsf{OK}$ दबाएँ.
- $3\,$  3D वीडियो के लिए, अपने 3D चश्मों को पहन लें.<br> $4\,$  फ्ले नियंत्रित करने के लिए प्ले बटन्स को टबाएं (टेखें
- प्ले नियंत्रित करने के लिए [प्ले बटन्स को](#page-18-0) दबाएं (देखें 'बटन चलाएँ' पष्ठृ पर [18](#page-18-0)).

### नोट

• किसी 3D वीडियो केलिए, फॉर्वर्ड या बकैवर्ड खोज केदौरान और कुछ अन्य चलाएँ मोड में, वीडियो 2D में प्रदर्शित होता है. जब आप पन: सामान्य रूप से चलाते हैं तो यह 3D प्रदर्शन पर वापस लौटता है. है

### यक्ति

• फ्लिकर से बचने के लिए, प्रदर्शन की चमक को बदलें (देखें 'प्रदर्शन पैनल' पष्ठ पर [33](#page-33-2)).

### <span id="page-18-1"></span>RMVB या RM फ़ाइल चलाएँ

केवल एशिया प्रशांत और चीन में उपलब्ध एक रियल मीडिया वेरिएबल बिटरेट (RMVB) और RealMedia(RM) फ़ाइल मेंऑडियो और वीडियो दोनों शामिल होत हे .ैंआप RMVB या RM फ़ाइल की प्रतिलिपि अपने कंप्यूटर से किसी रिकॉर्ड करने योग्य डिस्क या USB संग्रहण डिवाइस पर कर सकते हैं और उन्हें अपने होम थिएटर से चला सकते ह.ैं

1 कोई [डिस्क](#page-17-1) (दखे ें'डिस्क चलाएँ' पष्ठृ पर [17\)](#page-17-1) या [USB](#page-20-2) सग्रं [ह डिवाइस](#page-20-2) (दखे ें'फ़ाइलेंचलाएँ' पष्ठृ पर [20](#page-20-2)) चलाएँ जिसमें एक RMVB या RM फ़ाइल शामिल है.

### नोट

- सनिश्चित करें कि फ़ाइल का एक्सटेंशन '.RMVB' या '.RM'
- है.<br>• यह सुनिश्चित करें कि उपशीर्षक फ़्राइल का ठीक वही नाम है, जो वीडियो [फ़ाइल का है](#page-21-1) (दखे ें'उपशीर्षक' र्ष पष्ठृ पर [21\)](#page-21-1).
- [यदि उपशीर्षकर्ष](#page-21-2) ठीक सेप्रकट नहीं होत हे ,ैं तो वर्ण सटे बदलें(दखे ें  $'$ उपशीर्षक वर्ण सेट' पष्ठ पर [21\)](#page-21-2).

#### <span id="page-18-0"></span>बटन चलाएँ

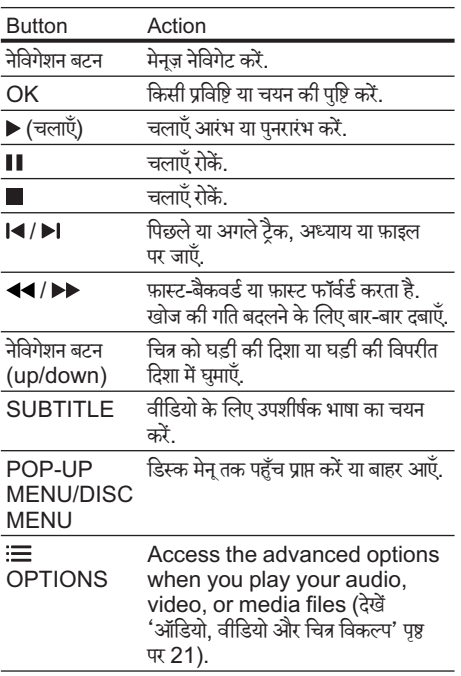

वीडियो स्वरूप, जैस जैेDivX और WMV केलिए:

- चलाएँ बंद करने के लिए,  $\blacksquare$  दबाएँ.
- जहाँ आपने रोका था, वहाँ से वीडियो पुनरारंभ करने के लिए (चलाएँ) दबाएँ.
- $\bullet$  अारंभ से वीडियो चलाने के लिए, OK दबाएँ.

### <span id="page-18-2"></span>2D मोड में3D डिस्क्स चलाएँ

यदि आपकेपास 3D TV नहीं है, है तो 3D डिस्क को 2D मोड में देखें.<br>1

- 1 (होम) दबाएँ.
- [सेटअप] > [वीडियो] > [3D वीडियो देखें] > [बंद]का चयन करें.
- $\frac{3}{4}$  OK दबाएँ.
	- अपनी ब्ल-रे 3D डिस्क चलाएँ.
		- $\mapsto$  3D वीडियो 2D में पटर्शित है

### VCD और SVCD केलिए मनेूप्रदर्शित करें

VCD और SVCD डिस्क्स पर सामग्री मेनू प्रदर्शित करें.<br>1 <del>ค</del> (होम) दबाएं.

- **1 <del>∩</del> (**होम) दबाएं.<br>**2** [सेटअप] >[प्राध
- [सेटअप] >[प्राथमिकता] को चनें, फिर दबाएंOK.
- [VCD PBC] >[चाल्] को चुनें, फिर दबाएंOK.

### नोट

• सामग्री मनेूछोड़नेकेलिए,[बद]ं का चयन करें.

<span id="page-18-3"></span>चित्र और ध्वनि सिंकनाइज करें

अगर ऑडियो और वीडियो सिंकनाइज़ नहीं किए गए हैं. तो आप वीडियो से मिलाने के लिए ऑडियो में विलंब करें.<br>1 HI SOUND SETTINGS ट्वाएँ

- 1 SOUND SETTINGS दबाएँ.
- 2 AUD SYNC का चयन करेंऔर फिर OK दबाएँ.
- वीडियो के साथ ऑडियो सिंकनाइज करने के लिए नेविगेशन बटन (ऊपर/नीच)े दबाएँ.
- $\boldsymbol{4}$  पुष्टि करने के लिए OK दबाएँ.

### <span id="page-18-4"></span>ब्ल-रे पर बोनस दश्य

ब्लू-रे डिस्क पर, जो बोनस दश्य सविधा का समर्थन करते हैं, अतिरिक्त सामग्री का आनंद लें, जैसे, मुख्य सुविधा को देखते हुए निर्देशक की टिपपणी. बोनस दश्य को चित्र-में-चित्र के रूप में भी जाना जाता है.

 $1$  ब्लू-रे डिस्क मेनू में बोनस दश्य (या चित्र-में-चित्र) को सक्षम करें.

- हित
- 
- $2$  मुख्य सविधा को चलाते हुए,  $\equiv$  OPTIONS दबाएँ.  $\mapsto$  विकल्प मेन प्रदर्शित होता है.
- $3$  [PIP चयन] >[PIP] को चुनें, फिर दबाएंOK.
	- » वीडियो पर निर्भर निर्भ होनेकेकारण, PIP विकल्प [1] या [2] प्रदर्शित होते हैं.
	- $\mapsto$  चित्र-में-चित्र वीडियो छोटी विंडो में पटर्शित होता है.
- $\,4\,$  चनें.[दसरी ऑडियो भाषा] या[दसरी उपशीर्षक भाषा], और दबाएंOK.
- $5\;$  भाषा का चयन करें और फिर दबाएंOK.

### नोट

 $\bullet$  बोनस दश्य को बंद करने के लिए.  $\equiv$  OPTIONS दबाएं,  $[PIP \xrightarrow{q} \exists 1>$ बिंट] का चयन करें. और फिर टबाएं $OK$ 

### <span id="page-19-3"></span>Blu-ray पर BD-Live

BD-Live सामग्री केसाथ Blu-ray डिस्क्स पर अतिरिक्त सविधाओं तक पहँच प्राप्त करें. जैसे निर्देशक के साथ इंटरनेट चैट, नवीनतम मवूी ट्रेलर, गमे्स, वॉलपपरे और रिं गटोंस.

आपको किसकी आवश्यकता है

- <code>BD-I</code> ive सामग्री के साथ एक ब्ल-रे डिस्क
- एक इंटरनेट कनेक्शन
- .<br>एक संग्रहण डिवाइस:
	- .<br>कम से कम 1GB मेमोरी के साथ USB संग्रहण डिवाइस या
	- कम से कम 8GB मेमोरी के साथ SDHC श्रेणी 6 प्रकार का एक  $SD$  मेमोरी कार्ड.

- BD-Live सेवाएँ भिन्न देशों में भिन्न होती हैं और डिस्क पर निर्भरनिर्भ करती ह.ैं
- जब आप BD-Live का उपयोग करत हे ,ैं तो डिस्क और होम थिएटर पर डेटा सामग्री पर प्रदाता द्वारा पहुँच प्राप्त किया जाता है.

<span id="page-19-2"></span>USB संग्रहण डिवाइस के साथ BD-लाइव पर पहुंच करें

- $1$  अपने होम थिएटर को होम नेटवर्क और इंटरनेट से कनेक्ट [कर](#page-14-0)ें (देखें 'कंप्यूटर और इंटरनेट' पष्ठ पर [14\)](#page-14-0).
- $\,2\,\,$  USB संग्रहण डिवाइस को होम थियेटर से कनेक्ट करें.
	- • USB स्टोरेज डिवाइस का उपयोग डाउनलोड की गई BD-Live सामग्री का सग्रं ह करनेकेलिए किया जाता है
- $\frac{3}{4}$  (होम) दबाएँ.<br> $4$  [सेटअप] का चय
- [सेटअप] का चयन करें और फिर OK दबाएँ.
- [उन्नत] >[स्थानीय संग्रह] >[USB] , को चनें, फिर दबाएंOK.
- $6$   $\,$  डिस्क मेन में BD-Live चिह्न का चयन करें और फिरOK दबाएँ.
	- → BD-Live लोड करना शुरू करता है. लोडिंग का समय डिस्क और आपके इंटरनेट कनेक्शन पर निर्भर करता है.
- $7$  BD-Live नेविगेट करने के लिएनेविगेशन बटन दबाएं OKऔर फिर किसी आइटम का चयन करनेकेलिए दबाएं.

<span id="page-19-1"></span>एक SD कार्ड केसाथ BD-लाइव पर पहचुँ प्राप्त करें

- $1$  अपने होम थिएटर को होम नेटवर्क और इंटरनेट से कनेक्ट [करें.](#page-14-0) (दखे ें'कंप्यूटर्यू और इंटरनट'े पष्ठृ पर [14](#page-14-0))
- $2$  अपने होम थिएटर पर SD CARD स्लॉट में SD मेमोरी कार्ड डालें
	- $\mapsto$  आपके दारा पहली बार SD मेमोरी कार्ड डाले जाने परकार्ड का स्वरूपित किया जाता है. स्वरूपण के बाद, [कार्ड को होम थिएटर](#page-29-2) में छोड़ दें (देखें 'SD कार्ड को स्वरूपित करें' पष्ठृ पर [29](#page-29-2)).
- $\frac{3}{4}$  (होम) दबाएँ.<br> $\frac{4}{4}$  [सेटअप] का चर
- $\frac{4}{5}$  [सेटअप] का चयन करें और फिर OK दबाएँ.<br> $5$  [उन्नत] >स्थिानीय संगह] >ISD कार्द] व
- [उन्नत] >[स्थानीय संग्रह] >[SD कार्ड] , को चुनें, फिर  $\overline{a}$ बाएं $\overline{O}$ K $\overline{a}$
- $6\,$  डिस्क मेन में BD-Live चिह्न का चयन करें और फिरOK दबाएँ.
	- ➡ BD-Live लोड करना शुरु करता है. लोडिंग का समय डिस्क और आपके इंटरनेट कनेक्शन पर निर्भर करता है.
- $7$   $\,$  BD-Live नेबिगेट करने के लिए टबाएं और फिर किसीOK आइटम का चयन करने के लिए नेविगेशन बटनदबाएं.

### <span id="page-19-0"></span>ममोरी े साफ़ करें

यदि आपके USB संग्रह डिवाइस में BD-लाइव के लिए पर्याप्त मेमोरी नहीं है, तो संग्रह डिवाइस पर मेमोरी साफ़ करें.<br>1 ← (होम) टबाएँ.

- **1 <del>∩</del> (**होम) दबाएँ.<br>**2** [सेटअप] का चर
- $\,2\,$  [सेटअप] का चयन करें और फिर OK दबाएँ.<br> $\,3\,$  [उन्मत] > प्रिप्पेगी माफ करें] को चनें फिर दब
- [उन्नत] >[मेमोरी साफ़ करें] को चुनें, फिर दबाएंOK.
	- —<br>← यह स्थानीय मेमोरी को साफ़ करता है और उन BD-लाइव फ़ाइलों को हटाता है, जिन्हें आपने अपने संग्रहण डिवाइस पर डाउनलोड किया.

नोट

### <span id="page-20-4"></span>BD-Live अक्षम करें

BD-Live पर पहुँच प्रतिबंधित करने के लिए, BD-Live सरक्षा चालूकरें.<br>1ं <del>4</del>

- 
- **1 <del>∩</del> (**होम) दबाएँ.<br>**2** [सेटअप] का चर<br>3 [उन्नत]>IBD-[सेटअप] का चयन करें और फिर OK दबाएँ.
	- [उन्नत]>[BD-Live सरक्षा] >[चाल] , को चुनें, फिर दबाएंOK.
		- $\mapsto$  BD-Live पहुँच प्रतिबंधित है.

### नोट

• आप वाणिज्यिक ब्ल-रे डिस्क्स पर इंटरनेट पहँच प्रतिबंधित नहीं कर सकत.े

# <span id="page-20-0"></span>USB संग्रह डिवाइसेज

एक USB स्टोरेज डिवाइस पर चित्रों, ऑडियो और वीडियो का आनदं ल.ें

आपको किसकी आवश्यकता है

- एक USB संग्रह डिवाइस वह है, जो FAT या NTFS फ़ाइल सिस्टमों केलिए स्वरूपित किया जाता है और व्यापक संग्रह श्रेणी के अनपालन में है.
- एक USB एक्सटेंशन केबल, यदि USB संग्रह डिवाइस कनेक्टर में फ़िट नहीं होता है.

# नोट

- आप USB से जड़े डिजिटल कैमरों का उपयोग कर सकते हैं यदि वे किसी विशेष कंप्यूटर कार्यक्रम का उपयोग किए बिना फ़ाइलों को चला सकत हे .ैं
- DivX DRM चलानेकेलिए किसी USB सग्रं ह डिवाइस से सरक्षित फ़ाइलें एक HDMI केबल के माध्यम से आपके होम थिएटर को कनेक्ट करती है.

### <span id="page-20-2"></span>फ़ाइलेंचलाएँ

- 1 USB संग्रहण डिवाइस को होम थियेटर से कनेक्ट करें.<br>2  $\bullet$  (होम) टबाएँ
- 2 (होम) दबाएँ.
	- $\rightarrow$  होम मेनू प्रदर्शित होता है.
- $\,3\,$   $\,$  IUSB ब्राउज़ करें $\,$  का चयन करें और फिर OK दबाएँ.  $\rightarrow$  सामग्री ब्राउजर दिखाया जा रहा है.
- $4^{\rm \scriptscriptstyle I}$  फ़ाइल का चयन करें, और फिर OK दबाएँ.<br> $5^{\rm \scriptscriptstyle I}$  चलाना नियंत्रित करने के लिए प्लेबैक बटंम
- ${\bf 5}$   $\,$  चलाना नियंत्रित करने के लिए प्लेबैक बटंस दबाएँ (देखें 'बटन चलाएँ' पष्ठृ पर [20\)](#page-20-3).

<span id="page-20-3"></span>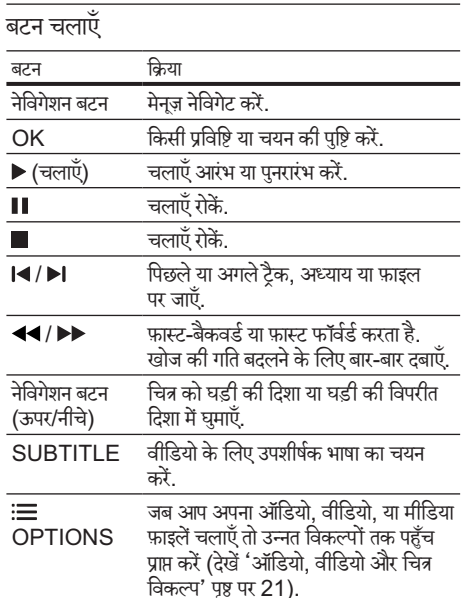

वीडियो स्वरूप, जैस जैेDivX और WMV केलिए:

- चलाएँ बंद करने के लिए. दबाएँ.
- जहाँ आपने रोका था, वहाँ से वीडियो पुनरारंभ करने के लिए (चलाएँ) दबाएँ.
- $\bullet$  अारंभ से वीडियो चलाने के लिए, OK दबाएँ.

# <span id="page-20-1"></span>**DivX**

DivX वीडियो को निम्न सेचलाएँ:

- [एक डिस्क](#page-17-0) (देखें 'डिस्क' पृष्ठ पर [17\)](#page-17-0),
- एक USB संग्र[ह डिवाइस](#page-20-0) (देखें 'USB संग्रह डिवाइसेज' पष्ठृ पर [20\)](#page-20-0), या
- एक [ऑनलाइन वीडियो](#page-29-0) स्टोर (देखें 'ऑनलाइन वीडियो किराए पर लेना' पृष्ठ पर [29\)](#page-29-0).

### नोट

• किसी डिस्क स,े किसी USB सग्रं ह डिवाइस स,ेया किसी ऑनलाइन वीडियो स्टोर सेDivX DRM सर ुक्षित फ़ाइलों को चलाने के लिए किसी HDMI केबल से होम थिएटर को कनेक्ट करें.

### <span id="page-21-3"></span>DivX केलिए VOD कोड

आपके DivX वीडियोज खरीदने और उन्हें होम थिएटर पर चलाने से पहले. होम थिएटर को DivX VOD कोड का उपयोग करते हुए www.divx.com पर पंजीकृत करें.<br>1 <del>A</del> (होम) दबाएँ.

- **1 <del>∩</del> (**होम) दबाएँ.<br>**2** [सेटअप] का चर<br>3 [उन्नत] >IDiv
	- [सेटअप] का चयन करें और फिर OK दबाएँ.
	- [उन्नत] >[DivX® VOD कोड] को चनें, फिर दबाएंOK.  $\rightarrow$  आपके होम थिएटर के लिए  $DivX$   $VOD$  पंजीकरण कोड पटर्शित होता है.

### <span id="page-21-1"></span>उपशीर्षक

यदि आपके वीडियो में उपशीर्षक एकाधिक भाषाओं में हैं. तो एक उपशीर्षक भाषा का चयन करें.<br>1 जीडियो चलाते हुए कि

- वीडियो चलाते हुए. किसी भाषा का चयन करने के लिए SUBTITLE दबाएँ.
- नोट
- यह सनिश्चित करें कि उपशीर्षक फ़ाइल का ठीक वही नाम है. जो वीडियो फ़ाइल का है. उदाहरण के लिए, यदि वीडियो फ़ाइल का नाम 'movie.avi' है, है तो उपशीर्षकर्ष फ़ाइल को 'movie. srt' या 'movie.sub' केरूप मेंसहजे.ें
- आपका होम थिएटर निम्न स्वरूपों मेंउपशीर्षकर्ष फ़ाइलों को चला सकता है: .srt, .sub, .txt, .ssa, .ass, smi, और .sami. येफ़ाइलेंफ़ाइल नवेीगशने मनेूम दिें खाई नहीं दतेी ह.ैं
- यदि उपशीर्षकर्ष ठीक सेप्रकट नहीं होत हे ,ैं तो वर्ण सटे बदल.ें

### <span id="page-21-2"></span>उपशीर्षक वर्ण सेट

यदि उपशीर्षक सही तरह से प्रकट नहीं होते हैं. तो  $DivX$  या RMVB/RM उपशीर्षक का समर्थन करने वाले वर्ण सेट को बदलें.<br>1 :== OPTIONS क्याँ

- ∶≡ OPTIONS दबाएँ.
	- $\mapsto$  विकल्प मेन प्रदर्शित होता है.
- $2\,$  नेविगेशन बटन का चयन करने के लिए [वर्ण सेट] दबाएँ और फिर OK दबाएँ.
- $3\,$  किसी वर्ण सेट का चयन करें.

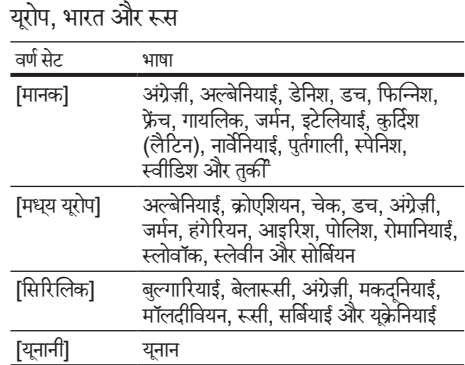

### एशिया प्रशांत और चीन

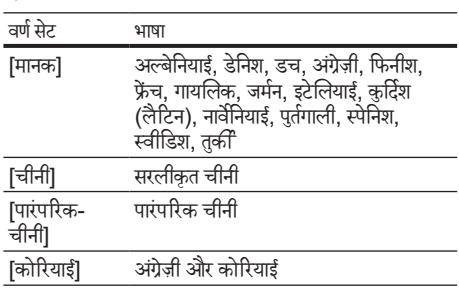

# <span id="page-21-0"></span>ऑडियो, वीडियो और चित्र विकल्प

जब आप डिस्क सेया किसी USB सग्रं ह डिवाइस सेऑडियो, वीडियो, या मीडिया फ़ाइलों को चलाते हैं तो उन्नत सविधाओं का उपयोग करें.

### <span id="page-21-4"></span>ऑडियो विकल्प

ऑडियो चलाते हुए, किसी ऑडियो ट्रैक, किसी डिस्क या किसी फ़ोल्डर को दोहराएँ.

- $1$  निम्न फ़ंक्शंस से ग़ज़रने के लिए बार-बार  $\equiv$  OPTIONS दबाएँ:
	- RPT TRAC / RPT FILE: वर्तमान टैक या फ़ाइल दोहराएं.
	- $RPT$  DISC / RPT FOLD: डिस्क या फ़ोल्डर पर सभी टैक्स दोहराएँ.
	- RPT RAND: अनियमित क्रम में ऑडियो टैक्स चलाएँ.
	- RPT OFF: दोहराएँ मोड को बंद करें.

HI

### <span id="page-22-3"></span>वीडियो विकल्प

वीडियो देखते हुए, उपशीर्षक, ऑडियो भाषा, समय खोज, और चित्र सेटिंग्स जैसे विकल्पों का चयन करें. वीडियो स्रोत पर निर्भर होने के कारण कुछ स्रोत उपलब्ध नहीं होते.<br>1 तबाएँ ः $\equiv$  OPTIONS

दबाएँ **i≡OPTIONS.** 

 $\mapsto$  वीडियो विकल्प मेनू प्रदर्शित होता है.

- $\,2\,$  चयन और बदलाव करने के लिए नेविगेशन बटन और OK दबाएँ:
	- • [ऑडियो भाषा]: वीडियो केलिए ऑडियो भाषा का चयन करें.
	- $\overline{a}$ [उपशीर्षक भाषा] $\cdot$  वीडियो के लिए उपशीर्षक भाषा का चयन करें.
	- [उपशीर्षक खिसकाएँ]: स्क्रीन पर उपशीर्षक स्थिति बदल.ें
	- [जानकारी]: क्या चल रहा है, इसके बारे में जानकारी प्रदर्शित करता है.
	- $\overline{\phantom{a}}$  [वर्ण सेट]:  $\overline{\phantom{a}}$  DivX उपशीर्षक का समर्थन करने वाले .<br>एक वर्ण सेट का चयन करें.
	- [समय खोज]: दश्य का समय दर्ज करके वीडियो के किसी विशिष्ट भाग को छोड़ द.ें
	- [दसरी ऑडियो भाषा]: ब्लू-रे वीडियो के लिए दसरी ऑडियो भाषा का चयन करें.
	- [दसरी उपशीर्षक भाषा]: ब्ल्-रे वीडियो के लिए दसरी लिखित भाषांतर भाषा का चयन करें.
	- [शीर्षक]: किसी विशिष्ट शीर्षक का चयन करें.
	- .<br>[अध्याय]: किसी विशिष्ट अध्याय का चयन करें.
	- [कराओके] (केवल एशिया प्रशांत और चीन में उपलब्ध): केराओके सेटिंग्स बदलें.
	- [कोण सची]: किसी भिन्न कैमरा कोण का चयन करें.
	- <u>.</u><br>मिनज़]: डिस्क मेन प्रदर्शित करें.
	- $\overline{P}$ |P|P चयन]: जब एक ब्ल-रे डिस्क, जो अतिरिक्त .<br>दश्य के अनकुल है, चला रहे हों तो चित्र-में-चित्र विडो प्रदर्शित करें.
	- [जूम]: किसी वीडियो दश्य या चित्र में जूम करें. नेविगेशन बटन जम फ़ैक्टर का चयन करने के लिए (बाएँ/दाएँ) दबाएँ.
	- [दोहराएँ]: किसी अध्याय या शीर्षक को दोहराएँ.
	- •<br>**[A-B दोहराएँ]: चलाएँ दोहराने के लिए, या दोहराएँ** मोड को बदं करनेकेलिए किसी अध्याय केभीतर दो बिंद चिहित करें.
	- [चित्र सेटिंग्स]: किसी पूर्वनिर्धारित रंग सेटिंग का चयन करें.

### <span id="page-22-1"></span>चित्र विकल्प

चित्र देखते हुए, चित्र पर जूम करें, इसे घुमाएँ, एक स्लाइडशो एनेमिशन जोड़ें और चित्र सेटिंग्स को बदलें.

- $1 \cdot \vec{a}$ बाएँ  $\equiv$  OPTIONS.
	- $\mapsto$  चित्र विकल्प मेन प्रकट होता है.
- $2^{\degree}$ ्निम्नलिखित सेटि्ंग्स का चयन करने और बदलने के लिए नेविगेशन बटन और  $\bigcirc$ K टबाएँ $\cdot$
- [+90 घुमाएँ]: चित्र को घड़ी की दिशा में 90 डिग्री घमाएँ.
- $I$ -90 घमाएँ $I$ : चित्र को घड़ी की विपरीत दिशा में 90 डिग्री घमाएँ.
- [जूम]: किसी वीडियो दृश्य या चित्र मैं ज़ूम करें. नेविगेशन बटन ज़ूम फ़ैक्टर का चयन करने के लिए (बाएँ/दाएँ) दबाएँ.
- ।<br>|जानकारी|: चित्र सूचना प्रदर्शित करें.
- •<br>[अवधि प्रति सलाइड]: स्लाइड शो में प्रत्येक चित्र के .<br>लिए प्रदर्शन गति का चयन करें.
- [स्लाइड ऐनिमेशन]: स्लाइडशो के लिए ऐनिमेशन का चयन करें.
- [चित्र सेटिंग्स]: किसी पूर्वनिर्धारित रंग सेटिंग का चयन करें.
- $\overline{\phantom{a}}$ दोहराएँ $\overline{\phantom{a}}$ : किसी चयनित फ़ोल्डर को दोहराएँ.

### <span id="page-22-0"></span>स्लाइडशो

जब ऑडियो चला रहे हों. तो चित्र तथा संगीतमय स्लाइडशो जैसी आनंददायक सविधाओं तक पहुँच बनाएँ.

### <span id="page-22-2"></span>चित्र स्लाइडशो

आपकी डिस्क या एक USB संग्रह डिवाइस में संग्रहीत अपने चित्रों का स्लाइडशो देखें.<br>1 किसी डिस्क

- किसी डिस्क या USB संग्रह डिवाइस से एक चित्र का चयन करें, और फिर (चलाएँ)दबाएँ.
- $\frac{2}{3}$  दबाएँ : $\equiv$  OPTIONS.<br> $\frac{2}{3}$  निम्न मेटिंग्स का चयन कर
- $3$  निम्न से्टिंग्स का चयन करने के लिए नेविगेशन बटन और OK को दबाएँ:
	- [स्लाइड ऐनिमेशन]: स्लाइडशो के लिए किसी ऐनीमशने का चयन करें.
	- [अवधि प्रति सलाइड]: किसी स्लाइडशो में प्रत्येक चित्र केलिए एक डिस्प्ले गति का चयन करें.
- $4\,$  स्लाइडशो रोकने के लिए  $\,$  दबाएँ.

### <span id="page-22-4"></span>संगीतमयी स्लाइडशो

एक ही समय में संगीत और चित्र चलाने के लिए एक संगीतमयी स्लाइडशो बनाएँ.<br>1 ज्यान संगीत

- $1$  एक संगीत ट्रैक का चयन करें, और फिर OK दबाएँ.<br> $2\,$   $\,\Xi$  BACK दबाएँ और चित्र फ़ोल्डर पर जाएँ.
- $2\, \, \Rightarrow$  BACK दबाएँ और चित्र फ़ोल्डर पर जाएँ.<br> $3\, \,$  चित्र का चयन करें. फिर स्लाइडशो प्रारंभ करने त
- $3$   $\,$  चित्र का चयन करें, फिर स्लाइडशो प्रारंभ करने के लिए (चलाएँ) दबाएँ.
- $4\;\;$ स्लाइड शो बंद करने के लिए  $\blacksquare$  दबाएँ.<br> $5\;\;$  संगीत बंद करने के लिए दोबाग  $\blacksquare$  दबा
- संगीत बंद करने के लिए दोबारा **। त** दबाएँ.

# <span id="page-23-0"></span>रेडियो

अपने होम थिएटर पर FM रेडियो सनें. और 40 रेडियो स्टेशनों तक सग्रं हीत करें.

आपको किसकी आवश्यकता है

 $FM$  एंटिना.

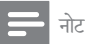

- AM और डिजिटल रेडियो समर्थित नहीं ह.ैं
- अगर कोई भी स्टीरियो सिग्नल नहीं मिलता है, है तो आपको रेडियो स्टेशसं पनःु स्थापित करनेका सकं ेत दिया जाता है. है
- सर्वोत्तम रिसेप्शन के लिए. ऐंटिना को हमेशा TV या विकिरण के अन्य स्रोतों सेदरू लगाएँ.

### <span id="page-23-5"></span>स्टेशंस ट्यून करें

- $1$  त्वरित प्रारंभ मार्गदर्शिका में वर्णन किए गए के रूप में FM .<br>एंटिना को कनेक्ट करें.
- $2$   $\,$  तब तक  $\scriptstyle\rm J$  SOURCE दबाएँ. जब तक प्रदर्शन फलक पर RADIO प्रकट नहीं होता है.
	- » यदि आपनेपहल हे ी रेडियो स्टेशन स्थापित कर लिए .<br>हैं. तो आपके दारा अंतिम बार सना गया रेडियो स्टेशन चलता है. है
	- » यदि आपनेकोई रेडियो स्टेशन स्थापित नहीं किया है, तो पटर्शन फलक पर AUTO INSTALL...  $PRESS$  PLAY संदेश प्रदर्शित होता है.  $\blacktriangleright$ (चलाएँ) दबाएँ.
- $\,3\,$  रेडियो स्टेशन सनने या बदलने के लिए निम्न बटनों को दबाएँ:

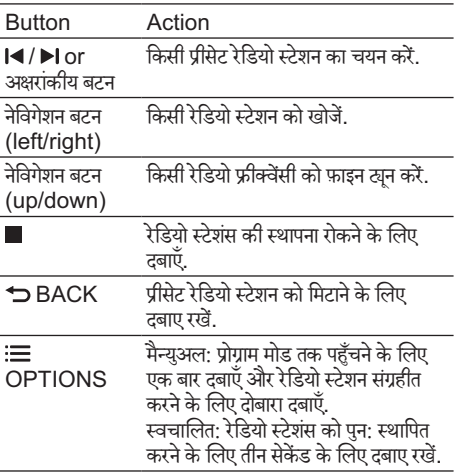

### <span id="page-23-6"></span>रेडियो सनुें

- $1$   $\,$  तब तक  $\!\!$  <code>SOURCE</code> दबाएँ, जब तक प्रदर्शन फलक पर  $RADIO$  प्रकट नहीं होता है.
	- प्रीसेट स्टेशन सनने के लिए, l◀ या ▶l दबाएँ.
	- किसी रेडियो स्टेशन को खोजने के लिए. और फिर सनने के लिए नेविगेशन बटन (बाएँ/दाएँ) दबाएँ.
- $2$  वॉल्यम् बदलने के लिए +/- (वॉल्यूम) दबाएँ.

### <span id="page-23-4"></span>ग्रिड ट्नयू करना

कछ देशों में. आप FM ट्यूनिंग ग्रिड को 50 kHz और 100 kHz केबीच टॉगल कर सकत हे .ैंट्यूनिगं ग्रिड को स्विच करना सभी प्रीसेट रेडियो स्टेशंस को निकाल देता है.<br>1 कब तक DSOLIRCE ट्वाएँजब ह

- तब तक ♪ SOURCE दबाएँ, जब तक प्रदर्शन फलक पर  $RADIO$  प्रकट नहीं होता है.
- $\frac{2}{3}$   $\frac{2}{50}$  kH:
- $50$  kHz या 100 kHz के बीच टॉगल करने के लिए $\blacktriangleright$ (चलाएँ) दबाए रख.ें

# <span id="page-23-1"></span> $MP3$   $\overline{var}$

अपनी ऑडियो फ़ाइलों या संगीत को चलाने के लिए अपने MP3 प्लेयर से कनेक्ट करें.

आपको किसकी आवश्यकता है

- एक MP3 प्लेयर.
- 3.5मिमी स्टीरियो ऑडियो केबल.

### <span id="page-23-3"></span>संगीत चलाएँ

- $1 \mod 1$  MP3 प्लेयर को होम थिएटर से त्वरित प्रारंभ मार्गदर्शिका में <u>वर्णन किए गए के रूप में कनेक्ट करें</u>
- $2$  तब तक  $\mathfrak d$  SOURCE दबाएँ, जब तक प्रदर्शन फलक पर MUSIC I-LINK प्रकट नहीं होता है.
- $\,3\,$  ऑडियो फ़ाइलों या संगीत के चयन और चलाने के लिए MP3 प्लेयर पर बटंस दबाएँ.

# <span id="page-23-2"></span>iPod या iPhone

जब आप iPod/iPhone के लिए Philips Dock को कनेक्ट करते हैं. आप अपने iPod या iPhone से संगीत. चलचित्र और फ़ोटो चलाने के लिए होम थिएटर का उपयोग कर सकते हैं. आपको क्या चाहिए

- • एक Philips डॉक (मोडल: Philips DCK3060/ DCK3061).
- एक पीला मिश्रित केबल.

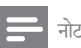

• होम थियेटर के iPod मोड में होने पर, आप अपने iPod/ iPhone को dock पर चार्ज करें.

<span id="page-24-1"></span>अपनेiPod या iPhone को Dock करें

- $1$  डॉक के नीचे स्लाइड को STANDARD तक ले जाएँ. और फिर डॉक को होम थिएटर सेकनके ्ट करें.
- $\frac{2}{3}$  पीले मिश्रित केबल से डॉक और TV को कनेक्ट करें.<br> $\frac{3}{3}$  iPod या iPhone को स्वित ऑन को और दमे de
- iPod या iPhone को स्विच ऑन करें और इसे dock पर स्थित करें.

### <span id="page-24-4"></span>संगीत चलाएँ

- $1$  अपने iPod या iPhone को Dock करें. (देखें 'अपने iPod या iPhone को Dock करें' पष्ठृ पर [24](#page-24-1))
- $2$  होम थिएटर रिमोट कंट्रोल पर DOCK for iPod दबाएँ.<br> $3$  संगीत टैक का चयन करने के लिए iPod या iPhone
- संगीत टैक का चयन करने के लिए iPod या iPhone स्क्रीन को ब्राउज़ करें.
	- अपने TV पर प्लेलिस्ट देखने के लिए, और होम थियटरे के रिमोट कन्ट्रोल का उपयोग करनेकेलिए, एक टैक को चनें, फिर से DOCK for iPodदबाएं.

<span id="page-24-3"></span>वीडियो और स्लाइडशो चलाएँ

- 1  [अपनेiPod](#page-24-1) या iPhone को Dock करें. (दखे ें'अपने iPod या iPhone को Dock करें' पष्ठृ पर [24](#page-24-1))
- $2$  होम थिएटर रिमोट कंट्रोल पर, ते (होम) दबाएँ.<br> $3$  [iPod ब्राउज़ करें.] का चयन करें और फिर C
- $\frac{3}{4}$  [iPod ब्राउज़ करें.] का चयन करें और फिर OK दबाएँ.<br> $\frac{4}{4}$  TV को AVAUDEO मोट पा फिल उनका है (कटे क
- TV को AV/VIDEO स्रोत पर स्विच करता है (जुड़े हुए पीले केबल के आगे).
	- $\mapsto$  TV स्क्रीन रिक्त हो जाती है.
- $5^{\circ}$  वीडियोज़ या फ़ोटोज़ का चयन करने के लिए iPod या iPhone स्क्रीन को ब्राउज़ करें.
- $6\,$  affिडयो या फ़ोटोज़ चलाने के लिए $\blacktriangleright$  (चलाएँ) दबाएँ.

# <span id="page-24-0"></span>स्मार्टफोन का प्रयोग करें

अपने iPhone या Android स्मार्टफोन को वर्चअल रिमोट कंटोल में बदलें. या फिर इसे अपने होम थिएटर के डिस्क या USB भडं ारण डिवाइस की सामग्री ब्राउज करनेकेलिए प्रयोग करें. आपको क्या चाहिये

- एक iPhone (iOS 3.1.3 और उससे ऊपर) या Android (Android 2.1 और उससे ऊपर) स्मार्टफोन.
- एक वायर्ड या वायरलेस होम नेटवर्क.

इससे पहले कि आप प्रारंभ करें

- अपने होम थिएटर को अपने होम नेटवर्क से कनेक्ट करें (देखें 'कंप्यूटर और इंटरनेट' पृष्ठ पर [14\)](#page-14-0).
- अपने होम थियेटर को नाम दें (देखें 'अपने होम थियेटर को नाम द'ेंपष्ठृ पर [16\)](#page-16-2).
- उसी होम नेटवर्क से अपना स्मार्टफोन कनेक्ट करें. अधिक जानकारी के लिए, अपने iPhone उपयोगकर्ता मैन्युअल को देखें.

### MyRemote अनुप्रयोग डाउनलोड करें

अपने स्मार्टफोन पर Philips अनप्रयोग MyRemote(MyRemote) डाउनलोड करें. येएप्लीकेशन मफ्त है.

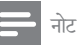

- Philips MyRemoteकेवल iPhones और Android स्मार्टफोन केलिए उपलब्ध है.्ध है
- 1 iPhone पर App Store(App Store) आइकॉन या Android स्मार्टफोन पर Market(Market) आइकॉन को टैप करें.
- Philips MyRemote' अनुप्रयोग के लिए खोजें.
- अनप्रयोग को डाउनलोड करने के लिए अपने स्मार्टफोन पर मौजद निर्देशों का पालन करें.
	- » MyRemote(MyRemote) चिन्ह आपके स्मार्टफोन के मख्य स्क्रीन पर स्थित है.

<span id="page-24-2"></span>MyRemote अनुप्रयोग तक पहुंच बनाएं.

अपने स्मार्टफोनMyRemote से अनुप्रयोग पहुंच करें, और फिर अपने होम नेटवर्क पर अपने होम थिएटर की पहचान करें.

- अपने स्मार्टफोन पर (MvRemote) टैपMvRemote करें.
	- » आपकेस्मार्टफोन पर आपके होम थिएटर और नटेवर्क के अन्य डिवाइसों को प्रदर्शित किया जा रहा है. Devices, Remote, व Source, टैब्स के साथ एक ब्राउसिगं बार भी दिखाया जा रहा है. है
- $2^\circ$  यदि आपका होम थियेटर नही दिखाई देता है, तब नेटवर्क कनेक्शन को देखें (देखें 'कंप्यूटर और इंटरनेट' पष्ठ पर [14\)](#page-14-0). फिर से खोजने के लिए अपने स्मार्टफोन पर स्थित Devices(Devices) टैब को टैप करें.
- $3$  समार्टफोन पर होम थिएटर चिन्ह को टैप करें.
	- $\mapsto$  स्मार्टफोन पर वर्चुअल रिमोट कंट्रोल दिखाया जा रहा है.
- $\,4\,$  अनुप्रयोग से बाहर निकलने के लिए, अपने स्मार्टफोन के होम बटन को दबाएं.

<span id="page-24-5"></span>अपनेस्मार्टफोन को रिमोट कंट्रोल की तरह उपयोग करें

स्मार्टफोन पर वर्चुअल रिमोट कंटोल एकाधिक स्क्रीन पर दिखाया जाता है. बटनों तक पहुंच बनाने के लिए, स्मार्टफोन के बाईं या दाईं ओर स्वाइप करें.

जो प्ले मोड के लिए प्रासंगिक हैं सिर्फ उन्हीं कंटोल बटनों को आपके स्मार्टफोन पर सक्षम किया गया है. उदाहरण के लिए, यदि आप चित्र चलाते हैं, तो केवल वही रिमोट कंटोल बटन उपलब्ध होंग जे ो चित्रों को सक्षम करत हे .ैं हालांकि, यदि आप वीडियो चलाते हैं. तो अतिरिक्त बटन जैसे, SUBTITLEवTOP MENU, इत्यादि आपकेस्मार्टफोन पर सक्षम होत हे .ैं

- $1$  अपने स्मार्टफोन पर अनप्रयोग लॉन्च करें (देखें 'MyRemote अनुप्रयोग तक पहुंच बनाए.' पृष्ठ पर [24](#page-24-2)).
	- —<br>← प्ले मोड पर निर्भर रहने वाले, संबद्ध रिमोट कन्टोल बटन को सक्षम किया गया है. है
- $\,2\,$  यदि रिमोट कंटोल बटन दिखाई नही देता है तो अपने स्मार्टफोन पर Remote(Remote) टैब को टैप करें.
- $\,3\,$  अ्धिक बटन्स तक पहुंच बनाने के लिए दाए या बाए स्वाइप करें.
	- नोट

• कुछेक कंट्रोल फंक्शन स्मार्टफोन पर उपलब्ध नहीं होत हे .ैं

### <span id="page-25-3"></span>डिस्क या USB भंडारण डिवाइस ब्राउज करें

अपने स्मार्टफोन से डिस्क या USB भंडारण डिवाइस ब्राउज करें. .<br>और ऑडियो, वीडियो, या मल्टीमीडिया फाइल चलाएं.<br>1 अपने स्मार्टफोन पर रिमोट कंटोल अनपयोग लॉ

- अपने स्मार्टफोन पर रिमोट कंटोल अनप्रयोग लॉन्च करें (देखें 'MyRemote अनुप्रयोग तक पहुंच बनाए.' पृष्ठ पर [24](#page-24-2)).
- $\,2\,\,$  डाटा डिस्क को लोड करें या अपने होम थियेटर पर  $_{\rm USB}$ स्टोरेज डिवाइस को कनेक्ट करें
- $3$  अपने स्मार्टफोन पर Source(Source) टैब को टैप करें और तब DISC(DISC) या USB(USB) को चनु.ें
	- » आपके डिस्क या USB स्टोरेज डिवाइस मेंफ़ोल्डर डिवाइस प्रदर्शित होते हैं.
- $\,4\,$  ब्राउज करने के लिए किसी फ़ोल्डर का चयन, और फिर चलानेकेलिए किसी फ़ाइल का चयन करें.
	- <u>► आपके स्मार्टफोन पर प्रासंगिक रिमोट कंटोल बटनों को</u> सक्रिय किया गया है. है
- $5$   $\,$  सामग्री ब्राउज करते समय रिमोट कंट्रोल तक पहुंच बनाने के लिए, अपनेस्मार्टफोन केRemote(Remote) टैब को टैप करें.

# <span id="page-25-0"></span>कराओके

केवल एशिया प्रशांत और चीन में उपलब्ध अपने होम थिएटर पर किसी कराओके डिस्क को चलाएँ और संगीत केसाथ गाएँ.

आपको किसकी आवश्यकता है

- एक कराओके माइक्रोफ़ोन.
- .<br>कराओके डिस्क्स.

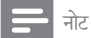

ऊंची प्रतिक्रिया या अनपेक्षित शोर रोकने के लिए, आप अपने होम थिएटर से माइक्रोफ़ोन को कनेक्ट करने से पहले माइक्रोफ़ोन .<br>वॉल्यम को न्यूनतम पर ले आएँ.

### कराओके संगीत चलाएँ

- $1$  कराओके डिस्क चलाते हुए,  $\equiv$  OPTIONS दबाएँ.  $\mapsto$  विकल्प मेन प्रदर्शित होता है.
- $2\,$  नेविगेशन बटन का चयन करने के लिए [कराओके] दबाएँ और फिर OK दबाएँ.
	- $\mapsto$  कराओके सैट अप मेन्य दिखाया गया है.
- $3$  निम्न सेटिंग्स को बदलने के लिए नेविगेशन बटन (ऊपर/नीचे) और OK दबाएँ:
	- [माइक्रोफ़ोन]: माइक्रोफ़ोन को चलाएँ या बंद करें.
	- -<br>[माइक्रोफ़ोन वॉल्यम]: माइक्रोफ़ोन वॉल्यम बदलें.
	- ।<br>डिकोl : प्रतिध्वनि स्तर बदलें.
	- [कुंजी]: अपनी आवाज़ से मेल खाने के लिए पिच .<br>को बटलें
	- <u>। वोकल सहायता]: वोकल को चलाएँ या बंद करें.</u>

# <span id="page-25-1"></span>DLNA केद्वारा PC ब्राउज़ करें

जब आप अपने होम थिएटर को, अपने होम नेटवर्क से कनेक्ट करते हैं. तो आप नेटवर्क पर कंप्यूटर या अन्य मीडिया सर्वर से संगीत. .<br>फोटो और वीडियो चला सकते हैं

आपको किसकी आवश्यकता है

- • यनिवर्सल ू निवर्सल प्लग और प्ले (UPnP) रूटर केसाथ कनके ्टेड एक वायर्ड या वायरलसे होम नटेवर्क.
- .<br>आपके होम थिएटर को आपके होम नेटवर्क से कनेक्ट करने केलिए Philips वायरलसे USB अडैपडै्टर या LAN केबल.
- मीडिया सर्वर, जैसे:
	- • Windows Media Player 11 या उच्च संस्करण चलाने वाला  $PC$ : या
	- $\overline{\phantom{a}}$ Twonky मीडिया सर्वर चलाने वाला Mac.

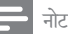

• अन्य मीडिया सर्वर्स, जैसे TVersity, उपयोग करने में मदद के लिए मीडिया सर्वरर्व की वबसाइट े दखे .ें

### <span id="page-25-2"></span>मीडिया सर्वर सॉफ़्टवेयर सेट अप करें

मीडिया साझा करना सक्षम करने के लिए, मीडिया सर्वर सॉफ़्टवेयर को सटे करें.

आपकेद्वारा प्रारं भ करनेसेपहले

- .<br>अपने होम थिएटर को अपने होम नेटवर्क से कनेक्ट करें (देखें 'कंप्यूटर्यू और इंटरनट'े पष्ठृ पर [14\)](#page-14-0).
- .<br>समान होम नेटवर्क से अपना कंप्यूटर कनेक्ट करें.
- सनिश्चित करें कि आपके PC का फ़ायरवॉल, आपको Windows मीडिया प्लेयर प्रोग्राम्स चलाने की अनमति देता है.
- अपने कंप्यूटर और राउटर को चाल करें.

### <span id="page-26-0"></span>Microsoft Windows Media Player 11

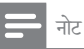

• हो सकता है, आपके Microsoft Windows संस्करण के आधार पर, निम्न स्कीनों पर स्क्रीन भिन्न दिख.ें

1 अपने PC पर Windows Media Player प्रारंभ करें.

2 लाइब्रीरे टैब पर क्लिक करेंऔर फिर मीडिया साझाकरण का चयन करें.

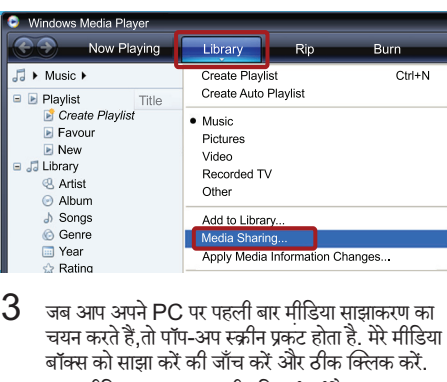

- $\,3\,$  जब आप अपने PC पर पहली बार मीडिया साझाकरण का चयन करते हैं,तो पॉप-अप स्क्रीन प्रकट होता है. मेरे मीडिया बॉक्स को साझा करेंकी जाँच करेंऔर ठीक क्लिक करें.
	- $\mapsto$  मीडिया साझाकरण स्क्रीन दिखाई गई है.
- $\,4\,$ ामीडिया साझाकरण स्क्रीन पर सुनिश्चित करें कि आपको .<br>अज्ञात डिवाइस के रूप में चिह्नित एक डिवाइस दिखता है.

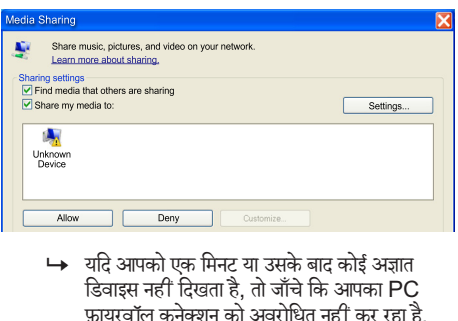

- डिवाइस नहीं दिखता है, है तो जाँच कि े आपका PC फ़ायरवॉल कनके्शन को अवरोधित नहीं कर रहा है. है
- $5^{\rm \scriptscriptstyle -}$ अज्ञात डिवाइस का चयन करें और अनुमति दें पर क्लिक करें.

 $\mapsto$  एक हरा सही का निशान डिवाइस के आगे दिखाई देता है.

 $6$  डिफ़ाल्ट रूप से, Windows Media Player इन फोल्डरों से साझा करता है: मेरा संगीत, मेरे चित्र और मेरे वीडियोज़.यदि आपकी फ़ाइलें अन्य फ़ोल्डरों में है. तो लाइब्रीरे > लाइब्रीरे म जें ोड़ें, का चयन करें.

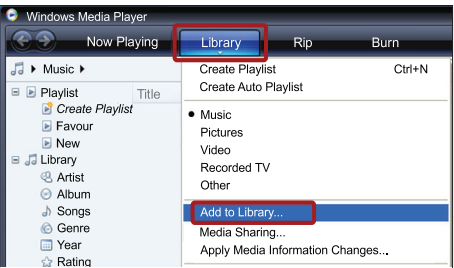

- $\rightarrow$  लाइब्रेरी पर जोड़ें स्क्रीन दिखाई गई है.
- » यदि आवश्यक हो, निगरानी किए गए फ़ोल्डरों को किसी सची में प्रदर्शित करने के लिए उन्नत विकल्पों का चयन करें.

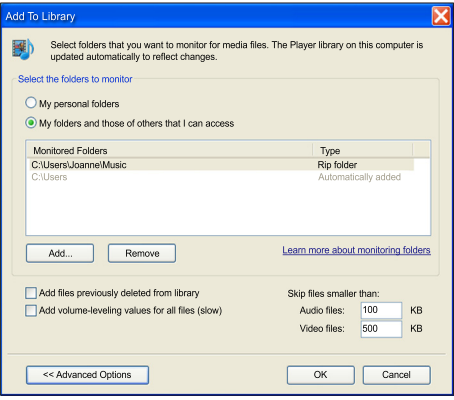

- $7$  मेरे फ़ोल्डर्स और वे अन्य जिन पर मैं पहँच प्राप्त कर सकता हँ का चयन करेंऔर फिर जोड़ेंपर क्लिक करें.
- $8^\circ$  अपनी मीडिया फ़ाइलों से युक्त अन्य फ़ोल्डरों को जोड़ने के लिए. ऑनस्क्रीन निर्देशों का अनसरण करें.

### <span id="page-26-1"></span>Microsoft Windows Media Player 12

### नोट

- हो सकता है, आपके Microsoft Windows संस्करण के आधार पर, निम्न स्कीनों पर स्क्रीन भिन्न दिख.ें
- 1 अपने PC पर Windows Media Player प्रारंभ करें.
- 2 Windows Media Player में स्टीम टैब पर क्लिक करें, और फिर मीडिया स्ट्रीमिगं चालूकरेंका चयन करें.
	- $\mapsto$  मीडिया स्टीमिंग विकल्प स्क्रीन दिखाई गई है.

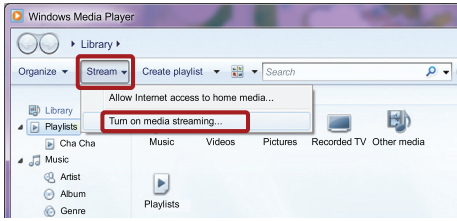

 $\,3\,$  मीडिया स्ट्रीमिंग चालू करें क्लिक करें.

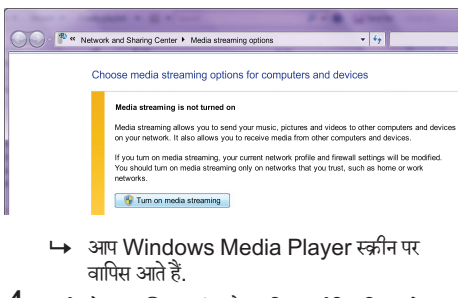

- वापिस आत हे .ैं
- $\,4\,$  स्टीम टैब पर क्लिक करें और अधिक स्टीमिंग विकल्पों का चयन करें.
	- $\mapsto$  मीडिया स्टीमिंग विकल्प स्क्रीन दिखाई गई है.

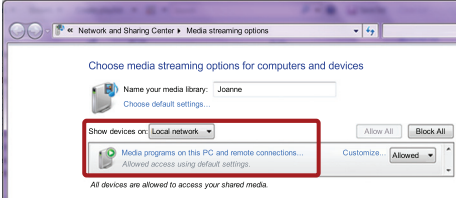

- $5^{\rm \scriptscriptstyle -}$  सनिश्चित करें कि आपको स्थानीय नेटवर्क स्क्रीन पर मीडिया प्रोग्राम दिखता है.
	- <u>→ यदि आपको मीडिया प्रोग्राम नहीं दिखता है. तो जाँचें</u> कि आपका PC फ़ायरवॉल कनके्शन को अवरोधित नहीं कर रहा है.
- $6\,$  मीडिया कार्यक्रम का चयन करें और अनुमति पर क्लिक करें.  $\mapsto$  मीडिया कार्यक्रम के आगे एक हरा तीर दिखाई देता है.
- $7$  डिफ़ाल्ट रूप से, Windows Media Player इन फोल्डरों से साझा करता है: मेरा संगीत, मेरे चित्र और मेरे वीडियोज़. यदि आपकी फ़ाइलेंअन्य फ़ोल्डरों म हें ,ैं तो व्यवस्थित करें टैब पर क्लिक करें और लाइब्रेरीज़ प्रबंधित करें > संगीत का चयन करें
	- $\mapsto$  म्यजिक लायब्रेरी लोकेशन स्क्रीन दिखाई गई है.

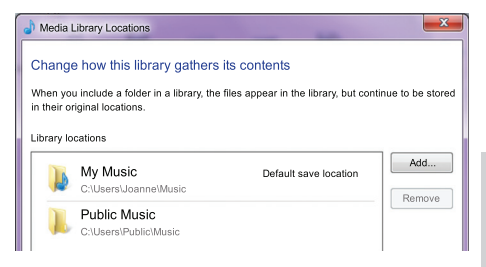

अपनी मीडिया फ़ाइलों सेयक्तु अन्य फ़ोल्डरों को जोड़नेकेलिए, ऑनस्क्रीन निर्देशों का अनसरण करें.

### <span id="page-27-0"></span>Macintosh OS X Twonky Media (v4.4.2)

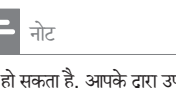

- $\overrightarrow{a}$  हो सकता है, आपके दारा उपयोग किए जाने वाले Mac आपरेटिंग सिस्टम संस्करण के आधार पर, निम्न स्कीनों पर आपके स्क्रीन भिन्न दिख.ें
- $1$  सॉफ़्टवेयर खरीदने या अपने Macintosh पर मफ़्त 30 दिन का परीक्षण डाउनलोड करनेकेलिए http://www.twonkymedia.com पर जाएँ.
- 2 Macintosh पर Twonky Media प्रारं भ करें.
- $3$  Twonky Media Server स्क्रीन में, मूल सेटअप और पहलेचरण का चयन करें.
	- $\mapsto$  पहला कदम स्क्रीन प्रदर्शित की जा जाती है.

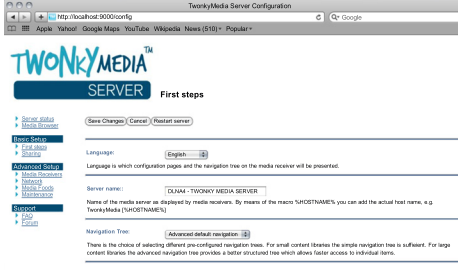

- $\,4\,$  अपने मीडिया सर्वर के लिए कोई नाम टाइप करें, और फिर परिवर्तन सहेजें पर क्लिक करें<sup>.</sup>
- $5\;$  Twonky Media स्क्रीन में पीछे, मूल सेटअप और साझाकरण का चयन करें.
	- $\mapsto$  साझा स्क्रीन प्रदर्शित की जा जाती है.

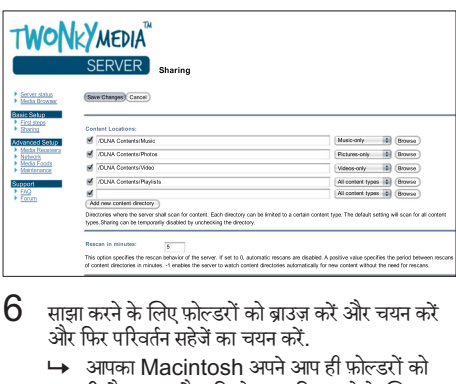

- $6\;\;$  साझा करने के लिए फ़ोल्डरों को ब्राउज करें और चयन करें और फिर परिवर्तन सहेजें का चयन करें.
	- » आपका Macintosh अपनेआप ही फ़ोल्डरों को रिस्कैन करता है ताकि वे साझा किए जाने के लिए तैयार रहें.

### <span id="page-28-2"></span>अपनेPC सेफ़ाइलेंचलाएँ

### नोट

- कंप्यूटर से मल्टीमीडिया सामग्री को चलाने से पहले. सनिश्चित करें कि होम थिएटर होम नेटवर्क से कनेक्ट है और मीडिया सर्वर सॉफ़्टवेयर उचित तरीके से सेटअप है.<br>सॉफ्टवेयर उचित तरीके से सेटअप है.
- $1$  अपने होम थिएटर के लिए अपने टीवी को सही HDMI स्रोत से स्विच करें
- $2 \triangle$  (होम) दबाएँ.
	- $\rightarrow$  होम मेन प्रदर्शित होता है.
- $3\,$  चयन करें $\rm ^{1}$ PC ब्राउज करें $\rm ^{1}$  और फिर दबाएँOK. » सामग्री ब्राउजर दिखाया गया है. है
- $4^{\rm \scriptscriptstyle I}$  फ़ाइल का चयन करें, और फिरOK दबाएं.<br> $5^{\rm \scriptscriptstyle I}$  चलाना नियंत्रित करने के लिए प्लेंबैक बरने
- चलाना नियंत्रित करने के लिए प्लेबैक बटनों को दबाएं (देखें 'बटन चलाएँ' पष्ठृ पर [20\)](#page-20-3).

# <span id="page-28-0"></span>नटे टीवी ब्राउज़ करें

चीन में उपलब्ध नहीं

विभिन्न प्रकार के इंटरनेट अनुप्रयोगों तक पहुंच बनाने के लिए नेट टीवी का प्रयोग करें जिन्हें विशेष रूप से इंटरनेट वेबसाइटों के लिए अनकुलित किया गया है.

नेट टीवी सेवाओं पर इंटरेक्टिव वार्ता के लिए

www.supportforum.philips.com केनटे टीवी फोरम पर विजिट करें.

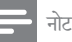

• Koninklijke Philips Electronics N.V. नटे TV सेवा प्रदाताओं दारा प्रदान की गई सामग्री के लिए कोई जवाबदेही नहीं लतेा.

### <span id="page-28-1"></span>नटे टीवी तक पहुं च प्राप्त करें

- $\,1\,$  अपने होम थिएटर को होम नेटवर्क और इंटरनेट से कनेक्ट [कर](#page-14-0)ें(दखे ें'कंप्यूटर्यू और इंटरनट'े पष्ठृ पर [14\)](#page-14-0).
- $2 \triangle$  (होम) दबाएं.
	- $\rightarrow$  होम मेनू प्रदर्शित होता है.
- $3$   $\,$  चनें [Net TV ब्राउज़ करें]और दबाएंOK.
	- $\mapsto$  नेट टीवी होम पेज दिखाया गया है. पहली बार आप नेट टीवी पर पहुंच बना रहे हैं, तुब नियम व शर्तों से सहमत् होने के लिए ऑनस्क्रीन निर्देशों का पालन कीजिए. और उसकेबाद Club Philips पर रजिस्टर करें.
- 4 App Gallery(App Gallery) या Internet(Internet) का चयन करने के लिए नेविगेशन बटनदबाएं, और फिर दबाएंOK.
	- अपने स्क्रीन पर अधिक Apps को जोड़ने के लिएApp Gallery (App Gallery) तक पहुं च बनाएं.
	- इंटरनेट ब्राउज करने के लिएInternet (Internet) तक पहुं च बनाएं.
- ${\bf 5}$  पिछले पष्ठ पर लौटने के लिए दबाएँ या बाहर निकलने के लिए **A** (होम) दबाएं  $\blacktriangleright$  BACK.

### इंटरनटे ब्राउज करें.

- $1$   $\,$  नेट टीवी के मुख्य पृष्ठ से Internet(Internet) चुनने के लिए दबाएं, और फिर नेविगेशन बटनदबाएं $\mathsf{OK}$ .
- $2\,$  एडेस बार चनें. और फिर वेबसाइट की URL अक्षरांकीय बटनदर्ज करनेकेलिए दबाएं.
	- एडेस बार से टेक्स्ट मिटाने के लिए दबाएं  $\bigtriangledown$ **BACK**
	- • ऑनस्क्रीन कं ुजीपटल प्रदर्शित करनेकेलिए स्क्रीन पर दिए गए निर्देशों का पालन करें.
- $\,3\,\,$  URL नेविगेशन बटनदर्ज करने के बाद एडेस बार के आगे दिए हुए तीर को चननु ेकेलिए OKदबाएं, और फिर उसकी पुष्टि करने के लिए दबाएं.
- $\boldsymbol{4}$  इंटरनेट ब्राउजू करते समय एड्रेस बार, शॉर्टकट कुंजियां और अन्य उन्नत विकल्पों तक पहुं च बनानेकेलिए दबाएं OPTIONS.
- $\,5\,$  पिछले पृष्ठ पर लौटने के लिए दबाएं या बाहर निकलने के लिए (होम) दबाएं BACK.

### <span id="page-29-4"></span>बाउजिंग इतिहास साफ़ करें

अपने होम थिएटर से पासवडर्स, कुकीज़ और ब्राउज़िंग डेटा निकालने के लिए ब्राउज़िंग इतिहास साफ़ करें.<br>1 <del>A</del> (होम) तबाएँ

- **1 <del>∩</del> (**होम) दबाएँ.<br>**2** [सेटअप] का चर<br>**3** निटवर्की > IN
- [सेटअप] का चयन करें और फिर OK दबाएँ.
- 3 [नटेवर्क] <sup>&</sup>gt; [Net TV स्मृति को साफ करता है] हैका चयन करें, फिर OK दबाएँ.

# <span id="page-29-0"></span>ऑनलाइन वीडियो किराए पर लना े

चीन मेंउपलब्ध नहीं

अपने होम थिएटर के द्वारा ऑनलाइन स्टोर्स से वीडियो किराए पर लें. आप उसे उसी समय या बाद में देख सकते हैं.

कई ऑनलाइन वी़डियो स्टोर भिन्न किरायों, अवधियों और शर्तों पर एक बड़ी संख्या में वीडियो प्रस्तावित करते हैं. कछ स्टोर्स के लिए, आपको किराए पर लनेेसेपहलेअपना खाता बनाना होगा. आपको किसकी आवश्यकता है

- होम थिएटर के लिए उच्च-गति वाला इंटरनेट कनेक्शन.
- • आपको होम थिएटर और TV केबीच एक HDMI कनके्शन.
- कम से कम 8GB मेमोरी के साथ SDHC श्रेणी 6 प्रकार का एक  $SD$  मेमोरी कार्ड.

### <span id="page-29-2"></span>SD कार्ड को स्वरूपित करें

इससे पहले कि आप किसी ऑनलाइन वीडियो या BD-लाइव सामग्री डाउनलोड करें, आपका SD कार्ड, आपके होम थिएटर के  $\mathsf{SD}$  कार्ड स्लॉट में होना और स्वरूपित होना आवश्यक है.<br> $\mathsf{1}\hspace{-2.45pt}\int$  अपने होपा श्रम के लिए अपने टीवी को मही HF

- अपने होम थिएटर के लिए अपने टीवी को सही HDMI स्रोत से स्विच करें
- $2^\circ$  अपने होम थिएटर पर ${\scriptstyle\mathrm{SD}}$  CARD स्लॉट में SD मेमोरी कार्ड डालें

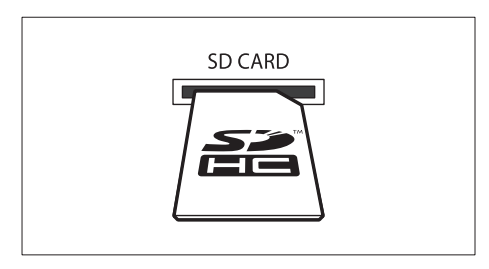

- $\,3\,$  कार्ड को स्वरूपित करने के लिए ऑनस्क्रीन निर्देशों का अनसरण करें.
	- » स्वरूपण केदौरान कार्ड पर कोई भी सामग्री मिट जाती है.
- स्वरूपण के बाद, कार्ड कोSD CARD स्लॉट में छोड़ दें.

<span id="page-29-3"></span>ऑनलाइन वी़डियो किराए पर लेंऔर चलाएँ

- $\,1\,$  अपने होम थिएटर को होम नेटवर्क और इंटरनेट से कनेक्ट [कर](#page-14-0)ें (देखें 'कंप्यूटर और इंटरनेट' पृष्ठ पर [14\)](#page-14-0).
- 2 (होम) दबाएँ.
	- INet TV ब्राउज़ करें] का चयन करें और फिर OK दबाएँ. —<br>← आपके देश में उपलब्ध ऑनलाइन सेवाएँ पटर्शित होती ह.ैं
- $\,4\,$  किसी वीडियो स्टोर पर जाने के लिए नेविगेशन बटन दबाएँ. और फिर OK दबाएँ.
- $5^{\rm \scriptscriptstyle -}$ यदि संकेत मिले. तो किसी खाते में पंजीकरण या लॉग इन करने के लिए वीडियो स्टोर निर्देशों का अनसरण करें.
	- » वीडियो किराए पर लनेेकेलिए आप कोई विकल्प दखे सकते हैं
	- » यदि आपकेपास किराए के वीडियो हैंऔर अभी भी किराए की अवधि में चल रहे हैं. तो आप वीडियो देखने केलिए कोई विकल्प भी दखे सकत हे .ैं
- $6\,$  कोई वीडियो किराए पर लेने या देखने के वीडियो स्टोर निर्देशों का अनसरण करें.
	- यह वीडियो आपके  $SD$  मेमोरी कार्ड में डाउनलोड होगी. आप इसे किराए की अवधि के भीतर अभी या किसी भी समय दखे सकत हे .ैं
	- जब आप कार्ड में किसी वीडियो को डाउनलोड करते हैं. तो आप इसे केवल अपने होम थिएटर पर ही देख सकत हे .ैंआप कार्ड को अन्य डिवाइस पर चला या दखे नहीं सकत हे .ैं
	- <u>यदि आप कार्ड को चलाते हैं और इसे अन्य डिवाइस</u> में स्वरूपित करते हैं. तो डाउनलोड किया गया आपका वीडियो मिट जाएगा. देखने से पहले अपने वीडियोज <u>फिर से डाउनलोड करें.</u>
- $\overline{\mathcal{I}}$  अपने रिमोट कंटोल पर चलाएँ बटन से वीडियो को चलाएँ. रोकें, खोज,ेंया बदं करें.

# <span id="page-29-1"></span>EasyLink

होम थिएटर उस Philips EasyLink का समर्थन करता है, जो HDMI-CEC (उपभोक्ता इलेक्ट्रॉनिक्स नियंत्रण) प्रोटोकोल का उपयोग करता है. HDMI कनेक्टर्स द्वारा कनेक्ट किए गए EasyLink-शिकायत डिवाइसज़े एक एकल रिमोट कंट्रोल से नियंत्रित किए जा सकते हैं.

Philips सभी HDMI-CEC डिवाइसज़े की 100% अंतर्संचालनीयता की गारंटी नहीं देता है.

आपको किसकी आवश्यकता है

- HDMI-CEC अनुपालन डिवाइसेज़.
- • कनके ्ट किए गए डिवाइसज़़ े केबीच एक HDMI कनके्शन.

### स्विच ऑन करना

- $1$  TV व अन्य कनेक्टेड डिवाइसेस में, HDMI-CEC परिचालन प्रारं भ करें. अधिक जानकारी केलिए, TV या अन्य डिवाइसेज का मैन्यअल देखें.
- 2 (होम) दबाएँ.
- [सेटअप] का चयन करें और फिर OK दबाएँ.
- IEasyLinkl >[EasyLink] को चनें, फिर दबाएंOK.
- $[$ चाल] $>$ OK को चनें, फिर दबाएं.

### <span id="page-30-1"></span>नियंत्रण डिवाइसेज

एक ही रिमोट कंटोल से होम थिएटर और अन्य जड़े HDMI-CEC अनुपालन डिवाइसेज़ को नियंत्रित करें.

#### वन-टच प्ले

जब आप अपने होम थिएटर में कोई डिस्क चलाते हैं तो यदि आप वन-टच प्ले को सक्षम करते हैं. तो TV अपने आप ही सही चैनल को लगा दतेा है. है

#### वन-टच स्टैंडबाय

जब आप रिमोट कंट्रोल पर ७ (स्टैंडबाय) दबाए रखते हैं, तो होम थिएटर और सभी कनेक्ट किए गए HDMI-CEC डिवाइसेज़ (जो वन-टच स्टैंडबाय का समर्थन करते हैं) स्टैंडबाय मोड पर स्विच कर जात हे .ैं

यदि आपके होम थिएटर पर वन-टच स्टैंडबाय सक्षम किया गया है, तो आप TV या अन्य HDMI-CEC डिवाइस के रिमोट कंट्रोल केसाथ स्टैंडबाय पर स्विच कर सकत हे .ैं

#### सिस्टम ऑडियो नियत्रणं

जब आप एक डिवाइस चलाते हैं जिसका ऑडियो आउटपुट होम थिएटर में स्ट किए गए हैं. तो होम थिएटर स्वचालित स्प से अनस्प ऑडियो स्रोत पर स्विच कर जाता है.

वन-टच ऑडियो उपयोग करने के लिए. सिस्टम ऑडियो नियंत्रण चालू करें और कनेक्ट किए गए डिवाइसेज़ मैप करने के लिए होम ्<br>थिएटर के ऑडियो इनपट कनेक्टर्स के लिए TV पर निर्देशों का अनसरण करें.

### ऑडियो इनपटु मैपिगं

जब आप अपने होम थिएटर के साथ कोई [नया डिवाइस](#page-30-0) कनेक्ट करते हैं. तो ऑडियो इनपट कनेक्टर्स के साथ डिवाइसेज मैप करें (देखें 'होम थिएटर से ऑडियो चलाएँ' पृष्ठ पर [30](#page-30-0)).

<span id="page-30-0"></span>होम थिएटर से ऑडियो चलाएँ

अपने होम थिएटर के द्वारा किसी जुड़े डिवाइस से ऑडियो चलाएँ.<br>1 <del>A</del> (होम) तबाएँ

- 
- 1 (होम) दबाएँ. Rिटअप] का चयन करें और फिर OK दबाएँ.
- IEasyLinkl>[सिस्टम ऑडियो नियंत्रण] >[चाल], को .<br>चनें. फिर टबाएंOK.
	- टीवी स्पीकर से ऑडियो चलाने के लिए निम्न चरणों को चनेंबिंद] और छोड़ें.
- $4$  [EasyLink] >[ऑडियो इनपट मैपिंग] को चनें, फिर दबाएंOK.

 $\,5\,$  अपने होम थिएटर के ऑडियो इनपुट से जुड़े हुए उपकरण के ऑडियो के मापन के लिए टीवी पर पटर्शित निर्देशों का अनसरण करें.

### नोट

• यदि आप HDMI ARC कनेक्शन के माध्यम से टीवी से अपने होम थिएटर को जोड़ते हैं, तो यह सनिश्चित कर लें कि आपके होम थिएटर के ARC इनपट के साथ टीवी का ऑडियो मापित कर लिया गया है.

# <span id="page-31-0"></span>8 सेटिंग्स परिवर्तित करें

यह अनुभाग आपके अपने होम थिएटर की सेटिंग्स परिवर्तित करने में .<br>आपकी मदद करता है.

### सावधानी

• अधिकतर सेटिंग्स, होम थिएटर के लिए सर्वोत्तम मान के साथ पहले ही कॉन्फ़िगर की जा चकी हैं. जब तक आपके पास सेटिंग परिवर्तित करनेका कोई कारण न हो, तब तक इस डेिफ़ॉल्ट मान पर छोड़ना सर्वोत्तम है.

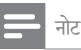

- आप धूसर की गई कोई सेटिंग परिवर्तित नहीं कर सकते हैं.
- पिछले मेन पर वापिस जाने के लिए, ڑ⊃ BACK दबाएँ. मेनू से .....<br>बाहर निकलने के लिए, ♠ (होम) दबाएँ.

# <span id="page-31-1"></span>चित्र

अपनी प्राथमिकताओँ के अनुसार पिक्चर सेटिंग्स में परिवर्तन करें.

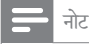

• TV के लिए सर्वोत्तम सेटिंगु स्वचालित रूप से चयनित है. अगर आप सेटिंग परिवर्तित करते हैं, तो सुनिश्चित करें कि TV नई सेटिंग्स का समर्थन करता है.

### <span id="page-31-6"></span>चित्र सेटिंग्स और स्वरूपण

- 1 (होम) दबाएँ.
- [सेटअप] का चयन करें और फिर OK दबाएँ.
- [वीडियो] का चयन करें और फिर OK दबाएँ.
- ${\boldsymbol 4}$  निम्न सेटिंग्स में परिवर्तन करें, और फिर OK दबाएँ:
	- [टीवी प्रदर्शन]: चित्र स्वरूपण.
	- [चित्र सेटिंग्स]: पूर्वनिर्धारित रंग सेटिंग्स.

### <span id="page-31-4"></span>चित्र र<mark>ग</mark>

आपके TV स्क्रीन पर गहरा रंग प्राकृतिक दुनिया को पुनः बनाता है ओर कई हजार रंगों में ज्वलत छवियाँ प्रदर्शित करता है.

यदि आपका TV गहरे रंग का समर्थन करता है और HDMI केबल से होम थिएटर पर कर्नेक्ट किया गया है, तो आप गहरे रंग को बदल सकते हैं.<br>1ं ▲

- **1 <del>∩</del> (**होम) दबाएँ.<br>2 [सेटअप] का चर
- $\,2\,$  [सेटअप] का चयन करें और फिर OK दबाएँ.<br> $3\,$  [वीडियो] > [HDM] गहरा रंग] का चयन व
- $3$   $\,$  [वीडि़यो]  $>$  [HDMI गहरा रंग] का चयन करें, फिरOK दबाएँ.
- $4$  निम्न विकल्पों का चयन करें और फिर टबाएँ $\alpha$ K $\cdot$ 
	- [सवत:]: स्वचालित रूप से HDMI गहरे रंग का चयन करें.
	- <u>[चाल]: ज्वलंत छवियाँ देखें.</u>
	- [बंद]: स्टैंडर्ड 24-बिट रंग प्रदर्शित करें.

### <span id="page-31-2"></span>चित्र रिजॉल्यशन

HDMI वीडियो सेंटिंग्स के लिए, किसी HDMI केबल के द्वारा अपने होम थिएटर को TV से कनेक्ट करें.<br>1 <del>ค</del> (होम) टबाएँ.

- **1 <del>∩</del> (**होम) दबाएँ.<br>**2** [सेटअप] का चर
- $\,2\,$  [सेटअप] का चयन करें और फिर OK दबाएँ.<br> $3\,$  [वीडियो] >[HDM] वीडियो] को चनें. फिर
- $\mathrm{3} \phantom{10}$  [वीडियो] >[HDMI वीडियो] को चुनें, फिर दबाएंOK.<br> $\mathrm{4} \phantom{10}$ HDMI रिजॉल्यागन मेटिंग्म को बटलें .और फिर
- $4\,$  HDMI रिज़ॉल्यूशन सेटिंग्स को बदलें, और फिर दबाएंOK.

### <span id="page-31-3"></span>ब्ल-रे 3D वीडियो

3D वीडियो चलानेकेलिए, किसी HDMI केबल केद्वारा अपने होम थिएटर को 3D TV से कनेक्ट करें.<br>1 <del>A</del> (होम) टबाएँ

- **1 <del>∩</del> (**होम) दबाएँ.<br>**2** [सेटअप] का चर
- 2 [सटअप] े का चयन करेंऔर फिर OK दबाएँ.
- [वीडियो]> [3D वीडियो देखें]>[सवत:] , को चनें, फिर दबाएंOK.

### <span id="page-31-5"></span>उपशीर्षकर्ष स्थिति

आपकी TV स्क्रीन में फ़िट होने के लिए उपशीर्षकों की स्थिति को स्वचालित रूप सेबदलता है. है

- $\frac{1}{2}$  <del>n</del> (होम) दबाएँ.<br>2 सिटअप] का चर
- $2\;\;$ [सेटअप] का चयन करें और फिर OK दबाएँ.<br> $3\;\;$  [पाश्मीकता]> [उपशीर्षक स्ततः क्रिसकाएँ]>
- [प्राथमिकता]> [उपशीर्षक स्वतः खिसकाएँ]>[चाल] , को चनें, फिर दबाएंOK.

हित

# <span id="page-32-0"></span>ध्वनि

अपनी प्राथमिकताओँ के अनुसार ध्वनि सेटिंग्स बदलें.

### <span id="page-32-3"></span>HDMI ऑडियो

अपने TV से HDMI ऑडियो आउटपट का सनने के लिए, HDMI केबल के द्वारा अपने होम थिएटर को TV से कनेक्ट करें.<br>1 <del>क</del>ि (होम) दबाएँ

- 
- **1 <del>∩</del> (**होम) दबाएँ.<br>**2** [सेटअप] का चर<br>**3** [ऑडियो] >[H [सेटअप] का चयन करें और फिर OK दबाएँ.
- [ऑडियो] >[HDMI ऑडियो] को चुनें, फिर दबाए**OK**.

4 निम्न विकल्पों का चयन करेंऔर फिर दबाएंOK:

- [बिटसट्रीम]: HDMI पर बिटस्ट्रीम आउटपुट सक्षम करें.
- [सवत:]: स्वचालित रूप से श्रेष्ठ समर्थित ऑडियो स्वरूप का चयन करें.
- [बंद]: ऑडियो को TV से अक्षम करें.

### <span id="page-32-2"></span>ऑडियो पोस्ट प्रोसेसिंग

एक पर्वनिर्धारित ध्वनि मोड का चयन करने के लिए, स्पीकर पर ऑडियो [पोस्ट प्रोससिे](#page-17-2) गं सक्षम करें(दखे ें'ध्वनि मोड' पष्ठृ पर [17\)](#page-17-2).

- **1 <del>∩</del> (**होम) दबाएँ.<br>**2** [सेटअप] का चर
- $\,2\,$  [सेटअप] का चयन करें और फिर OK दबाएँ.<br> $3\,$  [उन्नत]>फ्रिंहफ़ेंद ऑदियो] >खिल्ली को र
	- [उन्नत]>[एन्हांस्ड ऑडियो] >[चाल] , को चुनें, फिर दबाएंOK.
		- नोट
	- डिस्क का मूल ऑडियो चलाने के लिए[बंद] का चयन करें.

### <span id="page-32-5"></span>रात्रि मोड

शांत श्रवण के लिए जब आप डिस्क चलाएं तो तेज ध्वनि की वॉल्यम को घटा दें. रात्रि मोड केवल डॉल्बी-एन्कोडिड DVD और ब्ल-रे $\,$ डिस्क्स के लिए ही उपलब्ध है.<br>1 ← (होम) दबाएँ

- 
- **1 <del>∩</del> (**होम) दबाएँ.<br>**2** [सेटअप] का च  $\,$ 2  $\,$  [सेटअप] का चयन करें और फिर OK दबाएँ.<br> $3\,$  [ऑदियो]> [गत्नि मोद]>[चाल] को चर्ने ]
- [ऑडियो]> [रात्रि मोड]>[चाल], को चुनें, फिर दबाएंOK.

### <span id="page-32-7"></span>ध्वनि मोड व्यवस्था को पनुर्स्थापित करें

सभी ध्वनि मोडों की तुल्यकारक सेटिंग्स को मूलभूत मान में पनुर्स्थापित करें.

- ી <del>∩</del> (होम) दबाएँ.<br>2 [सेटअप] का चर
- 2 [सटअप] े का चयन करेंऔर फिर OK दबाएँ.
- $3\;$  [ऑडियो]  $\!>$  [डिफ़ॉल्ट ध्वनि सेटिंग्स] का चयन करें, फिर OK दबाएँ.

### <span id="page-32-1"></span>भाषा

होम मेन. ऑडियो. और उपशीर्षक के लिए किसी भाषा का चयन करें.

### <span id="page-32-9"></span>होम मेन

- $\frac{1}{2}$  । <del>A</del> (होम) दबाएँ.<br> $2$  । सिटअप] का चर
- $\,2\,$  [सेटअप] का चयन करें और फिर OK दबाएँ.<br> $3\,$  [प्राथमिकता]> [मेन भाषा]>OK . को चनें.
- $\mathrm{3}$  [प्राथमिकता]> [मेनू भाषा]>OK , को चुनें, फिर दबाएं.<br> $\mathrm{4}$  केन भाषा का चयन कों ,और दबाएंOK
- मेन भाषा का चयन करें. और दबाएं $OK$ .

### <span id="page-32-6"></span>डिस्क ऑडियो

- $\begin{array}{c} \mathbf{1} \quad \mathbf{A} \;$ (होम) दबाएँ.<br>2 [सेटअप] का चर<br>3 [प्राथमिकता] >
- [सेटअप] का चयन करें और फिर OK दबाएँ.
- $3$  [प्राथमिकता] > [ऑडियो] का चयन करें, फिर OK दबाएँ.<br> $4$  िटिस्का के लिए किसी ऑटियो भाषा का चयन करें। और पि
- 4 डिस्क्स केलिए किसी ऑडियो भाषा का चयन करें, और फिर OK दबाएँ.

### नोट

- यदि आपकी पसंदीदा डिस्क भाषा उपलब्ध नहीं है, तो आप सूची से[अनय]् चयन करें[और वह 4-अकं](#page-42-0) वाली भाषा कोड दर्ज करें, जो इस उपयोगकर्ता मैन्युअल के अंत में है (देखें 'भाषा कोड' पष्ठ पर [42\)](#page-42-0).
- अगर अपने किसी ऐसी भाषा का चयन किया है जो एक डिस्क पर उपलब्ध नहीं है, है तो होम थिएटर डिस्क की डिफ़ॉल्ट भाषा का उपयोग करता है.

### <span id="page-32-4"></span>डिस्क उपशीर्षक

- 
- $\frac{1}{2}$  तीम) दबाएँ.<br>2 [सेटअप] का चर<br>3 [प्राथमिकता] > [सेटअप] का चयन करें और फिर OK दबाएँ.
- [प्राथमिकता] > [उपशीर्षक]को चुनें, फिर दबाएंOK.
- डिस्क के लिए किसी उपशीर्षक भाषा का चयन करें, और फिर दबाएंOK.

### <span id="page-32-8"></span>डिस्क मनेू

- 
- $\begin{array}{c} \mathbf{1} \quad \mathbf{\color{blue}\bullet}$  (होम) दबाएँ.<br>2 [सेटअप] का चर<br>3 [प्राथमिकता] >[ [सेटअप] का चयन करें और फिर OK दबाएँ.
- [प्राथमिकता] >[डिसक मेन] को चनें, फिर दबाएंOK.
- डिस्क्स के लिए मेन भाषा का चयन करें. और दबाएंOK.

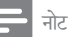

- यदि आपकी पसदीदा ं डिस्क भाषा उपलब्ध नहीं है, है तो आप सची ू से[अनय]् चयन करें[और वह 4-अकं](#page-42-0) वाली भाषा कोड दर्ज करें, जो इस उपयोगकर्ता मैन्युअल के अंत में है (देखें 'भाषा कोड' पष्ठ पर [42\)](#page-42-0).<br>अगर अपने किसी ऐसी भाषा का चयन किया है जो एक डिस्क पर
- अगर अपने किसी ऐसी भाषा का चयन किया है जो एक डिस्क पर उपलब्ध नहीं है, तो होम थिएटर डिस्क की डिफ़ॉल्ट भाषा का उपयोग करता है.

# <span id="page-33-0"></span>अभिभावक नियत्रणं

रेटिंग्स के साथ रिकॉर्ड की गई डिस्क्स तक पहुँच प्रतिबंधित करें.

### <span id="page-33-3"></span>पासवर्ड

आप किसी प्रतिबंधित डिस्क को चलाने के लिए अपना पासवर्ड सेट या बदल सकते हैं.<br>**1 क** (होम) त

- 
- 1 <del>∩</del> (होम) दबाएँ.<br>2 [सेटअप] का चर<br>3 [पाश्मीकता] >[ [सेटअप] का चयन करें और फिर OK दबाएँ.
- [प्राथमिकता] >[पासवर्ड परिवर्तित करें] को चुनें, फिर दबाएंOK.
	- $\mapsto$  परिवर्तित पासवर्ड मेन्य दिखाया गया है.
- $\,4\,$ ायसवर्ड सेट या परिवर्तित करने के लिए TV पर निर्देशों का अनसरण करें.
	- यदि आपके पास पासवर्ड नहीं है या आप भल गए हैं. तो 0000 दर्ज करें.
- $5$   $\vec{a}$   $\vec{a}$   $\vec{b}$   $\vec{c}$

### <span id="page-33-4"></span>रेटिं ग्स

कुछ डिस्क्स आयु के अनुसार रेटिंग्स के साथ रिकॉर्ड की जाती है. आप केवल उन्हीं डिस्कों को चलाने के लिए अपने होम थिएटर को सेट कर सकते हैं जिनकी आयु की रेटिंग आपके बच्चे की आयु की रेटिं ग सेकम है. है

- $\frac{1}{2}$  <del>n</del> (होम) दबाएँ.<br> $2$  [सेटअप] का चर
- 2 [सटअप] े का चयन करेंऔर फिर OK दबाएँ.
- [प्राथमिकता] >[पैरेंटल नियंत्रण] को चुनें, फिर दबाएंOK. -<br>► आपको पासवर्ड दर्ज करने के लिए एक संदेश संकेत देता है.
- $4\;\;$  सांख्यिक बटन के साथ पासवर्ड दर्ज करें.<br> $5\;\;$  एक आय रेटिंग का चयन करें. और फिर
- ${\bf 5}$  एक आयु रेटिंग का चयन करें, और फिर दबाएंOK.
	- • रेटिं ग पर ध्यान दिए बिना सभी डिस्क्स चलानेके लिए, स्तर 8 या[बद]ं का चयन करें.

### <span id="page-33-1"></span>उर्जा बचत

निम्न सटेिं ग्स बदल कर ऊर्जा की बचत करें.

### <span id="page-33-7"></span>स्वत: स्टैंडबाय

डिस्क या USB संग्रहण डिवाइस को चलाते समय, यदि आपका होम थिएटर स्वचालित रूप से स्टैंडबाय पर स्विच हो जाता है:

- यह ठहरें या रोकें मोड पर है और
- 30 मिनट तक कोई भी बटन नहीं दबाया गया है.<br>1 <del>ค</del> (होम) दबाएँ.
- **1 <del>∩</del> (**होम) दबाएँ.<br>**2** [सेटअप] का चर
- [सेटअप] का चयन करें और फिर OK दबाएँ.
- [प्राथमिकता]>[सवत: स्टैंडबाय] >[चाल] , को चुनें, फिर दबाएंOK.

### <span id="page-33-6"></span>स्लीप टाइमर

एक निर्दिष्ट समय के बाद होम थिएटर को स्टैंडबाय में लाने के लिए टाइमर को सटे करें.

- 
- **1 <del>∩</del> (**होम) दबाएँ.<br>**2** [सेटअप] का चर<br>**3** [प्राथमिकता] >[ [सेटअप] का चयन करें और फिर OK दबाएँ.
- [प्राथमिकता] >[सलीप टाइमर] को चुनें, फिर दबाएंOK.
- 4 स्लीप टाइमर की अवधि का चयन करें.
	- $\mapsto$  स्लीप टाइमर को 60 मिनट तक सेट किया जा सकता है. यदि स्लीप टाइमर [बंद]पर सेट है. तो यह स्विच ऑफ़ हो जाएगा.
- $5\,$  सक्रिय करने के लिए दबाएंOK.
	- » निर्दिष्ट समय केबाद होम थिएटर स्टैंडबाय पर स्विच हो जाता है. है

### <span id="page-33-5"></span>स्क्रीन सवेर

स्वचालित रूप से अपने होम थिएटर को स्क्रीन सेवर मोड में स्विच करेंयदि:

- यह ठहरें या रोकें मोड पर है और
- 10 मिनट तक कोई भी बटन नहीं दबाया गया है.<br>1 <del>A</del> (होम) तबाएँ
- 
- **1 <del>∩</del> (**होम) दबाएँ.<br>**2** [सेटअप] का चर<br>**3** [पाथमिकता!> [ [सेटअप] का चयन करें और फिर OK दबाएँ.
- [प्राथमिकता]> [स्क्रीन सेवर]>[चाल] , को चुनें, फिर  $\overline{\mathsf{c}}$ बाएं $\mathsf{O}\mathsf{K}$

### <span id="page-33-2"></span>प्रदर्शन पैनल

होम थिएटर डिस्प्ले पैनल की चमक को बदलें.<br>1 ← (होम) टबाएँ

- <del>n</del> (होम) दबाएँ.
- [सेटअप] का चयन करें और फिर OK दबाएँ.
- [प्राथमिकता] >[प्रदर्शन कक्ष] को चुनें, फिर दबाएंOK.
- ब्राइटनेस का चयन करें. और फिर दबाएं $\mathsf{OK}.$

# <span id="page-34-0"></span>फ़ैक्टरी सेटिंग्स का अनुप्रयोग करें

अपने होम थिएटर को डिफॉल्ट संटिंग्स में रेसिट करें. आप अभिभावक नियंत्रणं सेंटिंग्स को रीसेंट नहीं कर सकते हैं.<br>न

- $\frac{1}{2}$  तो (होम) दबाएँ.<br>2 [सेटअप] का चर
- $\,2\,$  [सेटअप] का चयन करें और फिर OK दबाएँ.<br> $3\,$  [उन्नत] >[डिफॉल्ट सेटिंग्स पनर्स्थापित करें]
- $3$   $\,$  [उन्नत]  $>$ [डिफ़ॉल्ट सेटिंग्स पुनर्स्थापित करें] को चुनें, फिर दबाएंOK.
- $4$  चनें|ठीक] और दबाएंOK.

# <span id="page-34-1"></span>9 सॉफ़्टवयरे का अद्यतन करें

अपने होम थिएटर के लिए सर्वोत्तम सविधाएँ और समर्थन प्राप्त करने के लिए, सॉफ़्टवेयर को नियमित रूप से अद्यतन करें. अपने वर्तमान सॉफ़्टवेयर के संस्करण की तुलना, www.philips.com/support पर मौजद नवीनतम संस्करण से करें

# <span id="page-34-2"></span>सॉफ़्टवेयर संस्करण जाँचें

- $\frac{1}{2}$  <del>n</del> (होम) दबाएँ.<br>2 [सेटअप] का चर
- [सेटअप] का चयन करें और फिर OK दबाएँ.
- [उन्नत] >[संस्करण जानकारी] को चुनें, फिर दबाएंOK.  $\mapsto$  सॉफ़्टवेयर संस्करण पटर्शित किया जाता है.

# <span id="page-34-3"></span>इंटरनेट के द्वारा सॉफ़्टवेयर अघतन करें

- $\,1\,$  अपने होम थिएटर को नेटवर्क से कनेक्ट करें. इसका उपयोग करें
	- वायर्ड नेटवर्क कनेक्शन (देखें 'वायर्ड नेटवर्क सेट अप करें.' पष्ठृ पर [15](#page-15-2)), या
	- वायरलेस नेटवर्क कनेक्शन (देखें 'वायरलेस नेटवर्क सटे अप करें.' पष्ठृ पर [15](#page-15-3)).
- $\frac{2}{3}$  ती (होम) दबाएँ.<br> $\frac{3}{3}$  [सेटअप] का चर
	- [सेटअप] का चयन करें और फिर OK दबाएँ.
	- [उन्नत] > [सॉफ्टवेयर अघतन] > [नेटवर्क] का चयन करें.
		- $\mapsto$  यदि कोई नवीनीकत मीडिया मिलता है तो आपको नवीनीकृत प्रारंभ या रद्द करने के लिए संकेत दिया जाता है.
- ${\bf 5}$  अघतन की पुष्टि के लिए टीवी पर निर्देशों का अनुसरण करें.
	- » जब सॉफ़्टवयरे अद्यतन पराू हो जाएगा, होम थिएटर अपने आप बंद होकर पुनरारंभ होगा. यदि यह नहीं होता है. तो पॉवर कॉर्ड को कुछ सेकंड के लिए डिस्कनेक्ट .<br>करें और फिर इसे कनेक्ट करें

नोट

• यदि होम थिएटर Philips सर्वर से कनेक्ट नहीं हो सकता है. ाने स्टबर्क सेटअप करने के लिए ♠ (होम) दबाएँ, [सेटअप] > [नटेवर्क] > [नटेवर्क की स्थापना करता है] हैका चयन करें.

# <span id="page-34-4"></span>USB केद्वारा सॉफ़्टवयरे अद्यतन करना

आपको किसकी आवश्यकता है

कम से कम 75MB मेमोरी के साथ एक USB फ्लैश ड़ाइव. USB फ्लैश ड्राइव को FAT या NTFS स्वरूपित होना आवश्यक है. किसी USB हार्ड डाइव का उपयोग न करें.

- .<br>इंटरनेट पहुँच के साथ एक कंप्यूटर.
- एक संग्रहित सविधा जो ZIP फ़ाइल स्वरूप को समर्थित करती है (उदाहरण केलिए, Microsoft® Windows® के लिए WinZip® या Macintosh® केलिए Stufflt®).

चरण 1: नवीनतम सॉफ़्टवयरे डाउनलोड करें

- $\frac{1}{2}$  अपने कंप्यूटर से फ्लैश ड्राइव को कनेक्ट करें.<br> $2$  अपने वेब बाउजर में www.philips.com
- अपने वेब ब्राउज़र में. www.philips.com/support पर जाएँ.
- $\,3\,\,$  Philips समर्थन वेबसाइट पर, अपना उत्पाद ढूँढें और सॉफ़्टवयरे और ड्राइवर का पता लगाएँ.
	- $\rightarrow$  सॉफ़्टवेयर अघतन जिप फ़ाइल के रूप में उपलब्ध है.
- $\,4\,$  अपने USB फ्लैश डाइव की स्ट निर्देशिका में जिप फ़ाइल सहजे.ें
- $5^{\rm \,~$  USB फ्लैश ड्राइव के स्ट निर्देशिका में सॉफ्टवेयर अघतन फ़ाइल को निकालने के लिए संग्रहित सविधा का उपयोग करें.
	- $\mapsto$  फ़ाइलें आपके USB फ़्लैश ड्राइव के अंतर्गत UPG ALL फ़ोल्डर स निे काली जाती ह.ैं
- $6\,$  अपने कंप्यूटर से USB फ़्लैश ड्राइव को डिस्कनेक्ट करें.

चरण 2: सॉफ़्टवयरे को अद्यतन करें.

### सावधानी

- इससे पहले कि आप अपने होम थिएटर को USB फ्लैश डाइव से ्<br>कनेक्ट करते हैं, यह सनिश्चित करें कि डिस्क कक्ष में कोई डिस्क है,हैऔर डिस्क कक्ष बदं है. है
- $\frac{1}{2}$  USB फ़्लैश ड्राइव को अपने होम थियेटर से कनेक्ट करें.<br> $2$  अपने होम थिएटर के लिए अपने TV को सही स्रोत से स्वि
- अपने होम थिएटर के लिए अपने TV को सही स्रोत से स्विच करें.
- $\,3\,$   $\,$  <del>A</del> (होम) दबाएँ, और फिर [सेटअप] का चयन करें.<br> $4\,$  [उन्नत] > [सॉफ्टवेयर अघतन] > [USB] का च
	- [उन्नत] > [सॉफ़्टवेयर अघतन] > [USB] का चयन करें.
- ${\bf 5}$  अघतन की पुष्टि के लिए TV पर निर्देशों का अनुसरण करें.
	- » सॉफ़्टवयरे अद्यतन पर्ण हूर्ण होनेपर, होम थिएटर स्वचालित रूप से बंद और पुनरारंभ होता है. यदि यह स्वचालित रूप स फिे र सेचालूनहीं होता है, है तो पावर कॉर्ड को कछ सेकंड के लिए डिस्कनेक्ट करें और फिर इसे पनः कनेकर करें

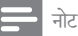

• जब सॉफ़्टवयरे अद्यतन प्रगति पर हो, तो पावर को बदं न करेंया USB फ़्लैश फ़्लै ड्राइव को न निकाल.ें

# <span id="page-35-0"></span>10 उत्पाद विनिर्देशन

### नोट

• विनिर्देशन और डिजाइन बिना किसी सचना के परिवर्तित किए जा सकत हे .ैं

### <span id="page-35-2"></span>क्षेत्रीय कोड

होम थिएटर के पीछे या नीचे टाइप प्लेट दिखाता है कि वह किस क्षेत्र का समर्थन करता है.

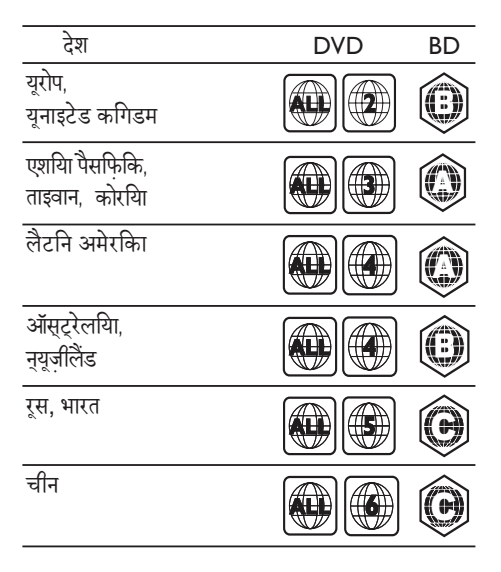

### <span id="page-35-1"></span>मीडिया स्वरूप

• AVCHD, BD, BD-R/ BD-RE, BD-वीडियो, DVD-वीडियो, DVD+R/+RW, DVD-R/-RW, DVD+R/-R DL, CD-R/CD-RW, Audio CD, Video CD/SVCD, चित्र फ़ाइल,ेंMP3 मीडिया, WMA मीडिया, DivX प्लस HD मीडिया, USB सग्रं ह डिवाइस

#### फ़ाइल स्वरूप

- • Audio: .aac, .mka, .mp3, .wma, .wav, .mp4, .m4a
- • वीडियोः
	- .avi, .divx, .mp4, .mkv, .asf, .wmv, .mpg, .mpeg,
	- • .rmvb, .rm (केवल एशिया प्रशांत और चीन में उपलब्ध)
- • चित्र: .jpg, .jpeg, .gif, .png

### <span id="page-36-0"></span>ऑडियो स्वरूप

आपका होम थिएटर निम्नलिखित ऑडियो फॉइलो का समर्थन करता है.है

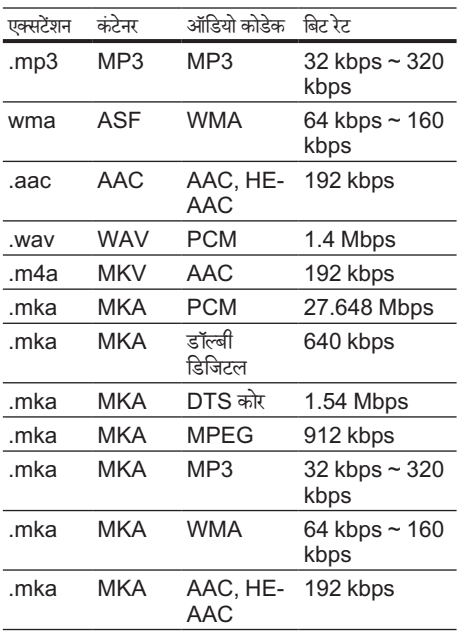

### वीडियो स्वरूप

यदि आपके पास उच्च-निर्धारण TV है, तो आपका होम थिएटर आपको निम्नलिखित केसाथ वीडियो फ़ाइलेंचलानेकी अनमुति दगा: े

- $\cdot$  रिजॉल्यशन: 1920 x 1080 पिक्सेल्स
- फ़ेम दर:  $6 \sim 30$  फ़्रेम्स प्रति सेकेंड.

AVI कंटेनर में.avi फ़ाइलें

| ऑडियो<br>कोडेक                                                  | वीडियो कोडेक                                      | बिट रेट                   |
|-----------------------------------------------------------------|---------------------------------------------------|---------------------------|
| PCM,<br>Dolby<br>Digital,<br>DTS<br>core,<br>MP3,<br><b>WMA</b> | DivX 3.11,<br>DivX 4.x, DivX 5.x,<br>DivX 6.x     | 10 Mbps max               |
|                                                                 | MPEG 1, MPEG 2                                    | 20 Mbps (peak<br>40 Mbps) |
|                                                                 | MPEG 4 ASP                                        | 10 Mbps max               |
|                                                                 | <b>H.264/AVC</b><br>HP@4.1/4.0;<br>MP@3.2/3.1/3.0 | 20 Mbps (peak<br>40 Mbps) |
|                                                                 | WMV9                                              | 20 Mbps                   |
|                                                                 | AVI कंटेनर में .divx फाइलें                       |                           |
| ऑडियो<br>कोडेक                                                  | वीडियो कोडेक                                      | बिट रेट                   |
| PCM,<br>Dolby<br>Digital,<br>MP3,<br><b>WMA</b>                 | DivX 3.11,<br>DivX 4.x,<br>DivX 5.x, DivX 6.x     | 10 Mbps max               |
|                                                                 | MPEG 1, MPEG 2                                    | 20 Mbps (peak<br>40 Mbps) |
|                                                                 | MPEG 4 ASP                                        | 10 Mbps max               |
|                                                                 | MP4 कंटेनर में .mp4 या .m4v फ़ाइलें               |                           |
| ऑडियो<br>कोडेक                                                  | वीडियो कोडेक                                      | बिट रेट                   |
| Dolby<br>Digital,<br>MPEG,<br>MP3,<br>AAC,<br><b>HE-AAC</b>     | MPEG 1, MPEG<br>2                                 | 20 Mbps (peak<br>40 Mbps) |
|                                                                 | MPEG 4 ASP                                        | 10 Mbps max               |
|                                                                 | <b>H.264/AVC</b><br>HP@4.1/4.0;<br>MP@3.2/3.1/3.0 | 20 Mbps (peak<br>40 Mbps) |

### MKV कंटेनर में.mkv फ़ाइलें

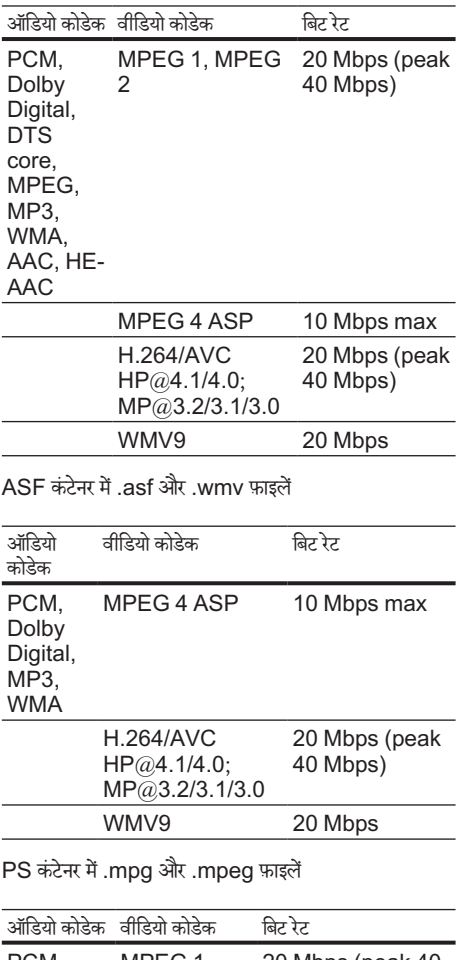

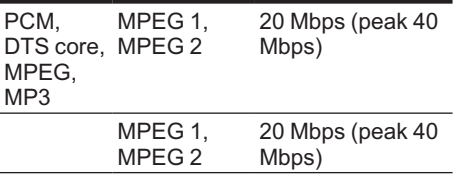

RM कंटेनर में.rm और .rmvb फ़ाइलें(केवल एशिया पैसिफिक और चीन मेंउपलब्ध)

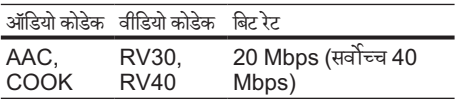

### <span id="page-37-1"></span>एम्पलीफ़ायर

- कुल आउटपुट पॉवर
	- • यरोपू और एशिया: 1000W RMS (30% THD)
	- लैटिन अमेरिका: 800W RMS (+/- 0.5 dB, 10% THD)
- फ्रीक्वेंसी प्रतिसाद: 20 Hz-20 kHz /  $+3$ dB
- सिग्नल-से-ध्वनि अनुपात: > 65 dB (CCIR) / (A-weighted)
- इनपुट संवेदनशीलता:
	- • AUX1, AUX2: 1000 mV
	- संगीत iLink: 500 mV

### <span id="page-37-4"></span>वीडियो

- • सिग्नल सिस्टम: PAL / NTSC
- HDMI आउटपट: 480i/576i, 480p/576p, 720p, 1080i, 1080p, 1080p24

### <span id="page-37-2"></span>ऑडियो

- S/PDIF डिजिटल ऑडियो इनपुट:<br>• गणार्थीय: IEC 60958-3
	- • समाक्षीय: IEC 60958-3
	- ऑप्टिकल: TOSLINK
- • सपलैंिगं आवत्तिृ :
	- MP3: 32 kHz, 44.1 kHz, 48 kHz
	- WMA: 44.1 kHz, 48 kHz
- • स्थिर बिट रेट:
	- MP3: 32 kbps 320 kbps
	- WMA: 48 kbps 192 kbps

### <span id="page-37-3"></span>रेडियो

- ट्यूनिंग श्रेणी:
	- यरोप/चीन: FM 87.5-108 MHz (50 kHz)
	- • एशियाई प्रशांत क्त्र/रूस/ षे लैटलैिन अमरिे का: FM 87.5-108 MHz (50/100 kHz)
- सिग्नल-से-ध्वनि अनुपात: FM 50 dB
- आवृत्ति प्रतिसाद: FM 180 Hz-12.5 kHz /  $±3$  dB

### <span id="page-37-0"></span>USB

- संगतता: तेज़-गति यूएसबी (2.0)
- वर्ग समर्थन: USB मास स्टोरेज क्लास (MSC)
- • फ़ाइल सिस्टम: FAT16, FAT32, NTFS
- अधिकतम स्मति समर्थन:  $<$  160 GB

### <span id="page-38-0"></span>मखु ्य इकाई

- पावर आपर्ति:
	- यरोप/चीन: 220-240 V~, 50 Hz
	- • लैटलैिन अमरिे का/एशियाई प्रशांत: 110-127 V/220-240 V~, 50-60 Hz
	- • रूस/भारत: 220-240 V~, 50 Hz
- • बिजली की खपत: 105 W
- • स्टैंडबाय बिजली की खपत: ≤ 0.5 W
- आयाम (WxHxD): 435 x 57 x 356.5 मिमि
- भार $\cdot$  3.69 किग्रा

#### <span id="page-38-3"></span>सबवफ़र

- आउटपट पावर:
	- यूरोप और एशिया: 230W RMS (30% THD)
	- लैंटिन अमेरिका: 184W RMS (+/- 0.5 dB, 10% THD)
	- प्रतिरोध: 3 ohm
- स्पीकर डाइवर्स:
	- यरोप और एशिया:165 मिमी (6.5") वफ़र
	- भारत और लैटिन अमेरिका: 203 मिमी (8") वफ़र
	- • आवत्ति ृ प्रतिक्रिया: 20 Hz-150 Hz
- आयाम (WxHxD):
	- • HTS4561/HTS4562: 123x 309 x369 मिमी
	- • HTS5561/HTS5562/HTS5581/ HTS5582/HTS5591/HTS5592: 196 x 395 x 342 मिमी
- $2\pi r$ 
	- • HTS4561/HTS4562: 3.6 किग्रा
	- • HTS5561/HTS5562/HTS5581/ HTS5582/HTS5591/HTS5592: 4.8 किग्रा
- केबल लंबाई $\cdot$  3 मी

### <span id="page-38-2"></span>स्पीकर्स

मध्य स्पीकर:

- आउटपट पावर $\cdot$ 
	- यूरोप और एशिया: 230W RMS (30% THD)
	- लैंटिन अमेरिका: 184W RMS (+/- 0.5 dB, 10% THD)
- सिस्टम: पर्ण रेंज सेटेलाइट
- • स्पीकर प्रतिबाधा: 3 ohm
- स्पीकर डाइवर्स:
	- • HTS4561/HTS4562: 1 x 76.2 मिमी (3") पर्ण ूर्ण रेंज
	- • HTS5561/HTS5562/HTS5581/ HTS5582/HTS5591/HTS5592: 2 x 76.2 मिमी (3") पर्ण ूर्ण रेंज
- आवति प्रतिसाद: 150 Hz-20 kHz
- आयाम (WxHxD):
	- • HTS4561/HTS4562:161 x 95 x 92 mm
	- • HTS5561/HTS5562/HTS5581/ HTS5582/HTS5591/HTS5592: 280 x 95 x 92 मिमी
- $\mathfrak{m}$ :
	- • HTS4561/HTS4562: 0.8किग्रा
	- • HTS5561/HTS5562/HTS5581/ HTS5582/HTS5591/HTS5592: 1.40 किग्रा
- केबल लंबाई $\cdot$  2 मी
	- आगे / पीछे के स्पीकर्स:
- आउटपुट पावर:
	- ँयोप और एशिया<sup>.</sup> 4 x 135W RMS (30% THD)
	- लैटिन अमेरिका: 4 x 108W RMS (+/- 0.5 dB, 10% THD)
- स्पीकर प्रतिरोध: 5 ohm
- स्पीकर डाइवर्स:
	- • HTS4561/HTS4562: 2 x 76.2 मिमी (3") पर्ण ूर्ण रेंज
	- • HTS5561/HTS5562/HTS5581/ HTS5582/HTS5591/HTS5592: 2 x 76.2 मिमी (3") पर्ण ूर्ण रेंज
- आवत्ति प्रतिक्रिया: 150 Hz-20 kHz
- आयाम (WxHxD):
	- • HTS4561/HTS4562: 95 x 161 x 87 मिमी
	- • HTS5561/HTS5562/HTS5581/ HTS5582/HTS5591/HTS5592 छोटे स्पीकर्स<sup>.</sup> 100 x 280 x 104 मिमी
	- • HTS5561/HTS5562/HTS5581/ HTS5582/HTS5591/HTS5592 लबं े स्पीकर्स<sup>.</sup> 260 x 1101 x 260 मिमी
- $\Psi$ 
	- • HTS4561/HTS4562: 0.6 किग्रा प्रत्येक्ये
	- • HTS5561/HTS5562/HTS5581/ HTS5582/HTS5591/HTS5592 छोटे स्पीकर्स: 0.98-1.07 किग्रा प्रत्येक
	- • HTS5561/HTS5562/HTS5581/ HTS5582/HTS5591/HTS5592 लबं े स्पीकर्स: 3.81-3.89 किग्रा प्रत्येक
- केबल लंबाई (आगे के स्पीकर्स): 4 मी
- केबल लंबाई (पीछे के स्पीकर्स): 10 मी

### <span id="page-38-1"></span>रिमोट कंट्रोल बटरीज़ ै

• 2 x AAA-R03-1.5 V

### लेजर

- लेज़र प्रकार (डायोड): InGaN/AIGaN (BD), AIGaInP (DVD/CD)
- तरंग लंबाई: 405 +7 nm/-7 nm (BD), 655 +10 nm/-10 nm (DVD), 790 +10 nm/-20 nm  $(CD)$
- • आउटपटु पॉवर (अधिकतम. रेटिं ग्स): 20mW (BD), 6mW (DVD), 7mW (CD)

# <span id="page-39-0"></span>11 समस्या निवारण

## चतेावनी

• इलक्ट्रि ेक झटकेका जोख़िम. कभी भी उत्पाद का आवरण न निकाल.ें

वारटी को मान्य रखने के लिए, कभी भी स्वयं उत्पाद की मरम्मत करनेका प्रयास न करें.

अगर आपको इस उत्पाद का उपयोग करने में समस्याएँ हैं. तो इससे पहले कि आप सेवा का अनरोध करें निम्न बिंदओं की जाँच करें. अगर आपको तब भी कोई समस्या है. तो अपना उत्पाद पंजीकत करें और www.philips.com/welcome पर समर्थन प्राप्त करें.

### <span id="page-39-2"></span>मख्य इकाई

इस होम थिएटर पर बटन कार्य नहीं करत हे .ैं

कुछ मिनट के लिए होम थिएटर को पावर आपूर्ति से डिस्कनेक्ट करें, फिर पनः कनेक्ट करें.

### <span id="page-39-1"></span>चित्र

कोई चित्र नहीं.

- सनिश्चित करें कि TV को होम थिएटर के लिए सही स्रोत पर स्विच किया गया है. है
- TV का कोई भी पिक्चर HDMI से कनेक्टेड नहीं है.
- सनिश्चित करें कि आप High Speed HDMI केबल का इस्तेमाल करें और होम थियेटर व टीवी को कनेक्ट करें. कुछ आदर्श HDMI केबल कुछ चित्रों को अच्छे सेनही दिखाता है जैसे 3D वीडियो या डीप कलर.
- .<br>यह सनिश्चित करें कि HDMI केबल खराब नहीं है. यदि यह खराब है. तो उसे नई केबल से बदल दें.
- रिमोट कन्टोल पर पहले <del>∩</del> (होम) और फिर 731 दबाएं जिससे डीफॉल्ट पिक्चर रिजोल्यशन को रिस्टोर किया जा सके.
- • [HDMI वीडियो](#page-31-2) सटेिं ग परिवर्तित करेंया स्वतः पनुर्प्राप्ति के लिए 10 सेकंड प्रतीक्षा करें (देखें 'चित्र रिज़ॉल्यूशन' पृष्ठ पर [31](#page-31-2)).

डिस्क उच्च-निर्धारण वाला वीडियो नहीं चलाता है.

- सनिश्चित करें कि डिस्क्स में उच्च-निर्धारण वीडियो है.
- .<br>सनिश्चित करें कि TV उच्च-निर्धारण वीडियो का समर्थन करता है.
- TV से जोड़ने के लिए HDMI केबल का इस्तेमाल करें.

### <span id="page-40-0"></span>ध्वनि

होम थियटरे स्पीकर सेकोई आवाज नही.

- अपने होम थियेटर से ऑडियो केबल की मदद से TV या अन्य उपकरणों को जोडे. आपको ऑडियो कनके्शन को अलग करने की जस्रत नही है जब:
	- होम थियेटर व TV किसी HDMI ARCकनेक्शन से जड़े हैं या
	- डिवाइस आपके होम थियेटर के HDMI INकनेक्टर से जड़ी हुई है.
- कनेक्टेड डिवाइस के लिए ऑडियो सैट अप करें (देखें 'जोडे गए डिवाइसेस के लिए ऑडियो सैट अप करें' पृष्ठ पर [14\)](#page-14-1).
- आपके होम थियेटर को फैक्टरी सैटिंग पर रिसैट करें (देखें 'फ़ैक्टरी सेटिंग्स का अनुप्रयोग करें' पृष्ठ पर [34\)](#page-34-0), उसे स्विच ऑफ करेंऔर वापस स्विच ऑफ करें.
- अपने होम थियेटर पर, सही ऑडियो इनपट को चनने के लिये SOURCEबार बार दबाएं.

विकृत ध्वनि या प्रतिध्वनि.

यदि आप होम थिएटर के द्वारा TV से ऑडियो चलाते हैं, यह सनिश्चित करें कि TV की ध्वनि बंद है.

ऑडियो और वीडियो सिंकनाइज नहीं किए गए हैं.

1) III SOUND SETTINGS दबाएँ. 2) नेविगेशन बटन चयनित करने के लिए AUD SYNC (बाएँ/दाएँ) दबाएँऔर फिर OK दबाएँ. 3) वीडियो केसाथ ऑडियो सिक करने के लिए नेविगेशन बटन (ऊपर/नीचे) दबाएँ.

### <span id="page-40-1"></span>चलाएँ

डिस्क नहीं चला सकता.

- डिस्क रिक्त करें
- सनिश्चित करें कि होम थिएटर डिस्क के प्रकार का समर्थन [करता है](#page-35-1) (देखें 'मीडिया स्वरूप' पष्ठ पर [35\)](#page-35-1).
- सनिश्चित करें कि होम थिएटर डिस्क के क्षेत्र कोड का समर्थन [करता है](#page-35-2) (दखे ें'क्षेत्रीय कोड' पष्ठृ पर [35](#page-35-2)).
- यदि डिस्क DVD+RW या DVD+R डिस्क है, यह सनिश्चित करें कि यह अंतिम रूप में है.

DivX फ़ाइल नहीं चला सकता.

- सनिश्चित करें कि DivX फ़ाइल 'होम थिएटर प्रोफ़ाइल' के अनुसार  $DivX$  एन्कोडर के साथ एन्कोड की गई है.
- यह सनिश्चित करें कि DivX फ़ाइल परी है.

DivX या RMVB/RM उपशीर्षकर्ष ठीक सेप्रदर्शित नहीं होत हे .ैं

- सुनिश्चित करें कि उपशीर्षक फ़ाइल नाम, मूवी फ़ाइल नाम के [समान है](#page-21-1) (देखें 'उपशीर्षक' पृष्ठ पर [21](#page-21-1)).
- सही वर्ण सेट का चयन करें: 1) : OPTIONS दबाएँ. 2) [वर्ण सट]े का चयन करें. 3) समर्थित वर्ण सटे का चयन करें. 4) OK दबाएँ.

किसी USB सग्रं ह डिवाइस की सामग्रियाँनहीं पढ़ सकता.

- यह सनिश्चित करें कि USB संग्रहण डिवाइस का स्वरूप होम थिएटर के साथ संगत है.
- यह सनिश्चित करें कि USB संग्रह डिवाइस होम थिएटर द्वारा समर्थित है.

TV पर 'प्रवेश निषेध' या 'x' चिह्न प्रकट होता है.

यह कार्रवाई संभव नहीं है.

EasyLink कार्य नहीं करता है. है

.<br>यह सनिश्[चित करें कि होम थिएटर](#page-29-1) Philips ब्रांड EasyLink TV सेकनके ्ट है,्ट हैऔर [EasyLink विकल्प](#page-29-1)  खुला है (देखें 'EasyLink' पृष्ठ पर [29\)](#page-29-1).

जब आप TV को चालू करते हैं. तो होम थिएटर अपने आप चालू हो जाता है. है

जब आप Philips EasyLink (HDMI-CEC) का उपयोग करते हैं तो यह व्यवहार सामान्य होता है. होम थिएटर को स्वतत्रं रूप सेकार्य करनेदनेेकेलिए, EasyLink को बंद कर दें

BD-Live सविधाओं तक नहीं पहुँच प्राप्त कर सकता.

- यह सनिश्चित करें कि होम थिएटर नेटवर्क से जड़ा हुआ है. एक वायर्ड नेटवर्क कनेक्शन (देखें 'वायर्ड कनेक्शन' पृष्ठ पर [15](#page-15-0)) या वायरलेस नेटवर्क कनेक्शन (देखें 'वायरलेस कनके्शन' पष्ठृ पर [15\)](#page-15-1) का उपयोग करें.
- यह सनिश्चित करें कि नेटवर्क सेट है. एक वायर्ड नेटवर्क [स्थापना](#page-15-2) (देखें 'वायर्ड नेटवर्क सेट अप करें.' पृष्ठ पर [15](#page-15-2)) या वायरलसे [नटेवर्क स्थापना](#page-15-3) (दखे ें'वायरलसे नटेवर्क सटे अप करें.' पष्ठृ पर [15](#page-15-3)) का उपयोग करें.
- यह सुनिश्चित करें कि Blu-ray डिस्क BD-Live सविधाओँ का समर्थन करता है.
- स्मृति संग्रहण साफ़ करें (देखें 'मेमोरी साफ़ करें' पष्ठ पर [19\)](#page-19-0). TV पर किसी iPod या iPhone से वीडियो या फोटो नहीं चला सकता.
- iPod या iPhone स्क्रीन से वीडियो और फ़ोटो को बाउज करेऔर चयन करें, और अपनेTV पर उन्हेंचलाएँ.
- सनिश्चित करें कि iPod या iPhone सॉफ्टवेयर के साथ छेड़छाड़ नहीं की गई है या अवैध रूप से संशोधित नहीं किया गया है.

TV पर iPod या iPhone से चित्रों को नहीं देख सकता.

- पीली मिश्रित केबल को iPod या डॉक और TV से कनेक्ट करें.
- $\mathsf{T}\mathsf{V}$  को AV/VIDEO स्रोत पर स्विच करता है (जड़े हुए पीले केबल के आगे).
- • कोई स्लाइडशो आरं भ करनेकेलिए iPod या iPhone पर चलाएँबटन दबाएँ.
- सनिश्चित करें कि iPod या iPhone सॉफ्टवेयर के साथ छेड़छाड़ नहीं की गई है या अवैध रूप से संशोधित नहीं किया गया है.

2D मोड में3D वीडियो चलाएँ.

- यह सनिश्चित करें कि आपका होम थिएटर एक HDMI केबल के द्वारा 3D TV केबल के जरिए कनेक्ट है.
- यह सुनिश्चित करें कि डिस्क एक Blu-ray 3D डिस्क है, और Blu-rav 3D वीडियो विकल्प चाल है (देखें 'ब्ल-रे 3D वीडियो' पष्ठृ पर [31\)](#page-31-3).

जब आप ब्ल्-रे 3D वीडियो या DivXTV प्रतिलिपि सुरक्षित वीडियो चलाते हैं, तो स्क्रीन काली होती है.

- यह सनिश्चित करें कि होम थिएटर एक HDMI केबल के दारा TV से कनेक्ट किया गया है.
- $\check{\mathsf{T}}\mathsf{V}$  पर सही HDMI स्रोत पर स्विच करें

किसी ऑनलाइन वीडियो स्टोर स वे ीडियो डाउनलोड नहीं कर सकता.

- सनिश्चित करें कि आपका होम थिएटर किसी HDMI केबल के दारा TV से कनेक्ट किया गया है.
- सनिश्चित करें कि SD कार्ड स्वरूपित है, और इसमें वीडियो डाउनलोड करने के लिए पर्याप्त मेमोरी है. और यह SDHC श्रेणी 6 किस्म का है.
- यह सनिश्चित करें कि आपने वीडियो के लिए भगतान किया है यह रहनारवर्तनर किया गया। यहाँ के<br>और यह किराए की अवधि के भीतर है.
- यह सनिश्चित करें कि नेटवर्क कनेक्शन अच्[छ](#page-15-0)ाहै. वायर्ड [नटेवर्क कनके्शन](#page-15-0) (दखे ें'वायर्ड कनके्शन' पष्ठृ पर [15](#page-15-0)) या वायरलसे [नटेवर्क कनके्शन](#page-15-1) (दखे ें'वायरलसे कनके्शन' पष्ठृ पर [15](#page-15-1)) का उपयोग करें.
- .<br>अधिक जानकारी के लिए वीडियो स्टोर वेबसाइट देखें.

### <span id="page-41-0"></span>नटेवर्क

वायरलेस नेटवर्क विकत है या नहीं पाया गया.

- यह सनिश्चित करें कि वायरलेस नेटवर्क पर माइक्रोवेव ओवंस, DECT फ़ोन्स, या अन्य पड़ोसी Wi-Fi डिवाइसेज़ से व्यावधान उत्पन्न न हो.
- <u>गदि वायरलेस नेटवर्क समचित रूप से कार्य नहीं करता है. तो</u> [किसी वायर्ड नटेवर्क स्थापना](#page-15-2) का उपयोग करें(दखे ें'वायर्ड नटेवर्क सटे अप करें.' पष्ठृ पर [15\)](#page-15-2).

# <span id="page-42-0"></span>12 भाषा कोड

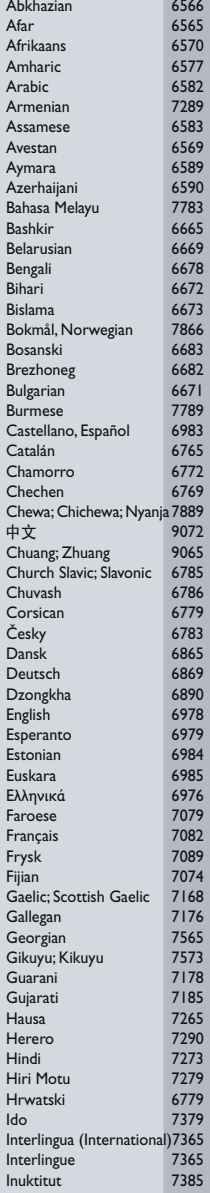

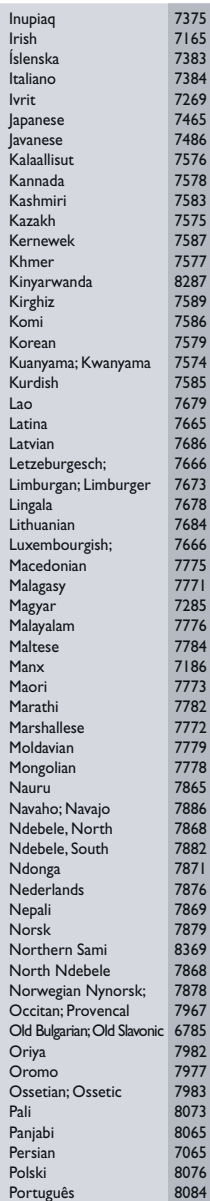

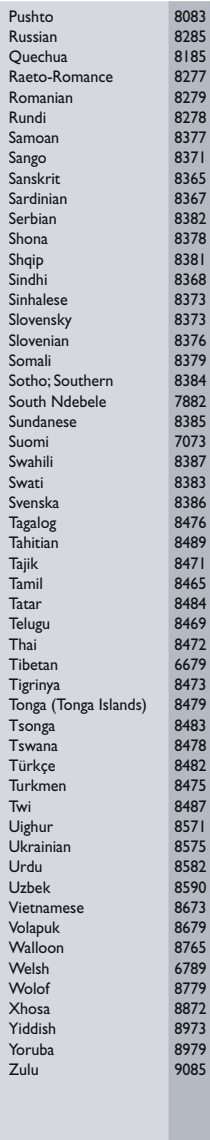

# <span id="page-43-0"></span>13 अनु क्रम णिका

2 2D वीडियो [18](#page-18-2)

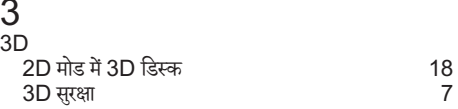

# $\overline{B}$

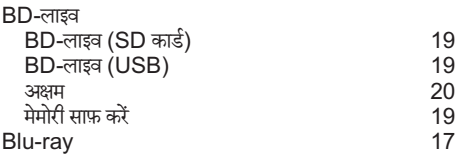

# D

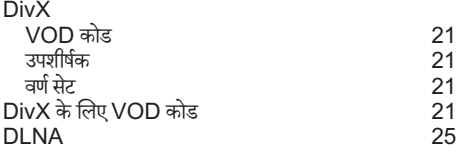

# E

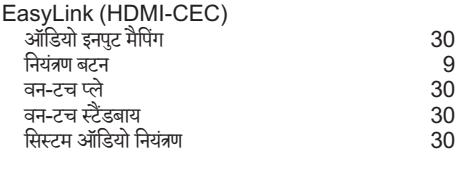

# F

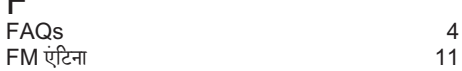

# $\overline{H}$

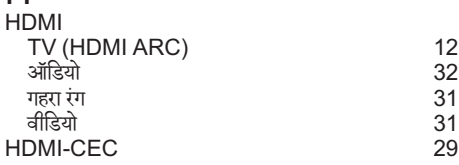

# |<br>iF

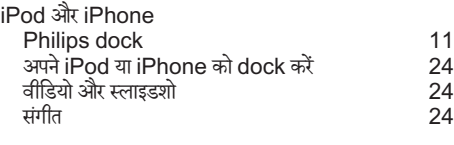

# M

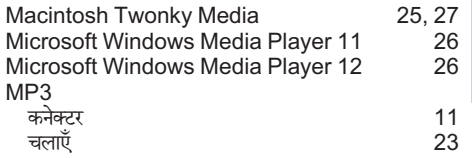

### P

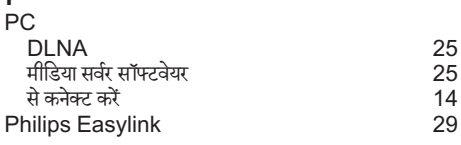

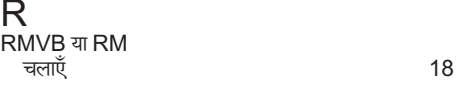

# S

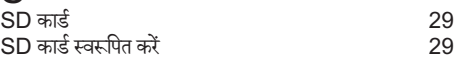

# $\overline{U}$

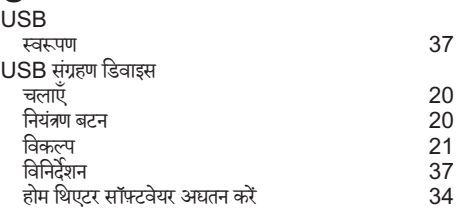

### अ

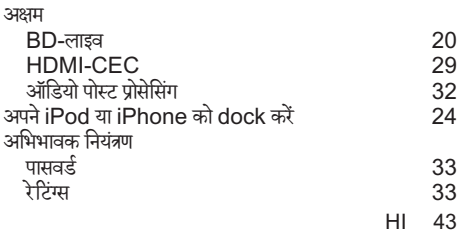

हिदी ं

### **इ**<br>इंटरनेट<br>BD-लाइव  $BD$ -लाइव $\sim$  [19](#page-19-3) ऑनलाइन वीडियो सग्रं हण [29](#page-29-3) सेकनके ्ट करें [14](#page-14-0) होम थिएटर सॉफ़्टवयरे अद्यतन करें [34](#page-34-3)

### उ

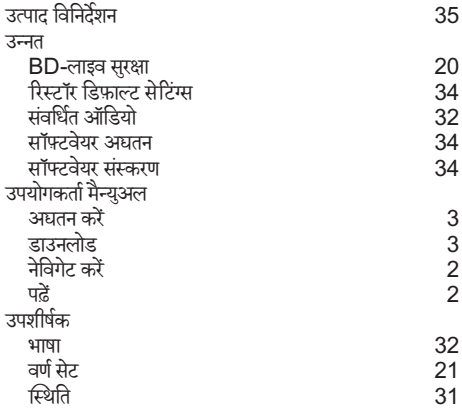

### ऊ

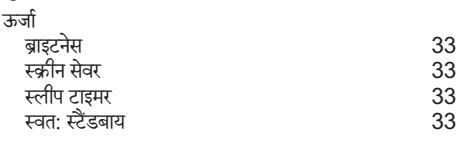

# ए

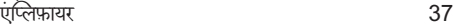

# ऑ

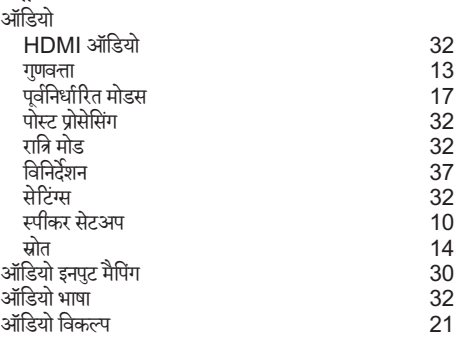

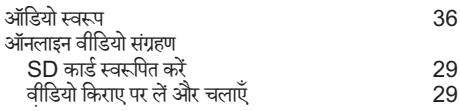

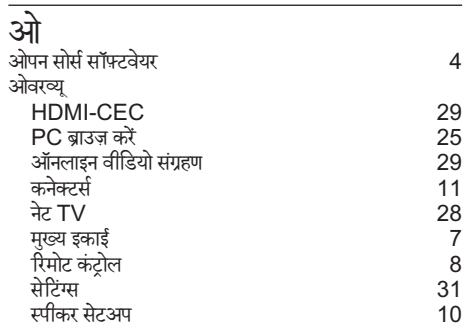

### क

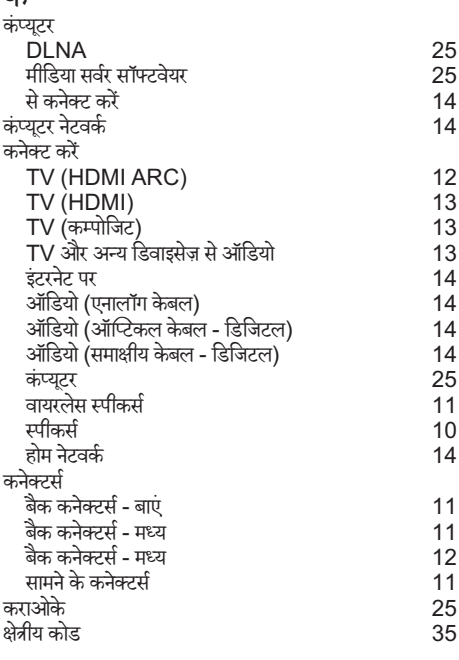

### ग ग्रिड

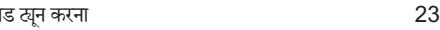

**च**<br>चलाएँ

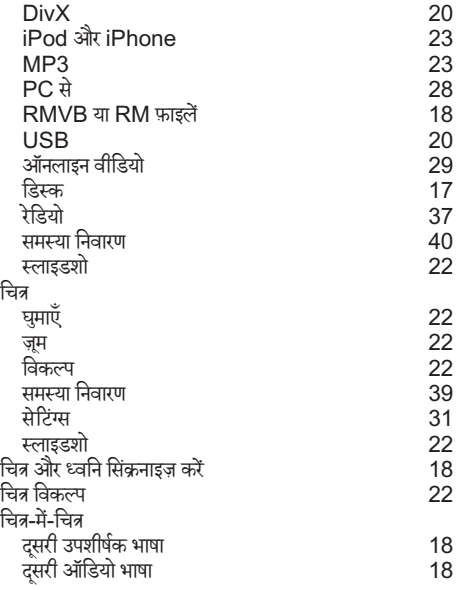

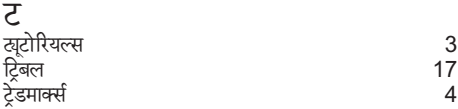

# डडिस्क

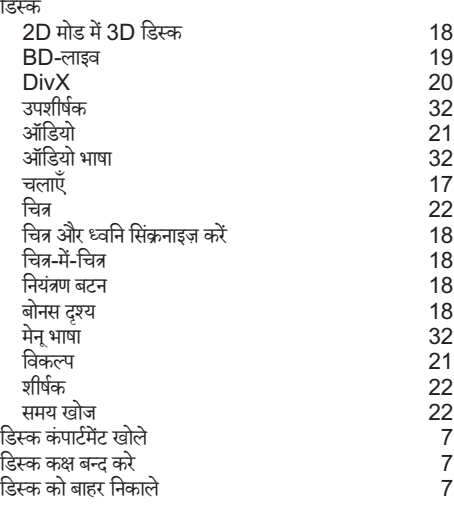

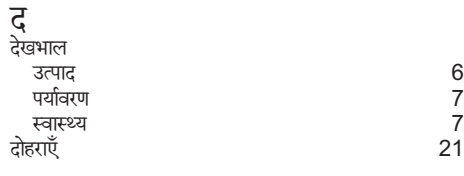

### $\overline{ST}$

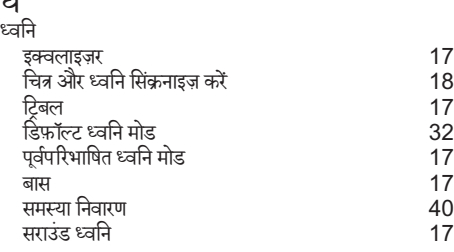

हिदी ं

### न

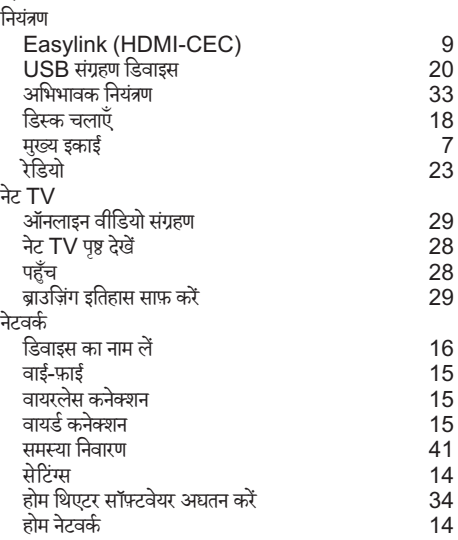

### प

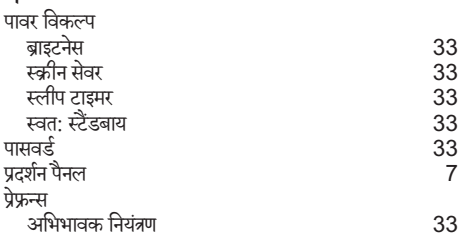

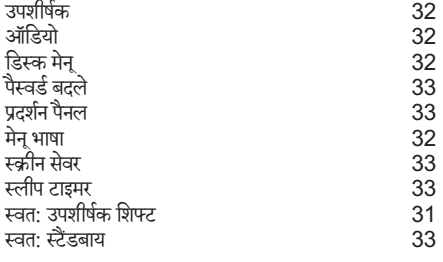

# फू

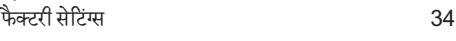

# ब

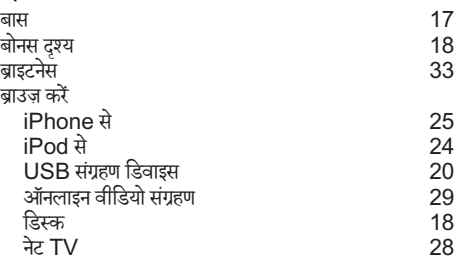

# भ

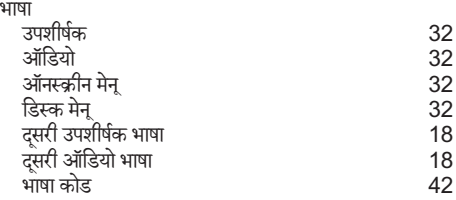

### म

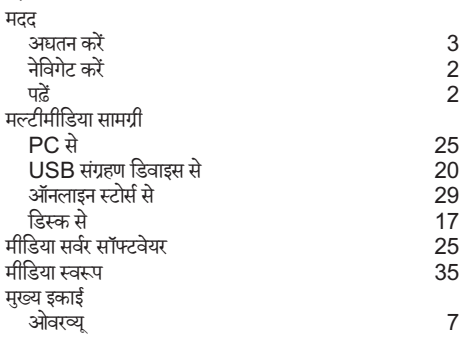

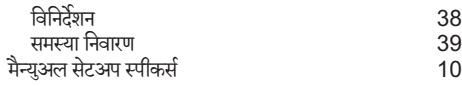

### र

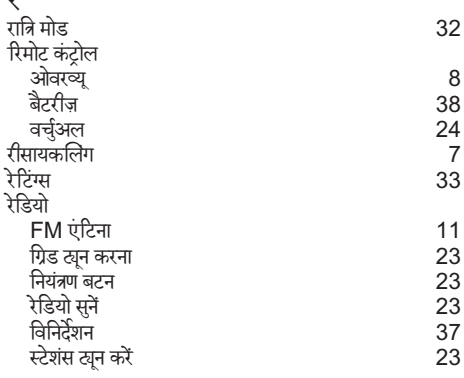

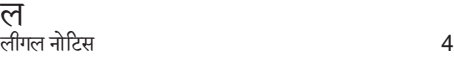

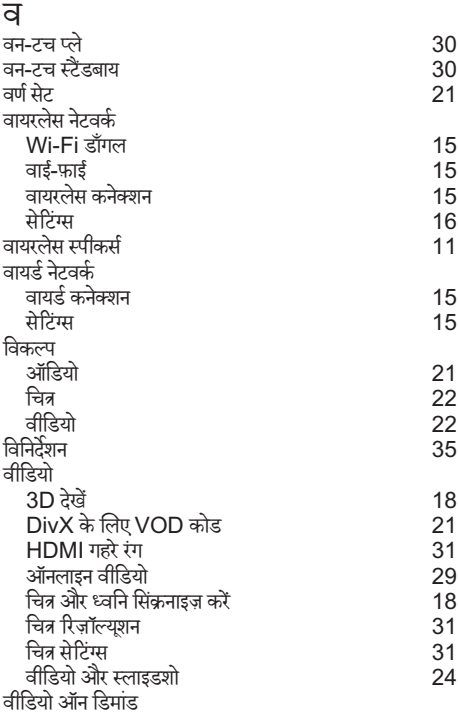

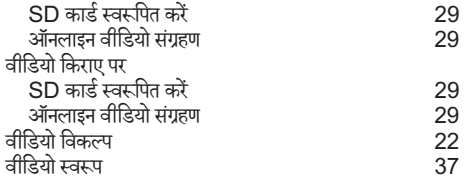

### श

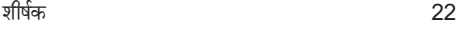

# स<br>स

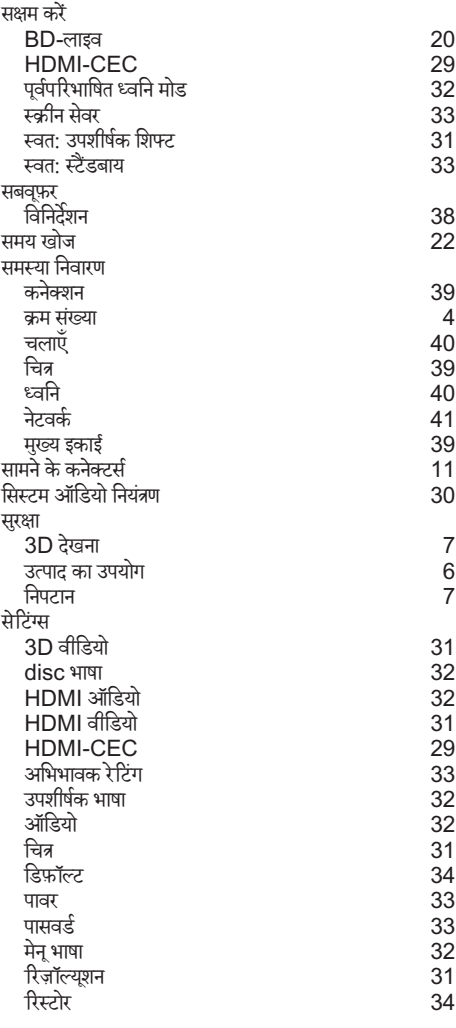

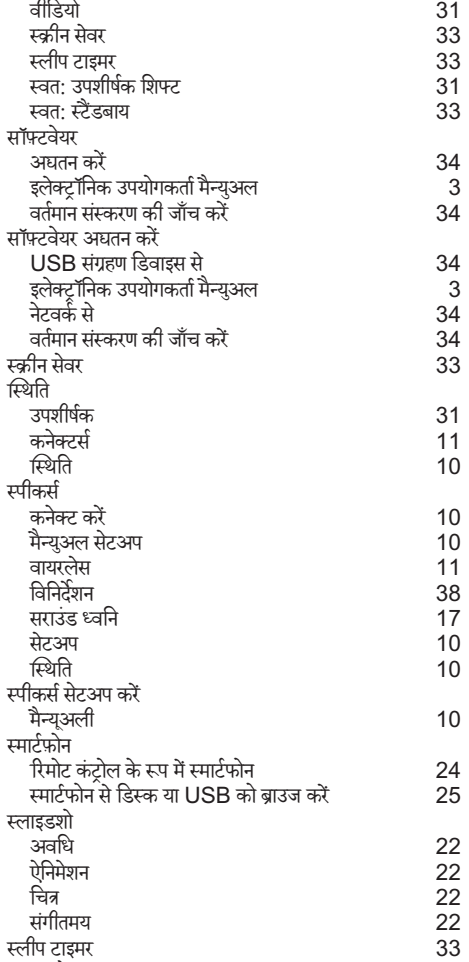

स्वत : स्टैंडबाय [33](#page-33-7)

हिदी ं

47 HI

### *WARRANTY*

This Philips Home Theatre System is covered under warranty against any defect arising out of faulty or defective material or workmanship for a period of 12 Months from the date of purchase.

Should a defect develop during the period of warranty, Philips Electronics India Limited undertakes to repair the apparatus free of charge through an Authorised Philips service centre. If the purchaser shifts his residence to other town, the warranty will be valid at the nearest Authorised Philips service center.

### **The Warranty is not valid in case**:

- Proof of purchase is not accompanied with this warranty form
- This warranty form is not completed immediately after purchase
- The Apparatus is not used according to this manual
- Defects are caused by improper or reckless use
- Any repair work are done by person other than Authorised Philips service center
- Any modification or alteration of any nature are made in the apparatus
- The serial number is tampered
- Defects due to causes beyond control like lightning, abnormal voltage, Acts of God or while in transit to the purchaser's residence

### *Maintenance Tips for your Home Theatre System:*

- Always keep a Disc loaded in your Home Theatre System tray.
- Keep the home theatre away from the dusty areas. Keep it covered with a dust cover.
- Clean your Home Theatre System Lens after every 20 Discs played.
	- o Use the 2 brush Philips DVD Lens Cleaner SVC2520 for best results.
- Clean the CDs / VCD / DVD / MP3 CD before inserting in your Home Theatre System

# **Philips Electronics India Limited,**

#### **Registered Office: 7, Justice Chandra Madhab Road, Kolkata – 700 020**

*For Any Sales & Service Enquiry:*

Email us at customercare.india@philips.com

Call us on Tel No. 1800 102 2929 \* 1860 180 1111 \* 0124- 429 1111\* \*Standard Call rates apply for the calls made to above telephone lines

### *Pls fill the following for your reference and warranty validity:-*

- Serial No:
- Bill No. & Date of Purchase:
- Purchaser's Name:
- Location  $&$  Tel No.:
- Dealer's Name:
- Location & Tel No:
- Dealer's Stamp & Sign:

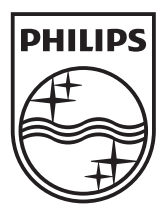

© 2011 Koninklijke Philips Electronics N.V. All rights reserved. sgpam\_HTS5561/51\_1122\_v3